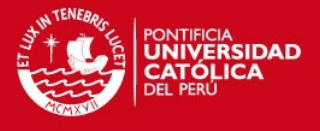

# **PONTIFICIA UNIVERSIDAD CATÓLICA DEL PERÚ**

# **FACULTAD DE CIENCIAS E INGENIERÍA**

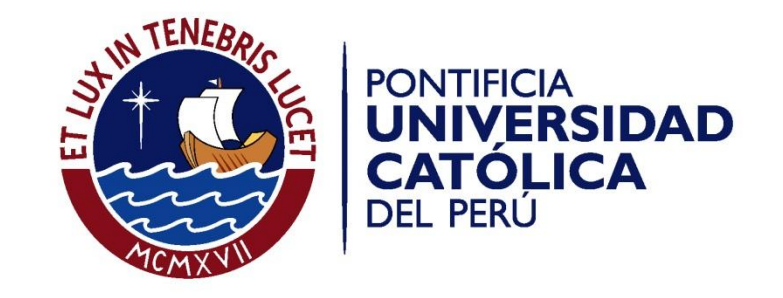

# **ANÁLISIS, DISEÑO E IMPLEMENTACIÓN DE UN SISTEMA WEB Y MÓVIL PARA EL SOPORTE INFORMÁTICO A LA GESTIÓN DE LOS SERVICIOS DE ATENCIÓN QUE BRINDAN LAS COMISARÍAS A LA COMUNIDAD.**

Tesis para optar el Título de **Ingeniero Informático**, que presentan los bachilleres:

**Tania Denisse Gonzales Villa** 

**Pablo Ernesto Johnson Rojas** 

**ASESOR: Mag. Johan Baldeón** 

Lima, julio de 2013

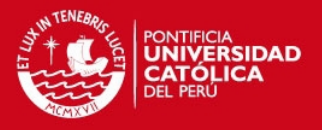

# Resumen

En el Perú, la inseguridad ciudadana, en general, sigue siendo uno de los grandes motivos de temor para la población. Este problema se ha ido incrementando a través de los años por diversos factores como el desempleo, la falta de valores en la sociedad, una mala calidad de educación, escasez de los recursos con los que cuentan las entidades responsables para combatir este inconveniente, entre otros. Las comisarías cuentan con diversos procesos que sostienen los diferentes servicios que brindan a la comunidad. Estos procesos tales como registro de denuncias, información y gestión de trámites personales, difusión a la comunidad de un mapa de delitos, entre otros, suelen ser en su mayoría manuales, lentos y con información desactualizada. Los factores mencionados impiden a las comisarías brindar un buen servicio a la comunidad y no cumplir con salvaguardar la seguridad ciudadana. Además, se identificó la carencia de un medio de comunicación rápido y en tiempo real entre las comisarías y la comunidad.

La solución propuesta consiste en un sistema Web y un sistema Móvil, los cuales permitan dar soporte informático a la gestión de los servicios que brinda una comisaría y proporcionar información para la seguridad de los ciudadanos.

La memoria descriptiva cuenta con 7 capítulos que presentan la organización del proyecto de tesis. En el capítulo 1 se describe el problema que se desea resolver, los objetivos, resultados, métodos y procedimientos, las tecnologías utilizadas, el plan de proyecto y la sustentación de la solución propuesta. En el capítulo 2 se describe el marco conceptual de la solución planteada y el estado del arte donde se exponen ejemplos que resuelven parte del problema en la actualidad. En el capítulo 3 se describen los requisitos funcionales y se desarrolla el análisis de la solución que consiste en explicar la viabilidad del sistema en términos técnicos y de costo, y se identifican el diagrama de clases inicial que constituye una base para el trabajo posterior. En el capítulo 4 se describe la arquitectura seleccionada para cumplir con los requisitos planteados del sistema, además se presenta también en este capítulo el diseño de la interfaz gráfica de la aplicación, definiendo los criterios para la selección del diseño y las principales pantallas de la aplicación con sus respectivas características. En el capítulo 5 se detalla cómo se ha aplicado la tecnología seleccionada en la solución del problema. En el capítulo 6 se presentan las observaciones, conclusiones y recomendaciones del proyecto y en el capítulo 7 la bibliografía utilizada.

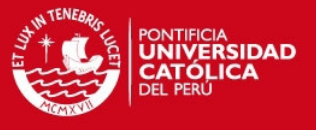

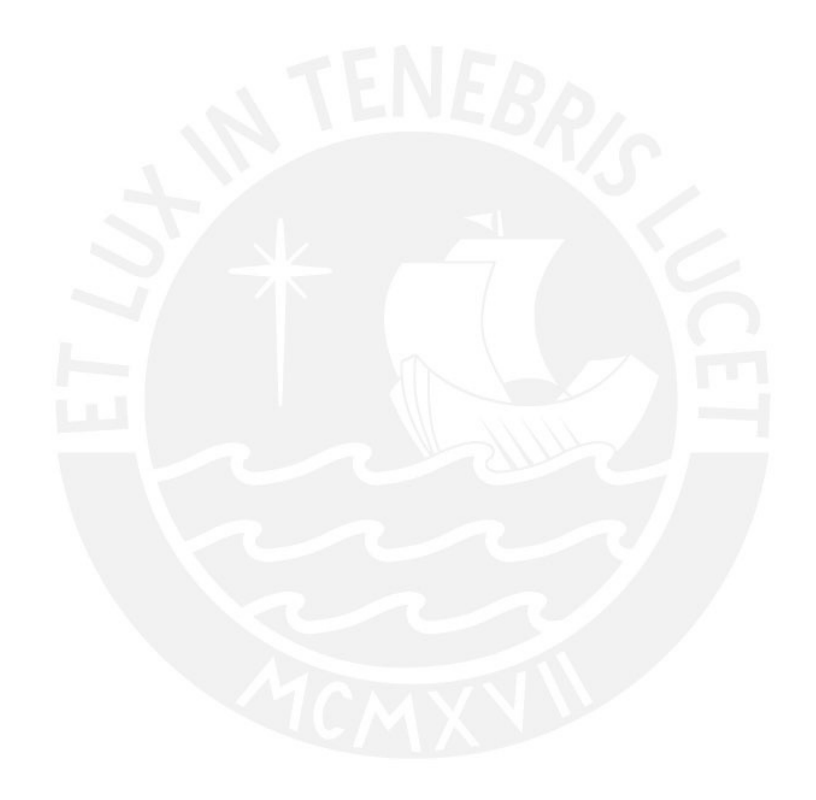

Tesis publicada con autorización del autor<br>No olvide citar esta tesis

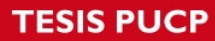

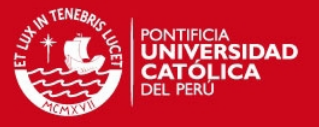

# **Agradecimientos**

A Dios por habernos iluminado durante toda la carrera y habernos

dado fuerzas para seguir siempre adelante.

A nuestros padres y hermanos por amarnos y apoyarnos siempre y enseñarnos que todo esfuerzo tiene su recompensa.

A nuestros amigos por celebrar siempre nuestros triunfos y apoyar en los momentos difíciles.

A nuestro asesor Johan Baldeón por guiarnos y apoyarnos.

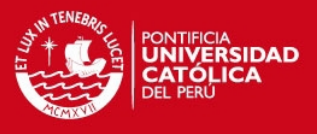

# **Tabla de Contenido**

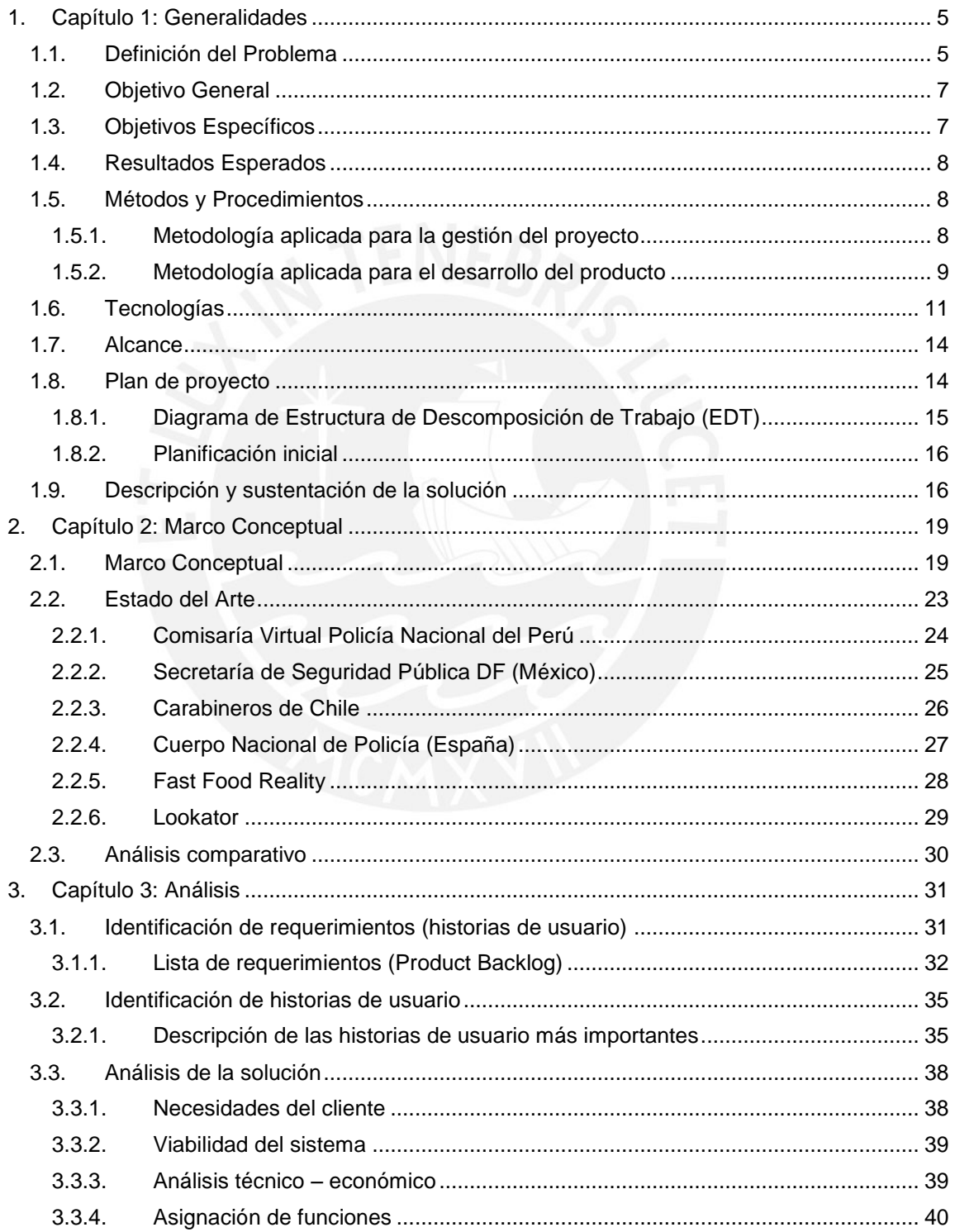

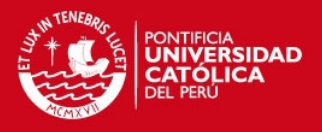

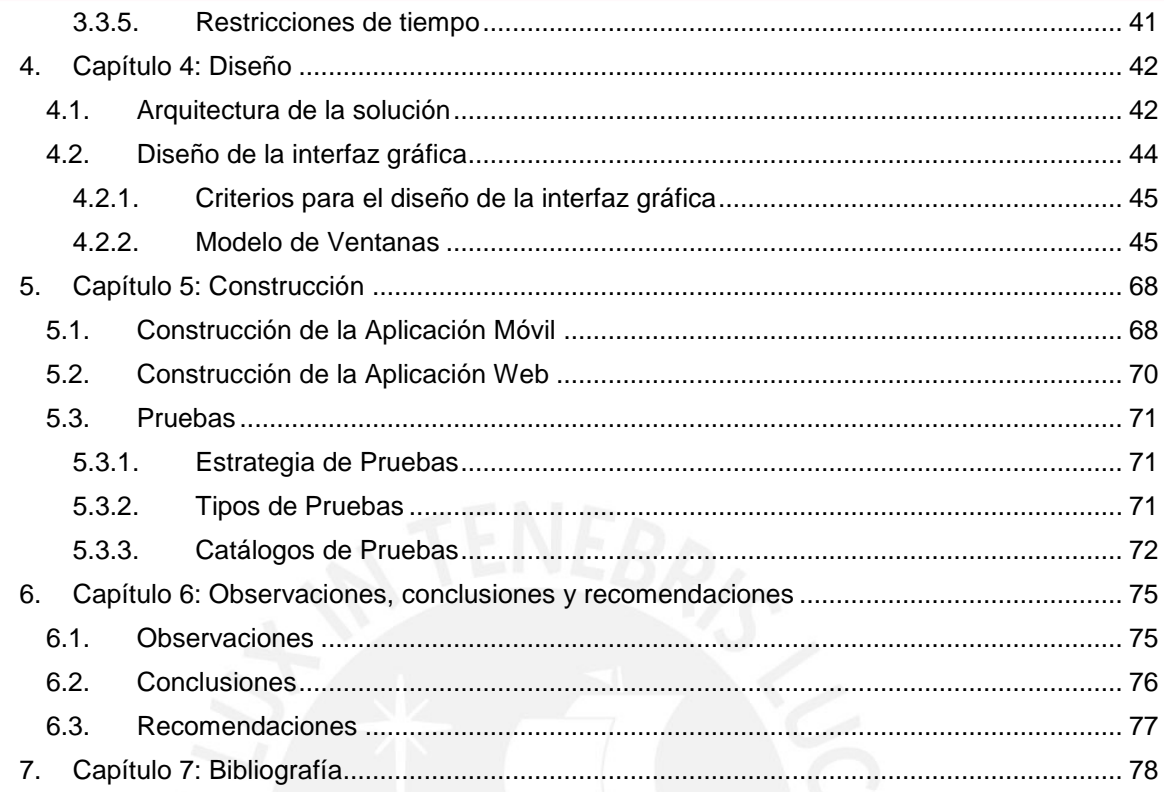

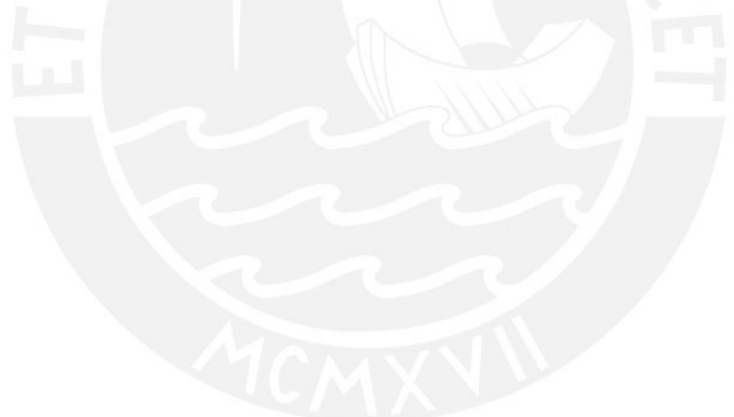

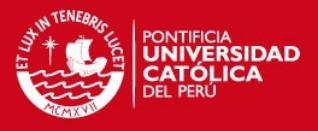

# **Índice de Imágenes**

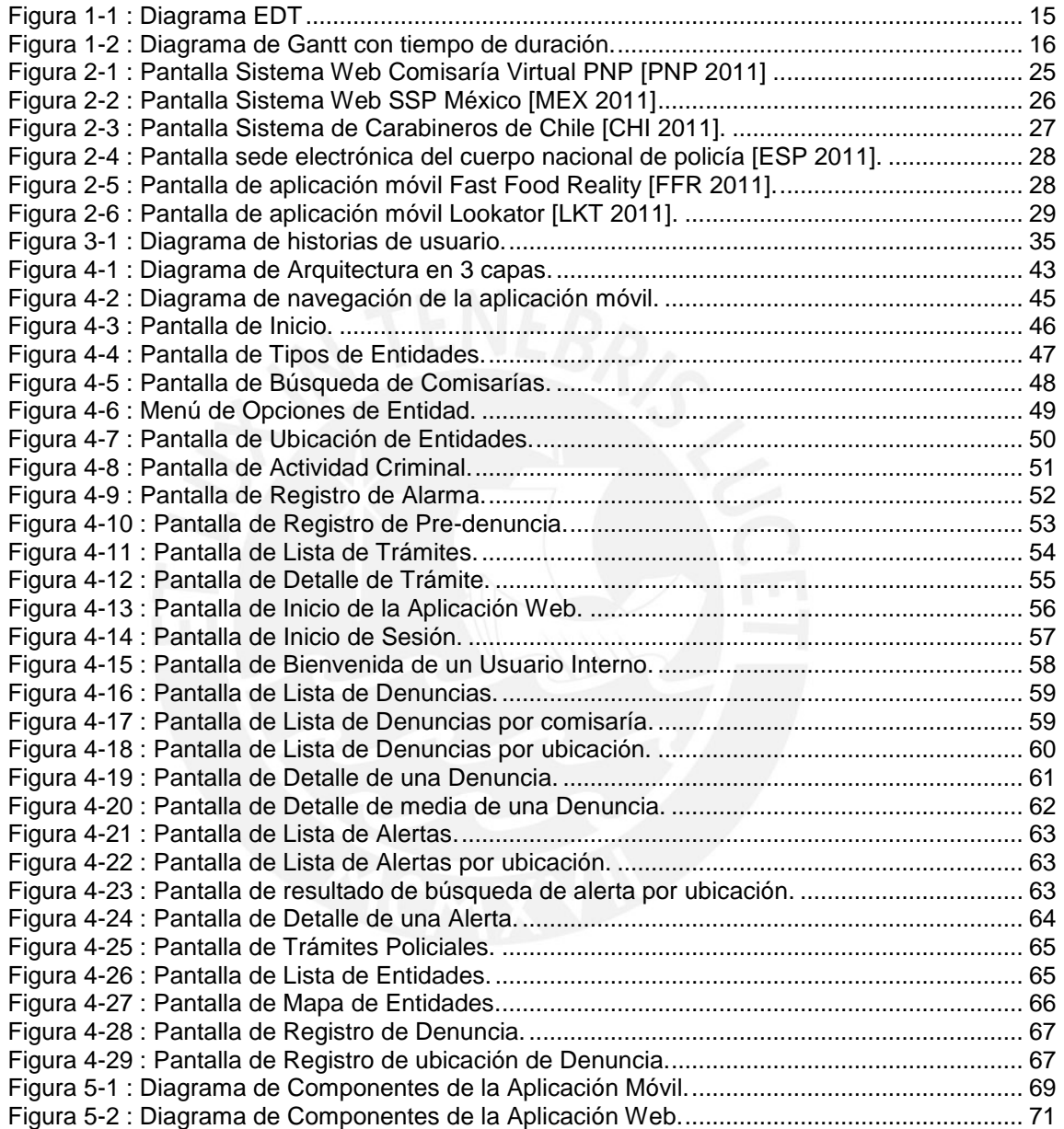

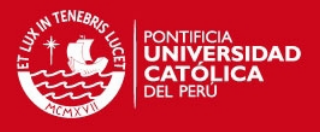

# Índice de Tablas

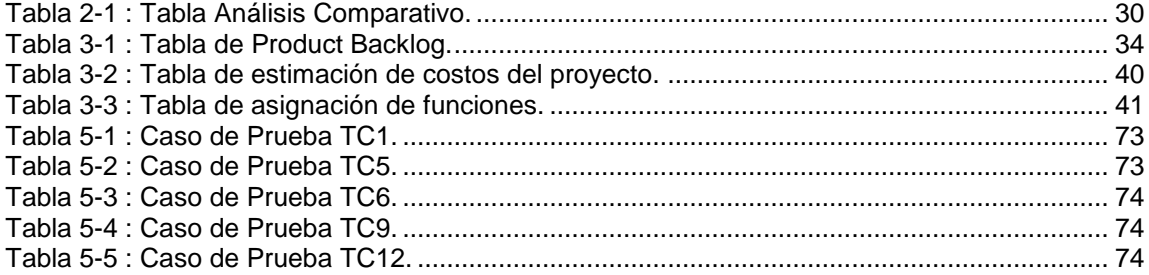

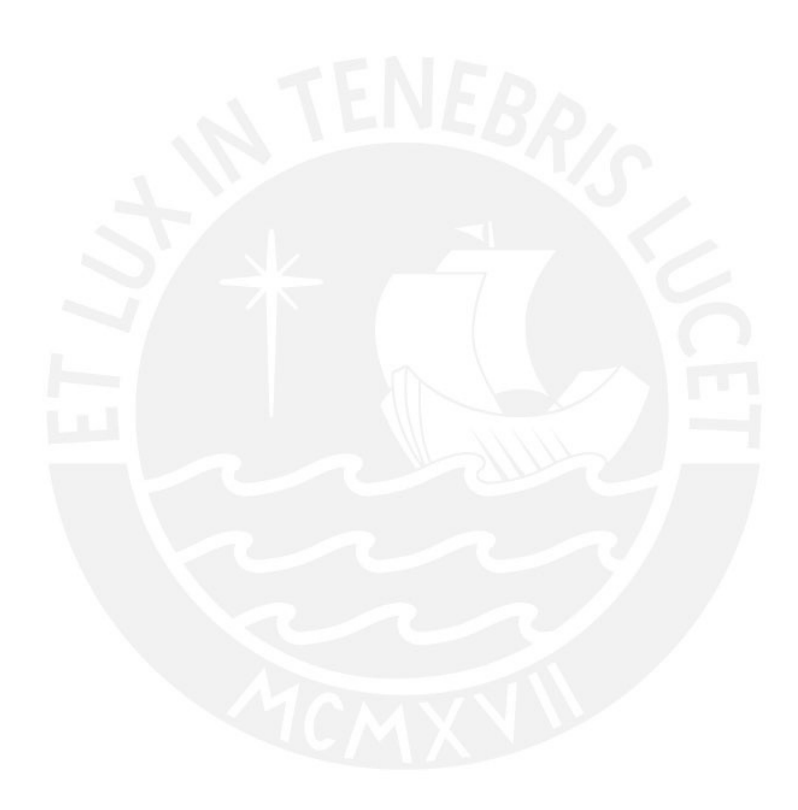

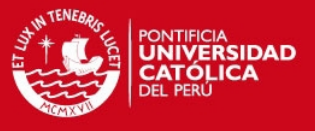

# <span id="page-8-0"></span>**1. Capítulo 1: Generalidades**

En el presente capítulo se describe el problema que se desea resolver, el objetivo general, los objetivos específicos, los resultados esperados, el plan de proyecto y la sustentación de la solución propuesta.

# <span id="page-8-1"></span>**1.1. Definición del Problema**

En el Perú, la inseguridad ciudadana, sigue siendo uno de los grandes motivos de temor para la población. El Instituto de Defensa Legal (IDL) define esta situación en las siguientes líneas: "En un período de 5 años (2005-2010), los robos o intentos de robo en las calles de Lima y Callao se incrementaron aproximadamente en un 50%, de la mano del crecimiento económico y de la ausencia de una política pública sostenida de prevención y combate contra la delincuencia, en el último tramo del gobierno de Toledo y durante todo el gobierno de García".

El Informe Anual 2010 sobre Seguridad Ciudadana del IDL [IDL 2010] se señala que, según una encuesta aplicada en Junio del 2010 a vecinos de Lima y Callao, el desempleo es la principal causa de la (in)seguridad ciudadana. "Así, el 53% señala como principal de causa de la (in)seguridad ciudadana "El desempleo/la falta de

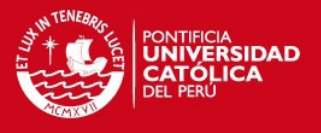

trabajo"; el 43%, "La pobreza y las desigualdades sociales"; y el 38%, "El bajo nivel educativo".

Las Policía Nacional del Perú, institución del Estado encargada de la seguridad ciudadana, tiene como misión prevenir, investigar y combatir la delincuencia así como prestar protección y ayuda a las personas y a la comunidad [PNP 2013]. Las comisarías, dependencias policiales de una determinada jurisdicción a nivel nacional, en muchas ocasiones no logran cumplir la misión presentada por diferentes motivos como error en la toma de decisiones (distribución de patrullajes, turnos y policías), falta de recursos (policías, infraestructura tecnológica, vehículos) y un indebido manejo de la información, por ejemplo, al no brindar información que pueda ayudar o prevenir a la comunidad o no tener la información centralizada para todas las comisarías, y finalmente, una mala organización logística y administrativa en los procesos que ofrecen, haciendo que estos sean lentos, engorrosos y con demasiados pasos, siendo uno de los más importantes el registro de denuncias [ENT 001].

Las comisarías, a su vez, cuentan con diversos procesos que sostienen los diferentes servicios que brindan a la comunidad. Estos procesos tales como registro de denuncias, información y gestión de trámites personales, difusión a la comunidad de un mapa de delitos, entre otros, suelen ser en su mayoría manuales, lentos y con información desactualizada [ENT 001]. Los factores mencionados impiden a las comisarías brindar un buen servicio a la comunidad y no cumplir con salvaguardar la seguridad ciudadana. Además, se identificó la carencia de un medio de comunicación rápido y en línea entre las comisarías y los miembros de la comunidad.

Es en este escenario que surge la siguiente pregunta que direcciona este trabajo: **¿Cómo facilitar la gestión de los procesos, tales como registro de denuncias, manejo de información e interacción con la comunidad, además de aligerar la carga de trabajo en las comisarías y brindar información de utilidad a los ciudadanos como la visualización de indicadores de criminalidad en diferentes zonas del país?** Todo ello con la intención de brindar un mejor servicio a la comunidad. La solución propuesta en este trabajo pretende resolver la pregunta planteada.

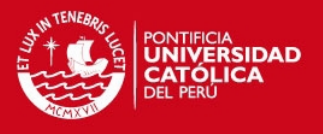

# <span id="page-10-0"></span>**1.2. Objetivo General**

Analizar, diseñar e implementar un sistema móvil y web, los cuales permitan gestionar eficientemente los procesos que soporten algunos de los servicios que brinda una comisaría y proporcionar información para la seguridad de los ciudadanos.

# <span id="page-10-1"></span>**1.3. Objetivos Específicos**

- 1. Análisis comparativo entre los modelos de procesos sobre atención en comisarías de otros lugares del planeta.
- 2. Desarrollar las herramientas que gestionen eficientemente las actividades de los procesos que se realizan en una comisaría con respecto al servicio que ofrecen a la ciudadanía
- 3. Brindar un mapa de entidades e instituciones de apoyo a la comunidad, tales como comisarias, hospitales, ministerios, etc, que permita a los ciudadanos ubicar y obtener información actualizada de una manera rápida, haciendo uso de tecnología basada en realidad aumentada y mapas digitales.
- 4. Brindar un mapa de delitos que permita visualizar información de la actividad criminal que sirva de ayuda y prevención a los ciudadanos, haciendo uso de tecnología basada en realidad aumentada y mapas digitales.
- 5. Brindar un servicio de alarma en caso de emergencias con el fin de mejorar y agilizar la interacción entre la policía y la comunidad haciendo uso de localización por GPS (Global Positioning System), así como su integración con las principales redes sociales como Facebook y Twitter.
- 6. Presentar información de trámites personales, tales como certificado de antecedentes penales, copia certificada de denuncias, certificado de supervivencia y demás que se expiden en las comisarías. Además brindar la posibilidad de gestionarlos mediante la misma aplicación.

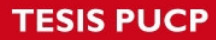

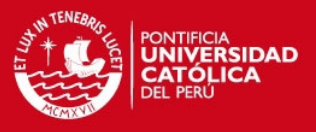

# <span id="page-11-0"></span>**1.4. Resultados Esperados**

El presente proyecto de tesis obtendrá los siguientes resultados

- 1. Tabla comparativa del estado de arte de la solución.
- 2. Solución "SeguriApp" Implementada en la plataforma Android integrada con los servicios de Google Maps, la tecnología de Realidad Aumentada y los servicios de Facebook y Twitter.
- 3. Solución "SeguriApp" Implementada en la plataforma Web integrada con los servicios de Google Maps y la tecnología cometD.

### <span id="page-11-1"></span>**1.5. Métodos y Procedimientos**

En esta sección, se explica los métodos seleccionados para la gestión del proyecto y para la gestión del producto, se explican las razones para la selección y se detalla las características más importantes de los métodos seleccionados.

#### <span id="page-11-2"></span>**1.5.1. Metodología aplicada para la gestión del proyecto**

En este punto se definirá la metodología de gestión del proyecto, es decir un modelo del proceso según la naturaleza del proyecto y de la aplicación, así como las herramientas y los métodos a utilizarse en el desarrollo del mismo.

Para el desarrollo de este proyecto de tesis se consideró utilizar una metodología en base a las características del proyecto con el fin de que esta nos ayude a gestionar su desarrollo. Se decidió adoptar la metodología Scrum, que es una metodología ágil para el desarrollo de proyectos [ITS 2011], debido a que es flexible con respecto a los requisitos que pueden aumentar o cambiar con el tiempo, y al tamaño pequeño del equipo de desarrollo.

A su vez, el ciclo de vida del proyecto estará basado en el modelo incremental puesto que el concepto inicial del software, el análisis de las necesidades y el

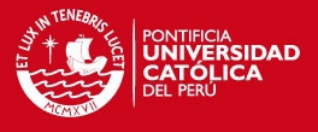

diseño de la arquitectura se define usando un enfoque de cascada, seguido por las iteraciones de prototipos, los que terminan en la instalación del prototipo final.

Una ventaja al usar este modelo es la resolución del problema en un tiempo corto, ya que sabemos que se tiene un tiempo límite (aproximadamente seis meses) para concluir con los requisitos exigidos, otra ventaja es una menor tasa de fallos y una visión de avance en el desarrollo desde las etapas iniciales del desarrollo.

Scrum es una proceso iterativo e incremental, por lo que el proyecto se divide en una serie de sprints, cada uno es de duración fija y durante este tiempo el equipo hace todo lo posible para tomar un pequeño conjunto de características de la idea a la funcionalidad de codificación y prueba [ITS 2011]. El presente proyecto se desarrolló en ocho sprints de dos semanas cada uno.

La metodología elegida está compuesta por cuatro actividades principales [SWD 2011]:

- Planeamiento del sprint: se eligen las funcionalidades a desarrollar durante el siguiente sprint.
- Scrum diario: el equipo se reúne todos los días por aproximadamente 15 minutos para compartir lo hecho el día anterior y lo que se hará el mismo día, también se debe compartir los problemas que han ocurrido o pueden ocurrir que pueda poner en riesgo el proyecto.
- Revisión del Sprint: el equipo demuestra al usuario final lo que se ha realizado durante el sprint.
- Retrospectiva del Sprint: el equipo busca la manera de mejorar el producto y el proceso.

# <span id="page-12-0"></span>**1.5.2. Metodología aplicada para el desarrollo del producto**

Para complementar la metodología Scrum elegida para el desarrollo del proyecto se debe elegir la metodología de desarrollo del producto, que debe ser de la misma manera una metodología ágil. En este caso se ha seleccionado la metodología Extreme Programming (XP) como complemento.

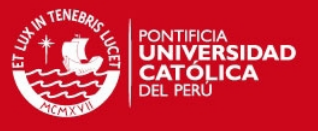

Debido a la metodología seleccionada, se cumplieron las siguientes reglas [REP 2011]:

- Escribir las historias de usuarios: Se definieron las historias de usuarios en el product backlog de acuerdo a las metodologías Scrum y XP.
- Dividir el proyecto en iteraciones: Se contó con 8 sprints de dos semanas cada uno.
- Realizar pequeños y frecuentes entregables: Al final de cada sprint se entregó un entregable con las funcionalidades desarrolladas.
- Realizar reuniones breves todos los días: Los scrum diarios se realizaron todos los días con el equipo de desarrollo.
- Seguir estándares de programación definidos desde un principio: Se manejaron estándares definidos al inicio del proyecto para una mejor codificación y para facilitar el mantenimiento y mejora del código.
- Codificar la prueba unitaria primero. Antes de codificar un método se tuvo que codificar primero la prueba unitaria según la metodología XP.
- Codificación en pares. El equipo de desarrollo está conformado por dos personas entonces la codificación se realizó en pares por ser una regla de XP.
- Todo el código tener y haber aprobado las pruebas unitarias antes de dar un entregable.

Antes de cada entregable se validó que se tengan todas las pruebas unitarias necesarias y que todas corrieran correctamente.

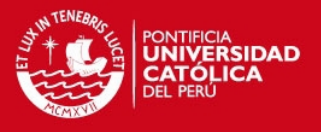

# <span id="page-14-0"></span>**1.6. Tecnologías**

Para la elección de las tecnologías con respecto al lenguaje de programación, entorno de desarrollo, servidor Web, gestor de base de datos, framework de aplicación y framework de persistencia se tomaron en cuenta:

### **Lenguaje de Programación**

La aplicación móvil fue desarrollada para el sistema operativo Android, el cual se encuentra basado en el lenguaje de programación Java.

Java es un lenguaje de programación orientado a objetos desarrollado por Oracle Sun Microsystems. Es un lenguaje simple que se asemeja bastante al lenguaje C++ pero con algunas mejoras como suprimir el manejo manual de punteros. Adicionalmente una de las características más importantes es que un programa creado en este lenguaje debe correr en cualquier tipo de combinación de hardware y software.

Para la aplicación Web se utilizó el mismo lenguaje para seguir la uniformidad de la solución. Se tiene también un tercer proyecto que sirve como back-end para las aplicaciones Web y móvil. Es el encargado de proveer servicios a las aplicaciones mencionadas para tener la solución integrada.

# **Entorno de desarrollo**

Para el desarrollo de la solución se utilizó el entorno de desarrollo Eclipse. La plataforma Eclipse está diseñado para la creación de entornos de desarrollo integrados (IDE) que se pueden utilizar para crear aplicaciones tan diversas como sitios Web. Además, proporciona un núcleo de elementos básicos y genéricos como espacios de trabajo y varios puntos de extensión a través del cual se puede integrar nueva funcionalidad [OTI 2003].

Se ha elegido este entorno por las siguientes razones:

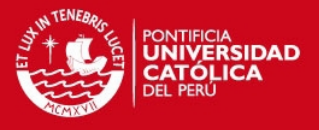

- Para la aplicación móvil en Android se cuenta con el Android Development Tools (ADT) que es un plugin para Eclipse que permite el desarrollo más natural e integrado de la aplicación.
- La instalación de Eclipse es sencilla y su utilización o aprendizaje también lo es, por lo que no se requiere de experiencia en este IDE [EIT 2013].
- Es compatible con el servidor de aplicaciones Tomcat [AST 2011] usado en la solución y también con otros servidores de aplicaciones como JBoss [JSB 2013], Jetty [JTY 2013], y Glashfish [GSF 2013].
- Existen plugins para los diferentes frameworks como Spring, Hibernate y Andriod.
- En comparación con otros IDE's, Eclipse demanda un consumo bajo de recursos [EVN 2004] [EVI 2004].

#### **Servidor Web**

Un servidor Web es un programa que procesa una aplicación del lado del servidor. Se mantiene a la espera de peticiones por lado del cliente, y responde mediante una página Web que se renderiza en el navegador del cliente [SWI 2013].

Para la aplicación Web y el proyecto de back-end se utilizará Apache Tomcat que es una implementación de software de código abierto de la especificación Java Servlet y las tecnologías Java Server Pages (JSP) de Sun Microsystems [AST 2011].

# **Gestor de Base de Datos**

El gestor de base de datos a utilizar en la solución es MySQL. Las razones para elegir MySQL se plantean a continuación [MSA 2011]:

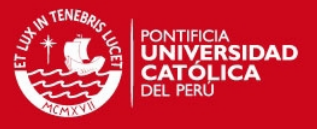

- MySQL es un sistema de gestión de bases de datos relacionales.
- MySQL software es Open Source.
- El servidor de base de datos MySQL es muy rápido, fiable y fácil de usar.
- MySQL Server trabaja en entornos cliente/servidor o incrustados.

#### **Framework de aplicación**

El framework de aplicación que se seleccionó es Spring MVC [ESW 2006] por los siguientes motivos:

- Spring MVC ofrece una división limpia entre modelo, vista y controlador.
- Spring MVC es muy flexible porque implementa toda su estructura mediante interfaces, no como Struts [STS 2013] que obliga a heredar de clases concretas tanto en Actions como en Forms.
- Spring MVC no obliga a utilizar JSP [JSP 2013] como respuesta sino que se puede definir un nuevo elemento en la vista e integrarlo fácilmente
- Spring MVC ofrece un framework para todas las capas de la aplicación.

#### **Framework de persistencia**

En cuanto a la persistencia de datos, en la solución se utilizó el framework Hibernate.

Hibernate ayuda en cuanto a la relación o mapeo de base de datos relacional a objetos, es decir, es un ORM (Object Relational Mapping). Este framework es bastante utilizado en la construcción de aplicaciones porque permite un mejor manejo de datos por ejemplo en cuanto a las transacciones, a las relaciones entre objetos y adicionalmente brinda una manera más limpia de establecer esta relación [HBN 2013].

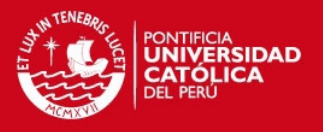

# <span id="page-17-0"></span>**1.7. Alcance**

La solución propuesta consiste en un sistema Web y un sistema móvil. Los sistemas permitirán el registro de pre-denuncias, con la opción de adjuntar videos o fotos como evidencia.

La solución también brindará a los usuarios información sobre las comisarías como los servicios que ofrezcan con respecto a los trámites y la ubicación de las mismas. Ambos sistemas mostrarán un mapa con la información sobre la actividad criminal. De igual manera se podrá compartir la información mediante Facebook y Twitter.

La solución también permitirá al usuario por medio de la cámara del celular poder identificar la ubicación de las comisarías con la tecnología de realidad aumentada. De igual manera el usuario podrá identificar el grado de actividad criminal en la zona con la tecnología mencionada anteriormente.

El sistema móvil permitirá activar una alarma por el usuario en caso de emergencia o en caso de tener alguna sospecha sobre un crimen que luego será recibida por el sistema Web para su debida utilización.

Finalmente la solución permitirá visualizar en el mapa y con realidad aumentada diferentes entidades que sean de utilidad para el usuario en caso de emergencia como comisarías, hospitales, clínicas, etc.

# <span id="page-17-1"></span>**1.8. Plan de proyecto**

La gestión de proyectos es una disciplina donde se aplican conocimientos, habilidades, técnicas y herramientas para lograr satisfacer los requisitos del mismo [PMO 2004]. Dentro de este punto se definirá la metodología de gestión de proyecto, así como la planificación inicial del proyecto, la cual puede variar con el tiempo si cambian los requisitos a lo largo de la vida del mismo o se aplican otros cambios.

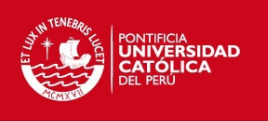

# **1.8.1. Diagrama de Estructura de Descomposición de Trabajo (EDT)**

En la figura 1.1 se observa el EDT del proyecto realizado, divido en análisis, diseño, construcción y transición.

<span id="page-18-0"></span>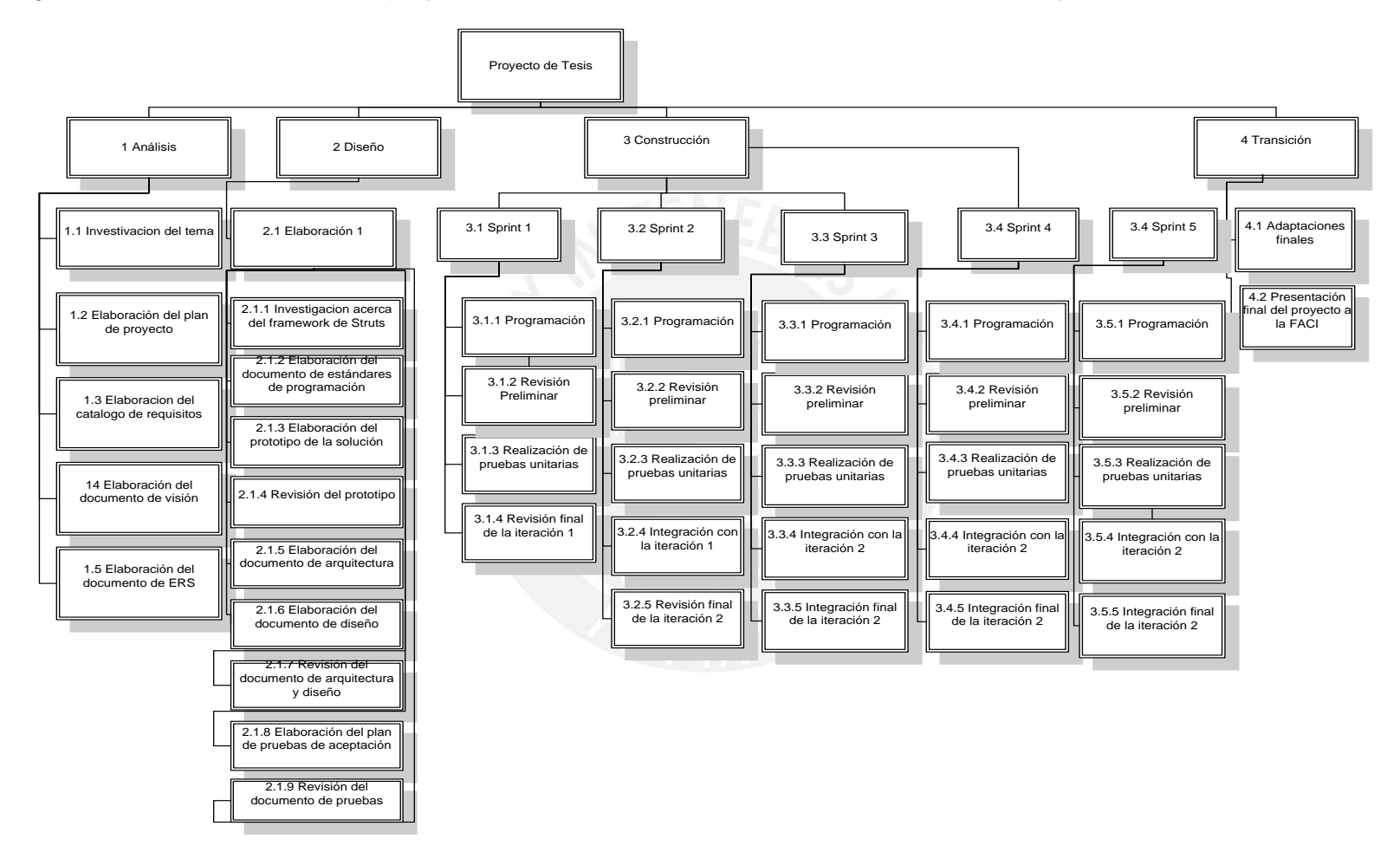

<span id="page-18-1"></span>**Figura 1-1 : Diagrama EDT**

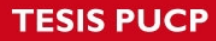

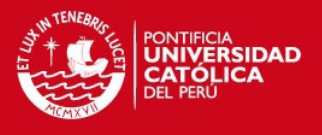

# <span id="page-19-0"></span>**1.8.2. Planificación inicial**

En las figura 1.8 se presenta el diagrama de Gantt que muestra la planificación inicial del presente trabajo.

|    |                    | Nombre de tarea          | Duración (horas)                                                     |     |
|----|--------------------|--------------------------|----------------------------------------------------------------------|-----|
| 2  |                    | <b>Proyecto de Tesis</b> | 586                                                                  |     |
| 3  |                    | Exploración              | 102                                                                  |     |
| 4  |                    |                          | Historias de usuarios                                                | 38  |
| 5  |                    |                          | Levantamiento de información                                         | 30  |
| 6  |                    |                          | Crear historias de usuarios                                          | я   |
| 7  |                    |                          | Capacitación del equipo                                              | 28  |
| 8  |                    |                          | Determinar la tcnología a utilizar                                   | 12  |
| 9  |                    |                          | Investigación de la tecnología seleccionada                          | 16  |
| 10 |                    |                          | Prototipo                                                            | 36  |
| 11 |                    |                          | Creación de prototipos con la nueva tecnología                       | 28  |
| 12 |                    |                          | Se muestra el prototipo al cliente para validar que sea lo requerido | 8   |
| 13 |                    |                          | Planificación de la entrega                                          | 16  |
| 14 |                    |                          | Medición de las historias de usuarios                                | 16  |
| 15 |                    |                          | Priorizar las historias                                              | 6   |
| 16 |                    |                          | Determinar el tiempo estimado para las historias                     | 10  |
| 17 | <b>Iteraciones</b> |                          |                                                                      | 320 |
| 18 |                    |                          | Realizar las tareas de programación                                  | 280 |
| 19 |                    |                          | 40                                                                   |     |

**Figura 1-2 : Diagrama de Gantt con tiempo de duración.** 

# <span id="page-19-2"></span><span id="page-19-1"></span>**1.9. Descripción y sustentación de la solución**

Para dar solución al problema planteado en líneas anteriores se propone la implementación de un sistema Web y un sistema móvil.

La solución compuesta por estos dos sistemas brindará las siguientes funcionalidades:

- Los ciudadanos podrán visualizar en su dispositivo móvil un mapa con la actividad criminal.
- La solución también permitirá al usuario por medio de la cámara del celular poder identificar la ubicación de las comisarías y otras entidades de ayuda como hospitales con la tecnología de realidad aumentada. De igual manera el

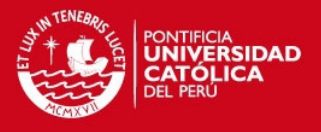

usuario podrá identificar el grado de actividad criminal en la zona con la tecnología mencionada anteriormente. En la aplicación Web, también podrán ver las entidades en forma de lista y en un mapa.

- Los ciudadanos pueden también mandar una señal de alerta a la comisaría del distrito donde se encuentren en caso de emergencia, enviando información clave como la ubicación exacta de la persona.
- Los usuarios internos y externos podrán registrar denuncias de crímenes mediante la aplicación Web y móvil, de igual manera en el registro de la denuncia se puede adjuntar imágenes, audios y/o videos que estén relacionados a la denuncia.
- Las alertas registradas por los ciudadanos podrán ser visualizadas en línea a través de la aplicación Web.
- Los usuarios podrán consultar los trámites policiales mediante la aplicación Web y móvil, y también podrán obtener los documentos mediante la aplicación móvil.
- Los usuarios internos podrán consultar las denuncias y alertas registradas con el detalle de cada una y podrán realizar una búsqueda con filtros como fechas, nombres y ubicación.
- Finalmente se integrará la solución con las redes sociales Facebook y Twitter para poder compartir la información de las alertas, con el fin de que esta información sea más accesible para la comunidad aprovechando la gran llegada con la que cuentan estos medios.

La solución es ventajosa para los usuarios porque permite usar la tecnología para obtener información en línea sobre datos de seguridad ciudadana y permite de una manera rápida comunicarse en caso de emergencia con la comisaría del distrito donde se encuentra. Por ejemplo, sin la solución, si el usuario desea ver un mapa de actividad criminal de su localidad tendría que acercarse a la comisaría correspondiente y hacer

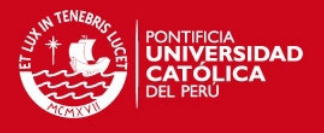

el pedido a algún efectivo policial. Este mapa no estaría actualizado y no sería de fácil acceso para el usuario. En cambio, con la solución propuesta, el usuario solo tendría que instalar la aplicación móvil o ingresar a la página web de SeguriApp y tendrá acceso a esta información actualizada. En el caso de las alertas, la solución propuesta provee un método rápido y ágil para comunicarse con la comisaría respectiva en caso de una emergencia. Por otro lado, sirve de apoyo a las comisarías en sí porque se tendría una comunicación más rápida y accesible con los ciudadanos, es decir, mediante las denuncias virtuales se ahorrará tiempos de atención y en recursos.

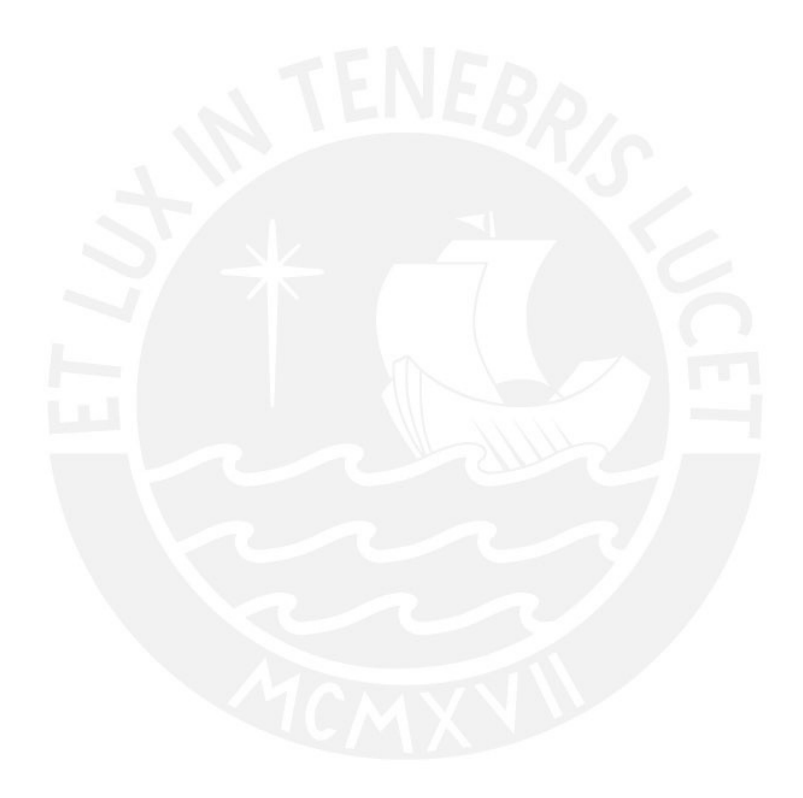

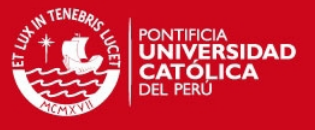

# <span id="page-22-0"></span>**2. Capítulo 2: Marco Conceptual**

# <span id="page-22-1"></span>**2.1. Marco Conceptual**

Hoy en día, la tecnología se ha vuelto parte importante y vital para el desarrollo de la sociedad. Como consecuencia de esto se puede observar que la capacidad tecnológica se ha ido incorporando poco a poco a temas relacionados con la seguridad ciudadana, tanto para bien como para mal. Es en esa situación donde es necesario contar con una herramienta informática que ayude y dé soporte a las organizaciones encargadas de velar por la seguridad ciudadana. Es importante definir algunos conceptos que ayuden a entender el problema y su solución.

#### **Seguridad ciudadana**

La Seguridad Ciudadana es una situación social, donde predomina la sensación de confianza, entendiéndosela como ausencia de riesgos y daños a la integridad física y psicológica, donde el Estado debe garantizar la vida, la libertad y el patrimonio ciudadano. [PDS 2011]

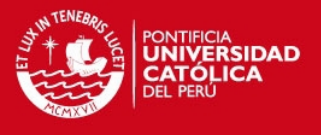

La seguridad ciudadana enfatiza la protección de los individuos, de las comunidades locales y las instituciones democráticas, de los desafíos internos y externos que los afectan. [DSC 2011]

#### **Comisaría**

Dependencia policial encargada de mantener el orden público, con funciones preventivas y de investigación en una determinada jurisdicción a nivel nacional. [CNC 2012]

#### **Comisaría básica**

Es aquella que se encuentra tipificada en A, B, C, D y E de acuerdo al número de efectivos policiales, densidad poblacional, servicios requeridos y área mínima requerida de construcción.

Dicha tipificación está debidamente reglamentada por la Policía Nacional del Perú [CNC 2012].

#### **Comisaría especializada**

Son aquellas que desarrollan un servicio específico, comprende comisarías de mujeres (CAVIFAN), turismo, aeropuertos, terminales terrestres y protección de carreteras [CNC 2012].

#### **Comisaría PNP tipo A**

Con capacidad de 121 a 240 efectivos policiales. Hasta 1,020 m2 de área construida. Cobertura de 80,001 a 160,000 habitantes [CNC 2012].

# **Comisaría PNP tipo B**

Con capacidad de 61 a 120 efectivos policiales. Hasta 680 m2 de área construida. Cobertura de 40,001 a 80,000 habitantes [CNC 2012].

# **Comisaría PNP tipo C**

Con capacidad de 31 a 60 efectivos policiales. Hasta 415 m2 de área construida. Cobertura de 20,001 a 40,000 habitantes [CNC 2012].

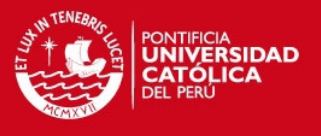

#### **Comisaría PNP tipo D**

Con capacidad de 16 a 30 efectivos policiales. Hasta 285 m2 de área construida. Cobertura de 10,001 a 20,000 habitantes [CNC 2012].

#### **Comisaría PNP tipo E**

Con capacidad de 8 a 15 efectivos policiales. Hasta 245 m2 de área construida. Cobertura de 5,000 a 10,000 habitantes [CNC 2012].

#### **Policía**

Se denomina policía a la persona encargada de mantener el orden público y cuidar de la seguridad ciudadana. Para el caso de este proyecto de tesis, el policía es uno de los usuarios finales del sistema.

#### **Denuncia policial**

La denuncia policial es un informe respecto a un presunto hecho delictivo. Tiene como propósito el movilizar a la entidad responsable a constatar/impedir la realización de este hecho, cesar el hecho denunciado, reparar los daños causados y descubrir y/o castigar a su presunto autor.

#### **Pre-denuncia policial**

Es una denuncia policial pero que no cuenta con un valor legal hasta que sea formalizada con la presencia física del denunciante en la comisaría, en caso contrario solo será tomada como una denuncia anónima o delación. Puede ser hecha vía internet o vía teléfono.

#### **Certificado de antecedentes policiales**

Es un documento que lleva información acerca del récord histórico de antecedentes policiales. En caso el solicitante haya tenido problemas policiales estos figurarán en este documento.

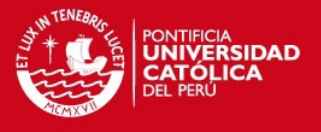

#### **Certificado de supervivencia**

Es un documento que asegura que la persona mencionada en él se encuentra viva al momento de haber tramitado el documento.

#### **Entidades**

En el presente documento se aplicará el término "entidades" para referirnos a todas aquellas localidades que aparezcan en la aplicación tales como comisarías, hospitales, clínicas, postas médicas, municipalidades y demás localidades relativas a la seguridad ciudadana.

#### **Actividad Criminal (Mapa de Delitos)**

Es la representación numérica de los hechos delictivos que se producen con mayor frecuencia en el distrito. Tiene por objetivo identificar los puntos críticos de la delincuencia que se producen en el distrito con la finalidad de establecer acciones inmediatas contra ese flagelo social, con la participación de la policía, juntas vecinales y población organizada. [CNC 2012]

#### **Metodología Scrum**

"Scrum es un marco ágil para el desarrollo de productos". En el anexo 1 "The Scrum Manual" se exponen los principales conceptos de la metodología necesarios para entender el desarrollo del proyecto.

#### **Usuario Interno**

Es el usuario que trabaja dentro de la comisaría y tiene acceso a las denuncias registradas y a las alertas del sistema. En este caso serían los policías dentro de cada comisaría.

# **Usuario Externo**

Es el usuario que tiene acceso a los servicios como ver el mapa de actividad criminal, registrar denuncias, mandar alertas y buscar las entidades en el sistema. Es decir, los ciudadanos que no trabajan para la policía.

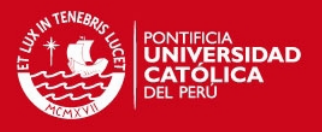

# **Realidad Aumentada**

El propósito de la realidad aumentada es aumentar información y significado a un objeto o lugar real. La diferencia con realidad virtual es que esta no crea una simulación de la realidad, en lugar de eso, toma un objeto o lugar real e incorpora tecnología para añadir datos contextuales para que la persona entienda [TAG 2011].

#### **Dispositivo Móvil**

Es un dispositivo de cómputo diminuto que también se conoce como dispositivo de mano, portátil o computadora de mano. Los dispositivos móviles suelen venir con una pantalla táctil o no táctil y a veces, incluso un mini teclado [WMD 2011].

#### **Comet**

Es una tecnología web en el que una petición HTTP permite a un servidor web enviar datos a un navegador por Tecnología Push, sin que este los solicite explícitamente [CMT 2008].

# <span id="page-26-0"></span>**2.2. Estado del Arte**

El estado del arte comprende las distintas opciones de formas en como se viene afrontando el problema. En este punto se mostrarán algunos de los diferentes sistemas Web ya existentes en el Perú y fuera de éste, que cumplen con la función de apoyar a las comisarías en sus procesos y servicios más importantes como por ejemplo denuncias, antecedentes policiales, certificado de supervivencia, record de infracciones de automóviles, entre otros. Por otro lado, también se menciona soluciones tecnológicamente similares a la propuesta, es decir, soluciones que utilizan la misma tecnología pero no necesariamente se aplican para el problema planteado.

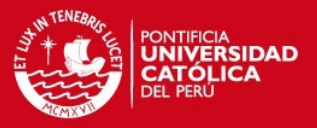

### <span id="page-27-0"></span>**2.2.1. Comisaría Virtual Policía Nacional del Perú**

La comisaría virtual de la Policía Nacional del Perú es un sistema Web que brinda a la comunidad información acerca de cada una de las comisarías de Lima, su ubicación, teléfono, jefe actual, división territorial e incluso un mapa en el cual se puede visualizar la totalidad del distrito al que pertenece la comisaría. Asimismo, brinda el servicio de pre-denuncias el cual es una denuncia a la que se le podrá adjuntar fotos o videos de manera opcional así como un descripción y los datos del denunciante, pero que no contará con un valor legal hasta que sea formalizada con la presencia física del denunciante en la comisaría, en caso contrario solo será tomada como una denuncia anónima.

Otros servicios que brinda esta comisaría virtual es un listado de entidades de tipo gobierno, educación, salud, recreación y empresas privadas dentro del distrito de la comisaría que se elija. Además proporciona avisos importantes a la comunidad referentes a los temas de seguridad ciudadana y orden cívico. Por último, esta comisaría virtual ofrece un informe detallado indicando los objetivos, documentos a presentar, donde debe realizarse, el costo, la duración y algunas observaciones de los trámites de certificado de antecedentes policiales, certificado de supervivencia, copia de denuncia policial y trámite de mudanza [PNP 2011].

En la figura 2.1 se observa la pantalla inicial de la web de Comisaría Virtual PNP, donde se puede visualizar las opciones de pre-denuncia, trámites policiales y búsqueda de entidades.

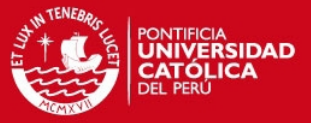

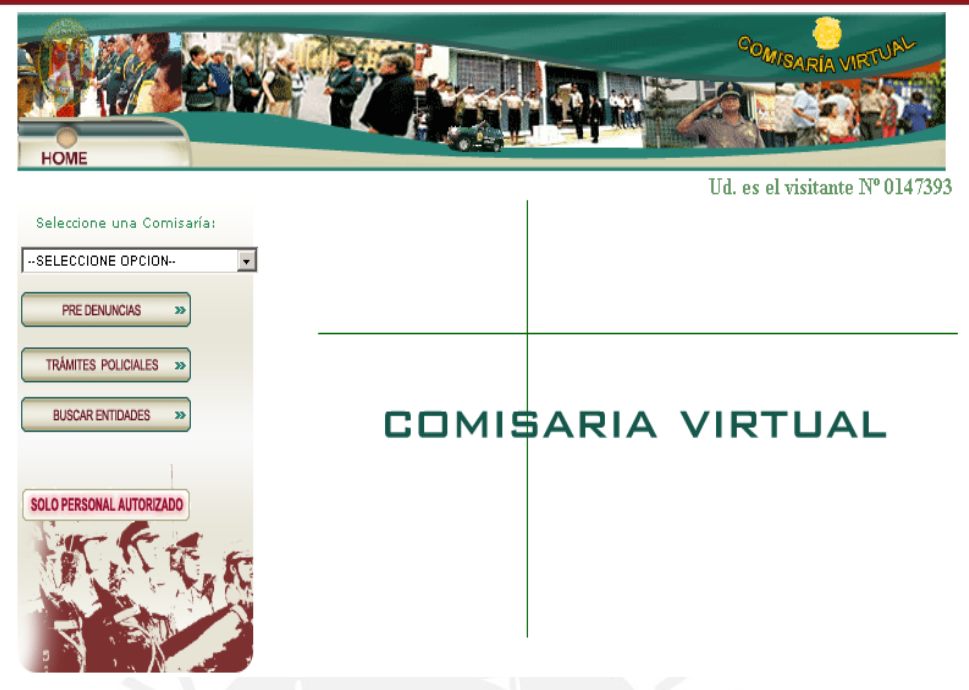

**Figura 2-1 : Pantalla Sistema Web Comisaría Virtual PNP [PNP 2011]**

#### <span id="page-28-1"></span><span id="page-28-0"></span>**2.2.2. Secretaría de Seguridad Pública DF (México)**

El portal de la secretaría de seguridad pública DF es un sistema Web que brinda información acerca de la Secretaría de Seguridad Pública (SSP) tal como sus antecedentes, misión, valores y su estructura orgánica. Ofrece además una lista de las corporaciones que integran la SSP especificando sus deberes y obligaciones, y provee un marco normativo en donde se detalla información acerca de la constitución federal, las leyes federales y las leyes locales. A su vez brinda un portal de las últimas noticias, crónicas y reportajes relevantes al tema de la seguridad ciudadana. Los servicios más importantes que ofrece este sistema Web son la cartografía delictiva (mapas en los cuales se señalan los puntos comunes de delitos), consultas sobre el registro de autos detectados a exceso de velocidad, consultas de infracciones automovilísticas en general.

En la figura 2.2 se puede observar la pantalla inicial del portal, que a pesar de no dar la opción a los usuarios de poder registrar solicitudes o demandar algún servicio tal como una denuncia policial, es un portal bastante completo que brinda

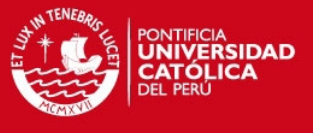

una amplia información sobre temas de interés relacionados a la seguridad ciudadana [MEX 2011].

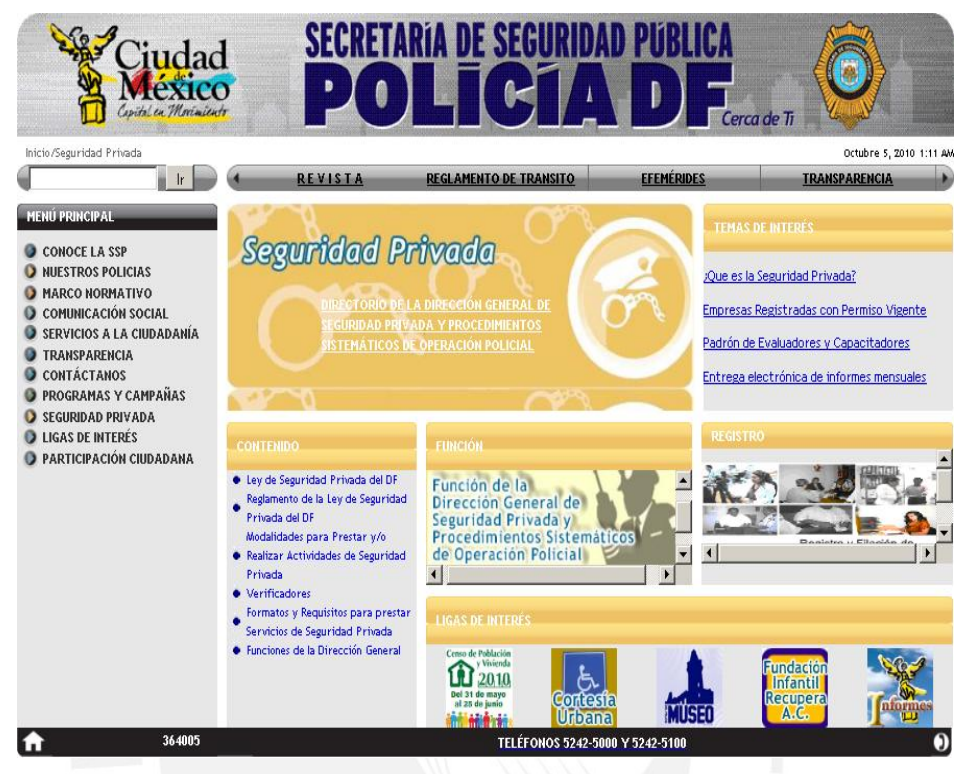

**Figura 2-2 : Pantalla Sistema Web SSP México [MEX 2011]** 

#### <span id="page-29-1"></span><span id="page-29-0"></span>**2.2.3. Carabineros de Chile**

Carabineros de Chile es el Sistema Web encargado de interconectar las comisarías de todo Chile. Como se observa en la figura 2.3, este sistema ofrece múltiples servicios a la comunidad y brinda soporte a diferentes procesos de las comisarías chilenas.

Carabineros de Chile brinda a la comunidad el servicio de Carabineros TV, un sitio en el cual se pone en difusión las diversas actividades de Carabineros de Chile tales como campañas preventivas, noticias de televisión, mensajes a la comunidad por parte de los directores. Asimismo Carabineros de Chile también ofrece los servicios de búsqueda de vehículos, ubicación de la comisaría más cercana, un registro de personas extraviadas, información acerca de temas de prevención tales como delitos sexuales, drogas, extravío de menores, entre otros [CHI 2011].

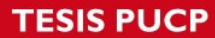

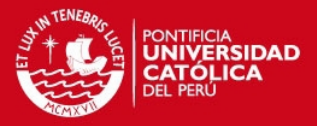

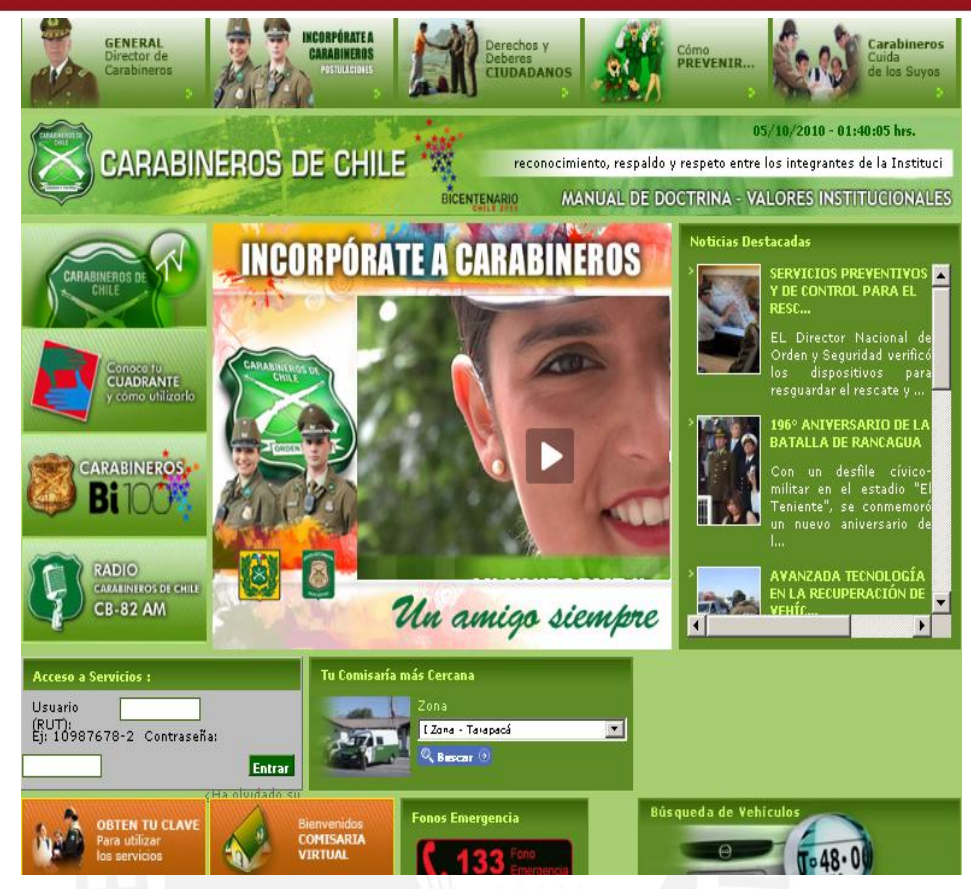

**Figura 2-3 : Pantalla Sistema de Carabineros de Chile [CHI 2011].**

#### <span id="page-30-1"></span><span id="page-30-0"></span>**2.2.4. Cuerpo Nacional de Policía (España)**

La sede electrónica del Cuerpo Nacional de Policía es un sistema Web que brinda información acerca de distintos trámites tales como obtener DNI y pasaporte. Además ofrece el servicio de denuncias vía internet para el cual se necesita ingresar un DNI válido y un número de referencia. Asimismo da la posibilidad al usuario de brindar información acerca de algún homicidio o desaparecido y de denunciar a presuntos implicados en actos terroristas, todo esto de manera anónima. En la figura 2.4 se puede observar la pantalla inicial de la web [ESP 2011].

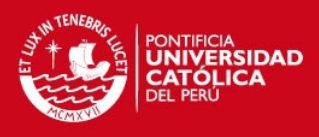

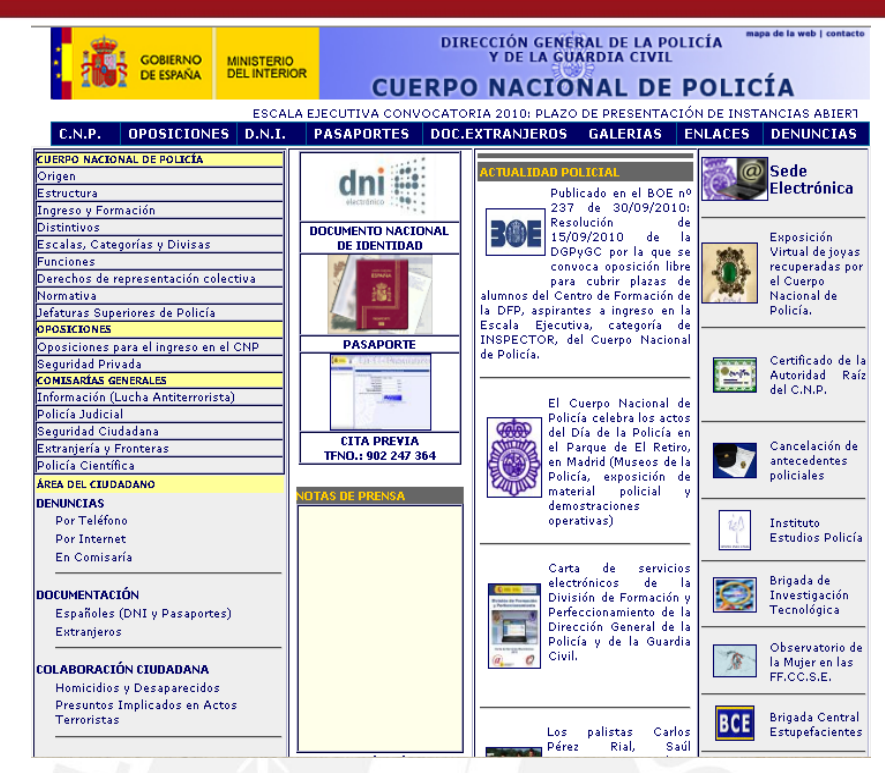

**Figura 2-4 : Pantalla sede electrónica del cuerpo nacional de policía [ESP 2011].**

# <span id="page-31-1"></span><span id="page-31-0"></span>**2.2.5. Fast Food Reality**

Esta es una aplicación móvil que facilita el trabajo de encontrar restaurantes de comida rápida como Mc Donals, Burger King, Starbucks, etc. en una vista de realidad aumentada usando la cámara del dispositivo móvil, tal y como se puede observar en la figura 2.5 [FFR 2011].

<span id="page-31-2"></span>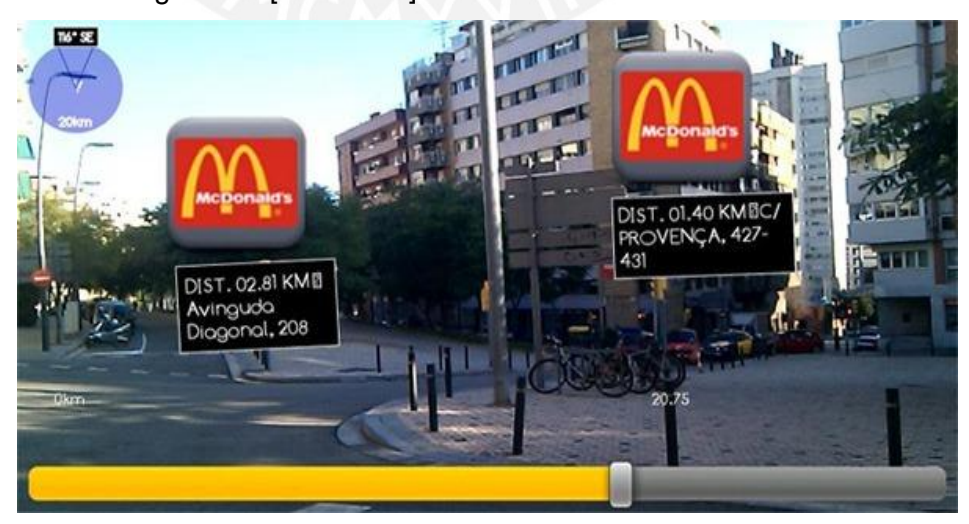

**Figura 2-5 : Pantalla de aplicación móvil Fast Food Reality [FFR 2011].** 

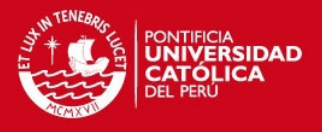

# <span id="page-32-0"></span>**2.2.6. Lookator**

Lookator se trata de una aplicación de realidad aumentada para encontrar mejores señales WIFI. Al mantener el dispositivo móvil en el aire se puede observar los puntos de acceso que rodean con su fuerza relativa y dirección. En la figura 2.6 se puede observar como aparecen las señales en la pantalla del dispositivo [LKT 2011].

<span id="page-32-1"></span>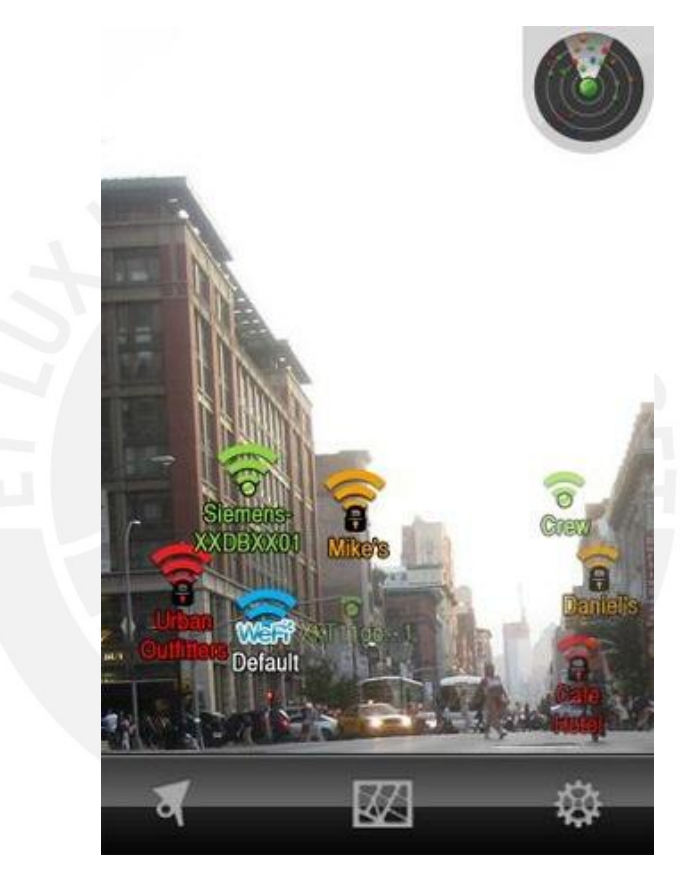

**Figura 2-6 : Pantalla de aplicación móvil Lookator [LKT 2011].**

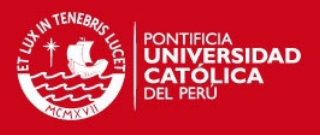

### <span id="page-33-0"></span>**2.3. Análisis comparativo**

Luego de realizado el análisis se pudo observar que, exceptuando "SeguriApp", no existe una solución que satisfaga todas las necesidades del problema.

Con la información de la tabla 2.1 se puede concluir que SeguriApp ofrece características que no se presentan en las otras soluciones observadas, tales como registro y recepción de alertas en línea, mapa actualizado y en línea de actividad criminal y descarga de trámites policiales.

A continuación se presenta un cuadro con el análisis comparativo realizado teniendo en cuenta los sistemas o aplicaciones mencionados en el punto anterior y la nueva aplicación propuesta en este proyecto "SeguriApp".

| <b>Características</b>                             | Comisaría<br><b>Virtual</b> | <b>Cuerpo</b><br><b>Nacional</b><br>de Policia | <b>Carabineros</b><br>de Chile | <b>Fast</b><br>Food<br><b>Reality</b> |   | <b>Lookator SeguriApp</b> |
|----------------------------------------------------|-----------------------------|------------------------------------------------|--------------------------------|---------------------------------------|---|---------------------------|
| <b>Tipos de Entidades</b>                          | X                           |                                                | $\mathsf{X}^\star$             |                                       |   | x                         |
| Búsqueda y Lista de Entidades                      | X                           |                                                | X                              |                                       |   | x                         |
| <b>Mapa de Entidades</b>                           |                             |                                                | $\mathsf{X}^\star$             | X                                     |   | x                         |
| Realidad Aumentada de<br><b>Entidades</b>          |                             |                                                |                                | X                                     | x | x                         |
| Registro de Denuncia                               | X                           | X                                              |                                |                                       |   | x                         |
| Registro de Media de Denuncia                      | X                           |                                                |                                |                                       |   | x                         |
| Visualización de Denuncia<br>registrada            | $**$                        | $**$                                           |                                |                                       |   | x                         |
| Registro de Alerta                                 |                             |                                                |                                |                                       |   | x                         |
| Recepción de Alerta en Línea                       |                             |                                                |                                |                                       |   | x                         |
| Mapa de Actividad Criminal                         |                             |                                                | $x^*$                          |                                       |   | x                         |
| Realidad Aumentada de<br><b>Actividad Criminal</b> |                             |                                                |                                |                                       |   | x                         |
| Información de Trámites<br><b>Policiales</b>       | x                           | x                                              |                                |                                       |   | x                         |
| Descarga de Trámites Policiales                    |                             |                                                |                                |                                       |   | x                         |
| Integración con redes sociales                     |                             |                                                |                                |                                       |   | х                         |

**Tabla 2-1 : Tabla Análisis Comparativo.** 

- <span id="page-33-1"></span>\* De forma estática (imagen, pdf)
- \*\* No se tiene información

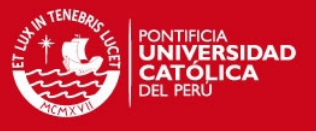

# <span id="page-34-0"></span>**3. Capítulo 3: Análisis**

En el presente capítulo se plantea los requisitos funcionales de la solución y se desarrolla el análisis de la solución que consiste en explicar la viabilidad del sistema en términos técnicos y de costo,

# <span id="page-34-1"></span>**3.1. Identificación de requerimientos (historias de usuario)**

En la siguiente tabla se identifican los requerimientos obtenidos luego del trabajo de levantamiento de información a los usuarios internos.

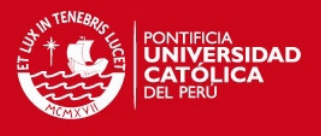

# <span id="page-35-0"></span>**3.1.1. Lista de requerimientos (Product Backlog)**

En la tabla 3.1 se observa la lista de requerimientos relacionados con un objetivo específico, el sprint en donde se realizó y sus respectivas tareas.

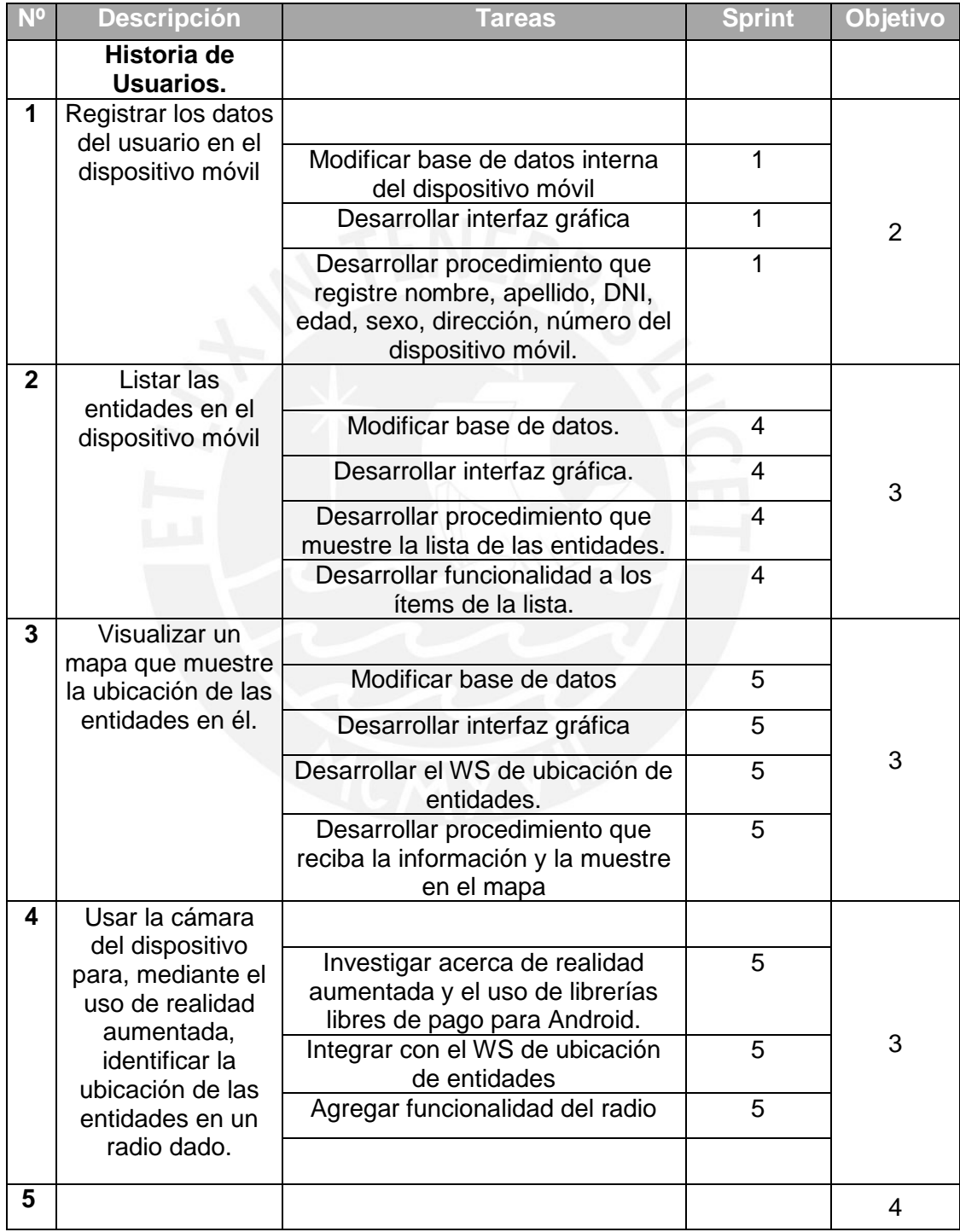
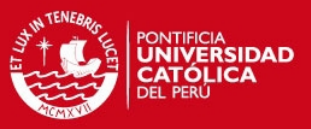

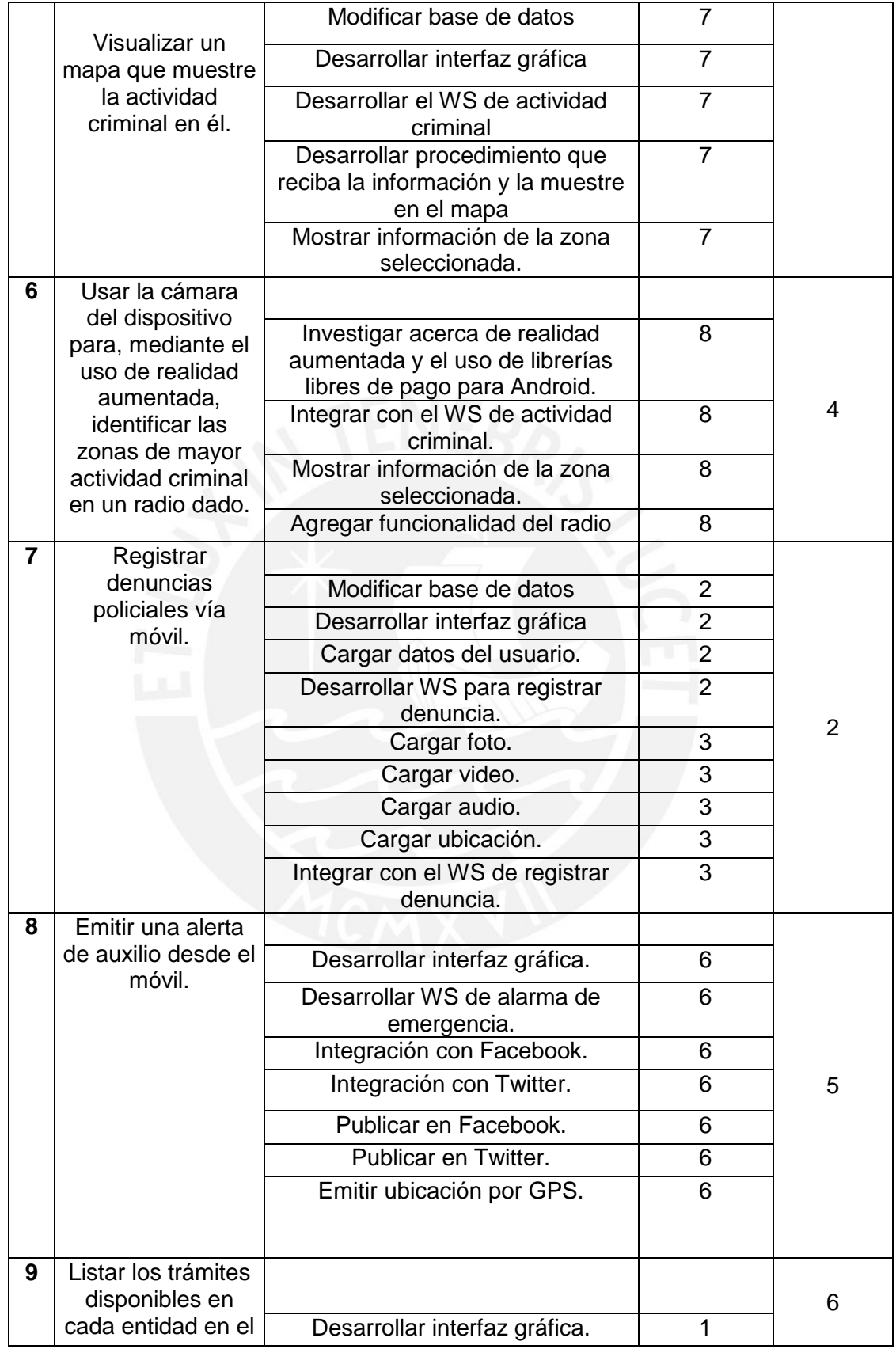

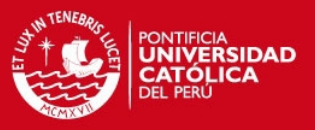

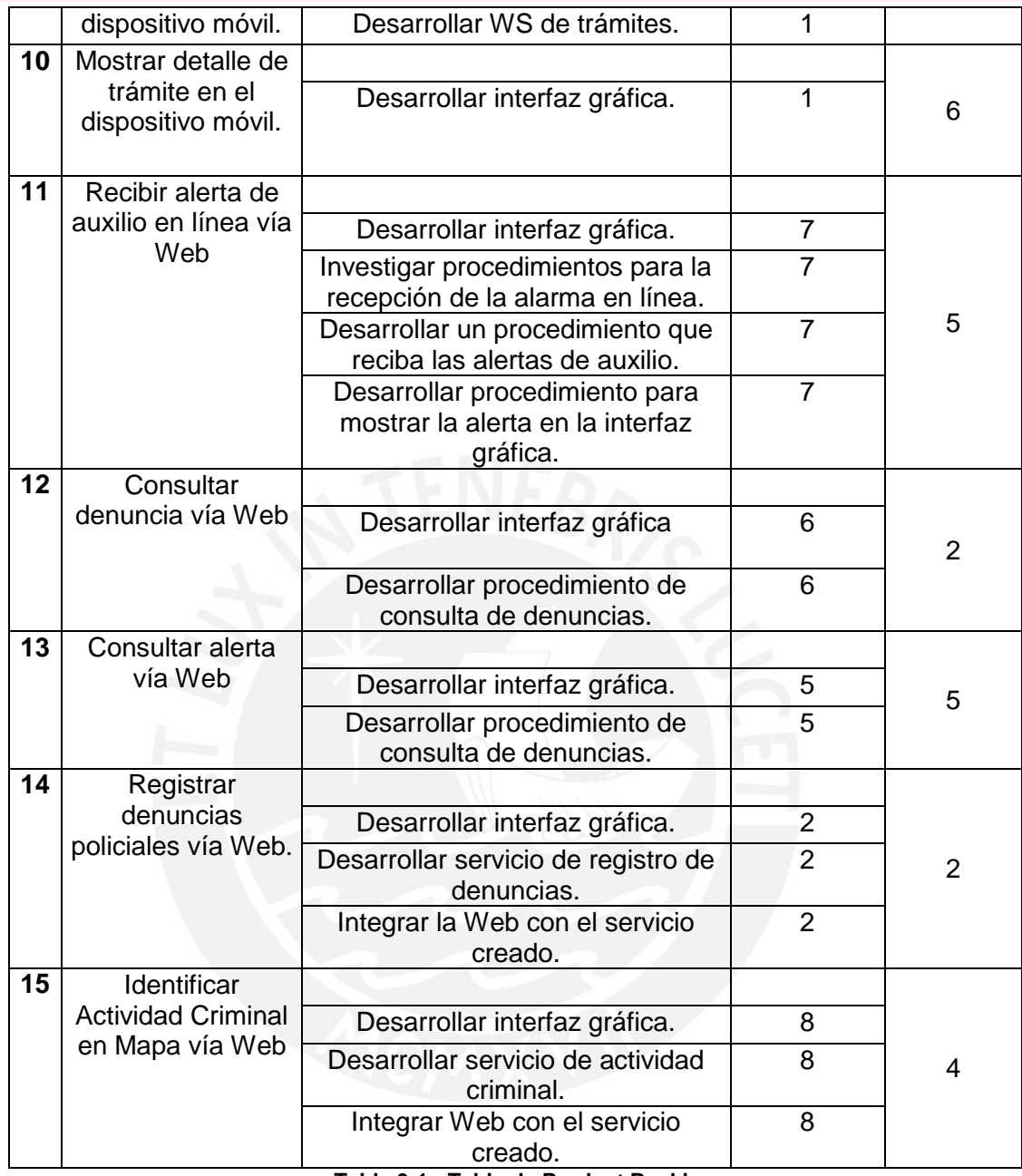

**Tabla 3-1 : Tabla de Product Backlog.** 

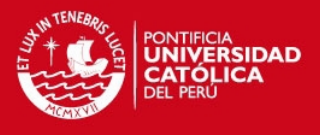

# **3.2. Identificación de historias de usuario**

En la figura 3.1 podemos observar los actores que interactúan directamente con el sistema junto con las historias de usuario identificadas.

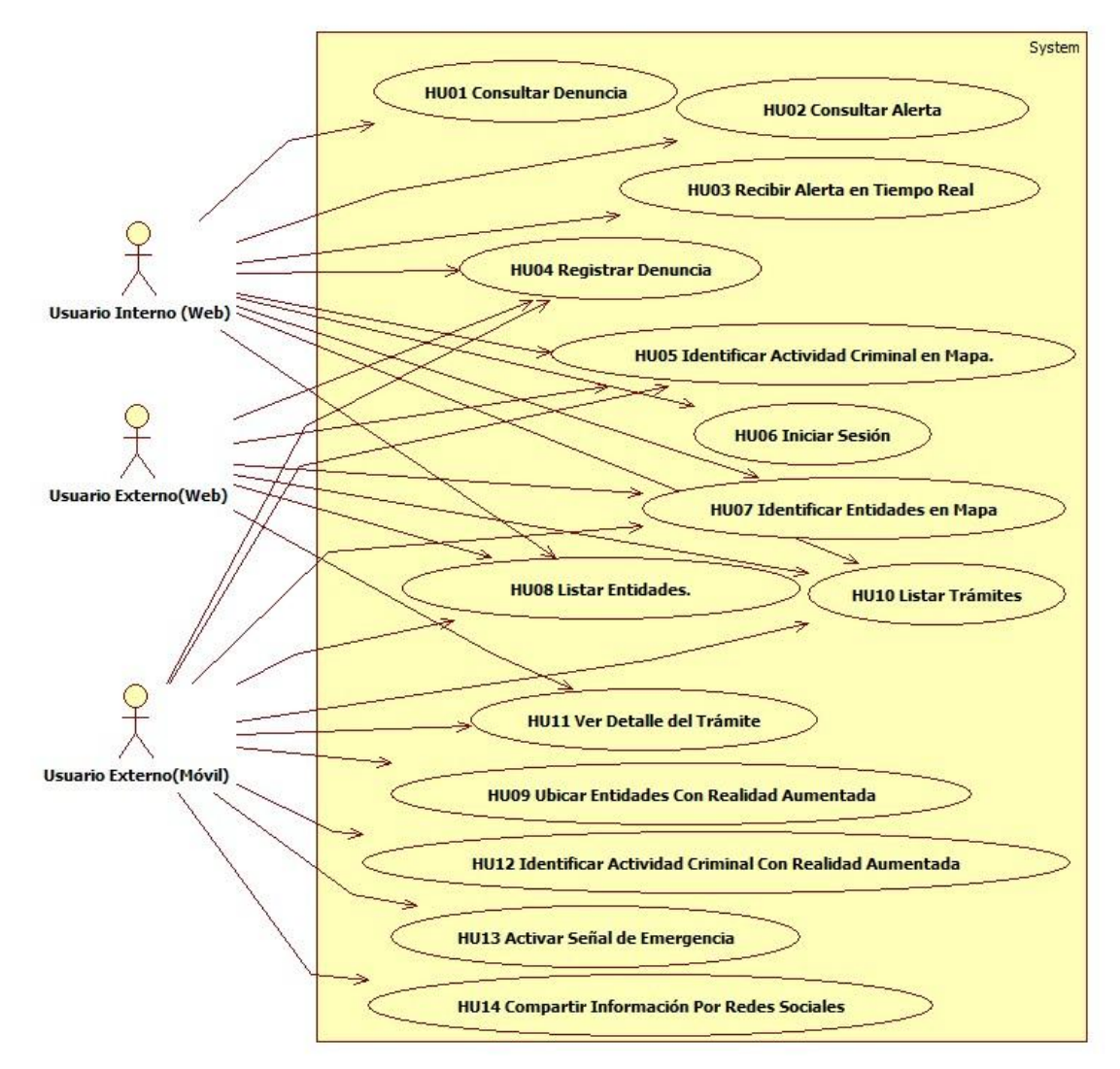

**Figura 3-1 : Diagrama de historias de usuario.** 

# **3.2.1. Descripción de las historias de usuario más importantes**

# **HU01 Consultar Denuncia**

Esta funcionalidad permite al usuario interno consultar las denuncias que se hayan registrado hasta el momento, de igual manera puede aplicar filtros de búsqueda como fecha, lugar o datos de la persona que registró la denuncia.

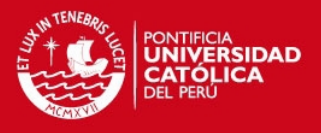

### **HU02 Consultar Alerta**

Esta funcionalidad permite al usuario interno consultar las alertas que se hayan registrado hasta el momento, de igual manera puede aplicar filtros de búsqueda como fecha, lugar o datos de la persona que registró la alerta.

# **HU03 Recibir alerta en Línea**

Esta funcionalidad muestra al usuario interno de la Web una señal una vez que se haya recibido una alerta de auxilio por parte de un usuario externo (móvil) que pertenezca a la comisaría donde se encuentra el usuario.

### **HU04 Registrar denuncia.**

Es la funcionalidad que permite registrar una denuncia policial desde el sistema Web y Móvil. A la denuncia se le podrá adjuntar evidencia tal como videos, fotos, audios y la ubicación usando la aplicación de Google Maps. En el caso de la aplicación Móvil, la ubicación actual obtenida desde el mismo dispositivo vía GPS.

#### **HU05 Identificar Actividad Criminal en Mapa**

Esta funcionalidad muestra un mapa en el cual se identificará la actividad criminal en la zona. El mapa aparecerá centrado con la ubicación actual del usuario y mostrará pequeños íconos indicando que tan intensa es la actividad criminal en la zona. Además brindará opciones de zoom y el usuario podrá ver otras zonas.

#### **HU06 Iniciar Sesión**

Esta funcionalidad permite al usuario identificarse en el sistema mediante un usuario y contraseña para tener acceso a las funcionalidades de un usuario interno.

#### **HU07 Ubicar entidades en mapa**

Esta funcionalidad muestra un mapa en el cual se identificarán las diferentes entidades como comisarías, hospitales, clínicas, municipalidades, etc. según lo haya seleccionado el usuario.

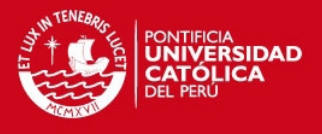

#### **HU08 Listar Entidades**

Esta funcionalidad tanto en la aplicación Web como en la aplicación Móvil permite visualizar una lista de entidades y seleccionar el tipo de entidad a mostrar y los distritos que se desean consultar.

#### **HU09 Ubicar entidades con realidad aumentada**

Es la funcionalidad que permite identificar, junto con el uso de la cámara del dispositivo móvil, diferentes entidades en la zona. El usuario utilizará la cámara de la forma habitual pero esta mostrará no solo la imagen captada por el lente sino una serie íconos con una leyenda indicando la entidad y su descripción.

### **HU10 Listar Trámites**

Esta funcionalidad tanto en la aplicación Web como en la aplicación Móvil permite visualizar una lista de trámites donde se podrá seleccionar uno para ver la información que se tiene sobre el trámite.

# **HU11 Ver detalle de Trámite**

Esta funcionalidad tanto en la aplicación Web como en la aplicación Móvil permite visualizar la información del trámite seleccionado anteriormente tal como nombre, costo, requisitos, etc y en la aplicación Móvil se podrá generar el trámite.

#### **HU12 Identificar actividad criminal con realidad aumentada**

Es la funcionalidad que permite identificar, junto con el uso de la cámara del dispositivo móvil, la actividad criminal en la zona. El usuario utilizará la cámara de la forma habitual pero esta mostrará no solo la imagen captada por el lente sino una serie de indicadores que estarán por encima de la imagen y le darán una referencia de la actividad criminal alrededor del usuario.

#### **HU13 Activar señal de Emergencia**

Es la funcionalidad que permite al usuario activar una señal de auxilio, compartir su ubicación actual, publicar en las redes sociales Facebook y Twitter en caso se encuentre en alguna emergencia.

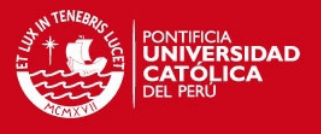

# **HU14 Compartir Información por Redes Sociales**

Esta funcionalidad permite al usuario publicar en las redes sociales (Twitter y Facebook) un mensaje conteniendo su ubicación en caso de efectuar una alerta.

## **3.3. Análisis de la solución**

El análisis de la solución se efectuará considerando los siguientes puntos de vista:

- Necesidades del cliente.
- Viabilidad del sistema.
- Análisis técnico económico.
- Asignación de funciones.
- Restricciones tiempo.

#### **3.3.1. Necesidades del cliente**

Luego del análisis e investigación elaborada se ha identificado que la seguridad es una necesidad primordial de los ciudadanos que en los últimos tiempos no está siendo completamente satisfecha. Desde este punto de vista, se identificó la posibilidad de generar una aplicación que de distintas formas ayude al usuario a sentirse más seguro e informado.

Para el cumplimiento del objetivo 1, se realizó un análisis comparativo entre diferentes soluciones que se manejan para casos similares al problema propuesto. Con respecto al objetivo 2, se planteó la funcionalidad donde el usuario mediante la aplicación Web o Móvil puede realizar una denuncia y el usuario interno puede consultar y visualizar las denuncias realizadas. Brindar Información también es un objetivo del proyecto, por lo que forma parte de la realización del objetivo 3, la lista y mapa de entidades e instituciones de apoyo a la comunidad en ambas aplicaciones. Por otro lado, información, que sirva para prevenir y ayudar a los ciudadanos, mostrada en un mapa de actividad criminal como parte del objetivo 4. El objetivo 5 fue realizado con el desarrollo de un servicio de alarma en la

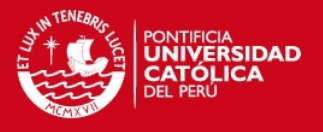

aplicación Móvil, donde el usuario puede decidir si compartir la alerta también en redes sociales como Facebook y Twitter, y finalmente el usuario interno recibiría la alerta en línea para que pueda tomar una decisión con respecto a la información recibida. Sobre el objetivo 6 se desarrolló en ambas aplicaciones la funcionalidad donde el usuario pueda tener una lista de trámites para elegir y luego poder ver el detalle del trámite seleccionado, además en la aplicación Móvil el usuario podrá descargar el documento obtenido.

#### **3.3.2. Viabilidad del sistema**

Los requerimientos expuestos en líneas anteriores pueden satisfacerse mediante la elaboración de un sistema Web y móvil que sea amigable, fácil de manejar e interactúe con una base de datos confiable que pueda mantener la información disponible, integra y segura en todo momento las 24 horas del día.

El sistema planteado refleja la información recogida y procedimientos necesarios para cumplir con los servicios que brindará permitiendo de esta manera hacer una mejora a estos para cumplir con la necesidad de agilizarlos y gestionarlos de una manera más óptima.

#### **3.3.3. Análisis técnico – económico**

# **Análisis técnico**

El sistema que se propone en este proyecto de tesis es un sistema Web, ya que se cuenta con la necesidad de tener la información centralizada y disponible en cualquier punto donde opere el sistema.

El equipo responsable de la elaboración de este sistema está conformado por:

- **2 Analistas/desarrolladores:** Los tesistas.
- **1 Consultor:** El asesor de tesis.

**Los clientes finales:** Usuarios internos (trabajadores de la comisaría) y usuarios externos (la comunidad).

Con respecto a la elaboración se utilizará el IDE Eclipse 8.0 y el servidor Apache TOMCAT. Asimismo se hará uso del Framework Spring y el lenguaje Java. La justificación de la tecnología seleccionada se realizará en el capítulo 5.

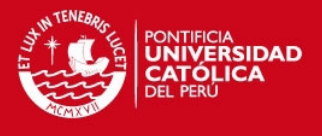

También será necesario que las comisarías cuenten con ordenadores relativamente modernos (superior a Pentium 4) y con conexión a internet.

# **Análisis económico**

Debido a que el IDE y el framework a utilizar son de libre distribución, para el análisis económico habría que considerar solo el costo que produce el tiempo de la construcción del proyecto y el costo de los recursos. En la tabla 3.2 se puede observar los conceptos y costos de la realización del proyecto.

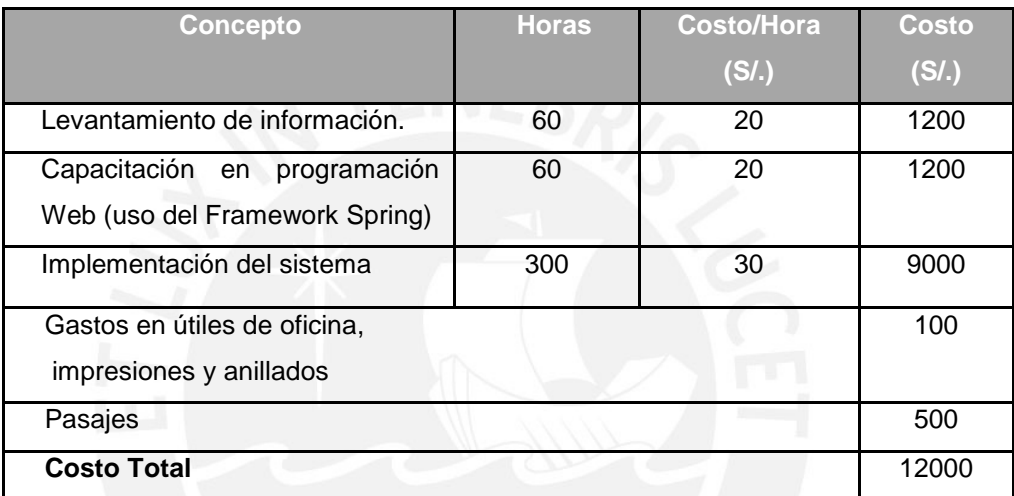

**Tabla 3-2 : Tabla de estimación de costos del proyecto.** 

# **3.3.4. Asignación de funciones**

En la tabla 3.3 se muestra los requerimientos y funciones asignados a cada elemento involucrado en el sistema.

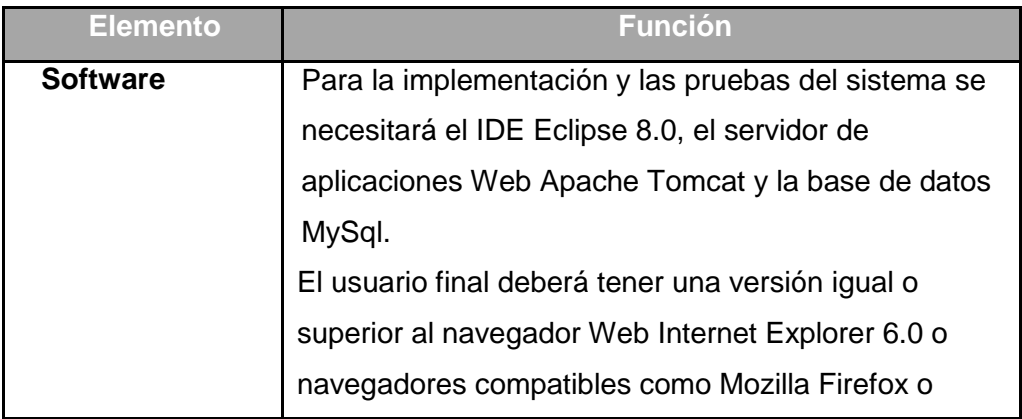

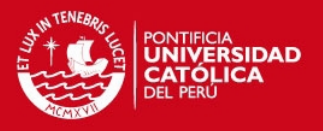

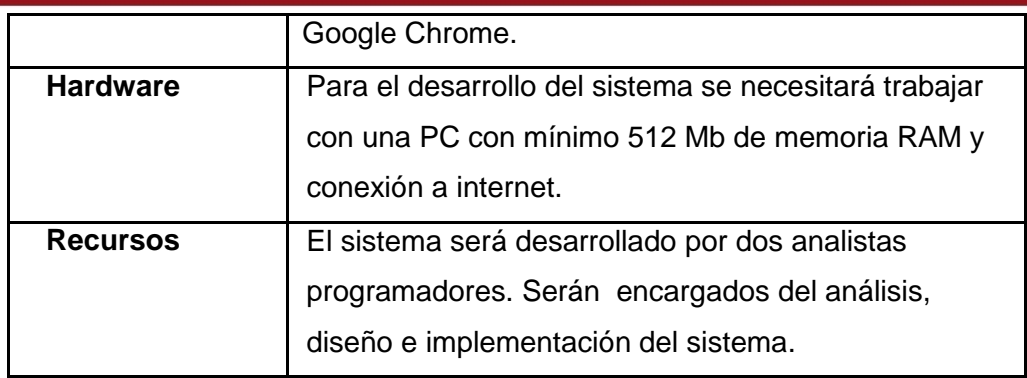

**Tabla 3-3 : Tabla de asignación de funciones.** 

# **3.3.5. Restricciones de tiempo**

En cuanto al tiempo asignado al proyecto, este fue realizado en 8 sprints de 35 horas cada sprint.

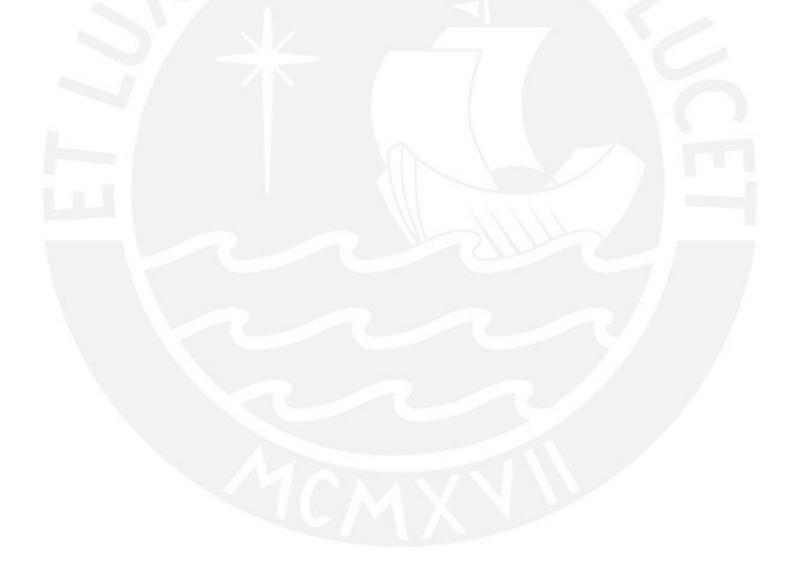

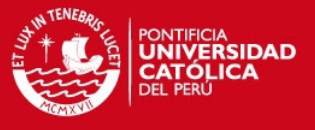

# **4. Capítulo 4: Diseño**

Este capítulo describe la arquitectura seleccionada para cumplir con los requisitos planteados del sistema.

Se presenta también en este capítulo el diseño de la interfaz gráfica de la aplicación, definiendo los criterios para la selección del diseño y las principales pantallas de la aplicación con sus respectivas características.

# **4.1. Arquitectura de la solución**

La aplicación que se presentará en este trabajo seguirá una arquitectura de 3 capas: capa de datos, capa de negocio y capa de presentación.

Las ventajas de esta arquitectura son la mantenibilidad, escalabilidad y flexibilidad. Cada capa puede ser independiente de otra capa y permite que se puedan hacer cambios sin tener que afectar a toda la aplicación como un todo. Esto también permite por ejemplo dividir el sistema en proyecto y asignarlos a diferentes desarrolladores o equipos de desarrolladores.

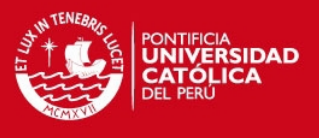

La separación de las partes más importantes del sistema brinda flexibilidad a la solución para mejor mantenimiento y posteriores mejoras [MIC 2013].

En la Figura 4.1 se muestra el Diagrama de Arquitectura, con la distribución de las capas que han sido contempladas.

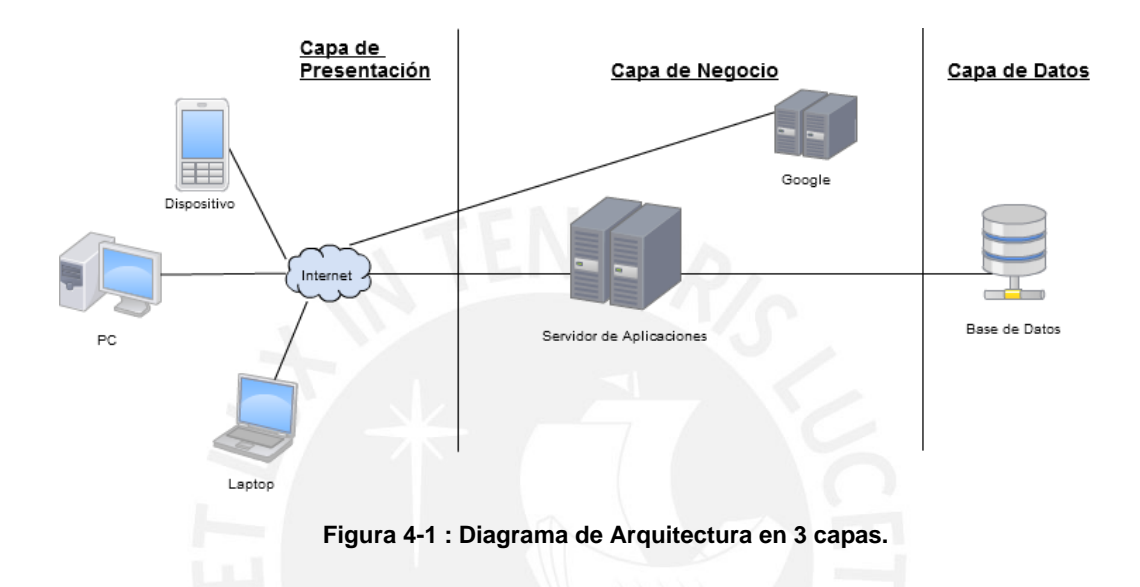

En las siguientes líneas se presentará la definición de las 3 capas en la aplicación:

# **Capa de Presentación**

Se denomina también la capa del usuario pues es la que el sistema presenta al usuario, de igual manera el usuario interactúa con el sistema por medio de esta capa, enviando información requerida para la acción del sistema.

En el caso del presente trabajo, esta capa está representada por la aplicación nativa en el dispositivo móvil con sistema operativo Android.

Para la comunicación con la capa de negocio, se hará uso de Rest (Representational State Transfer) y XML (Extensible Markup Language). De tal manera que si luego por ejemplo se desea hacer la aplicación para iPhone, se tenga que construir sólo la capa de presentación y no se necesite ninguna mayor modificación.

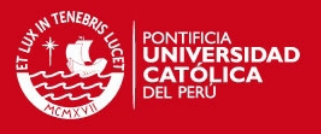

# **Capa de Negocio**

Esta es la capa más importante del sistema pues aquí es donde se manejan las reglas del negocio y la lógica que tiene el sistema.

Para la implementación se hará uso del lenguaje de programación Java, y para la comunicación con la siguiente capa se utilizará el framework de persistencia Hibernate. Se tendrá un proyecto Web en esta capa que reciba peticiones por URL (Uniform Resource Locator) usando REST (Representational State Transfer) y que devuelva contenido en XML para una mejor estandarización.

# **Capa de Datos**

La capa de datos, en donde residen los datos y es encargada de la obtención de los mismos. Para el caso del presente trabajo, esta capa consiste en un Sistema Gestor de Bases de Datos MySQL, el cual tendrá la base de datos relacional.

# **Beneficios de la arquitectura:**

- La lógica de la aplicación reside en la capa media lo que permite tener un cliente más liviano de la aplicación.
- Se puede actualizar o realizar cambios a la base de datos sin tener que afectar a las otras capas.
- Se puede agregar nuevos clientes en la capa de presentación como por ejemplo dispositivos móviles con otros sistemas operativos desarrollando sólo esta capa sin modificar las otras.
- Permite mantener actualizar los componentes de manera más sencilla sin tener que modificar todo el sistema.
- Permite distribuir el trabajo de creación por diferentes capas sólo conociendo la forma de comunicación de las mismas.

# **4.2. Diseño de la interfaz gráfica**

En esta sección se presentan los detalles generales del diseño de la interfaz gráfica de la aplicación. Asimismo se presentan las interfaces de las principales pantallas del sistema indicando sus características.

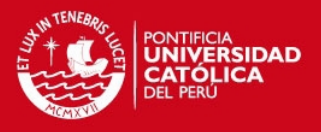

# **4.2.1. Criterios para el diseño de la interfaz gráfica**

Con el objetivo de uniformizar la interfaz gráfica de la aplicación y hacerlo más intuitivo o fácil de manejar para el usuario final, se mencionarán las consideraciones que se deben tomar en cuenta en al momento de construir el software [AUI 2011].

- Se usará colores que no cansen la vista del usuario.
- Se hará uso de gráficos que reflejen acciones determinadas, en los botones y fondos principales.
- Se presentarán las opciones al usuario de una manera que sea fácil para el usuario usar las herramientas de la aplicación.
- Se presentará una manera fácil para que el usuario pueda salir intuitivamente de la aplicación.

#### **4.2.2. Modelo de Ventanas**

En la figura 4.2 se muestra la navegación de la aplicación móvil.

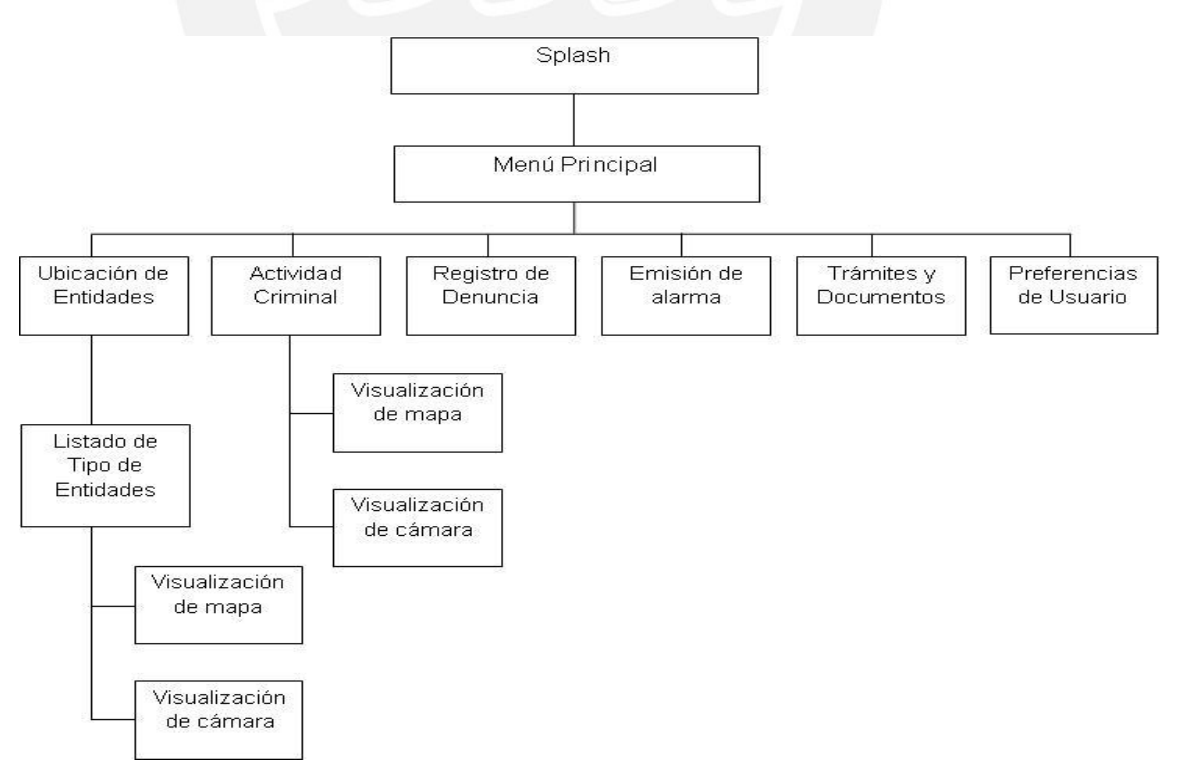

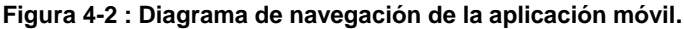

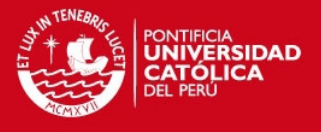

En las siguientes figuras de esta sección se muestran algunos ejemplos de los tipos de contenidos de las pantallas que siguen el esquema de trabajo mencionado. Desde la figura 4.3 hasta la figura 4.12 se presentan las pantallas de la aplicación móvil y las imágenes restantes pertenecen a la aplicación web.

#### **Pantalla de Inicio**

En figura 4.3 se presenta las opciones generales del sistema que son: Búsqueda de Entidades, Actividad Criminal, Realizar una denuncia, Señal de Auxilio, Trámites y Compartir en Redes Sociales. Cada opción tiene un ícono y un nombre para un mejor entendimiento del usuario.

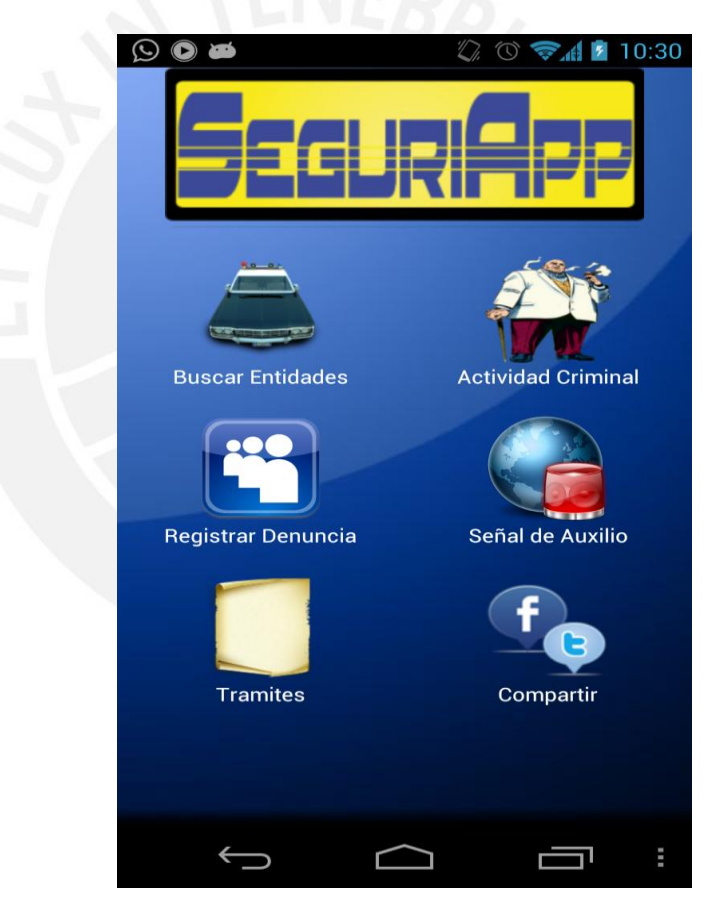

**Figura 4-3 : Pantalla de Inicio.**

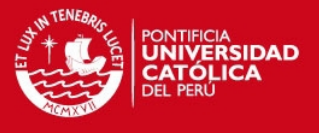

# **Pantalla de Tipos de Entidades**

En figura 4.4 se presenta un listado de los tipos de entidades que el usuario podrá elegir para la búsqueda.

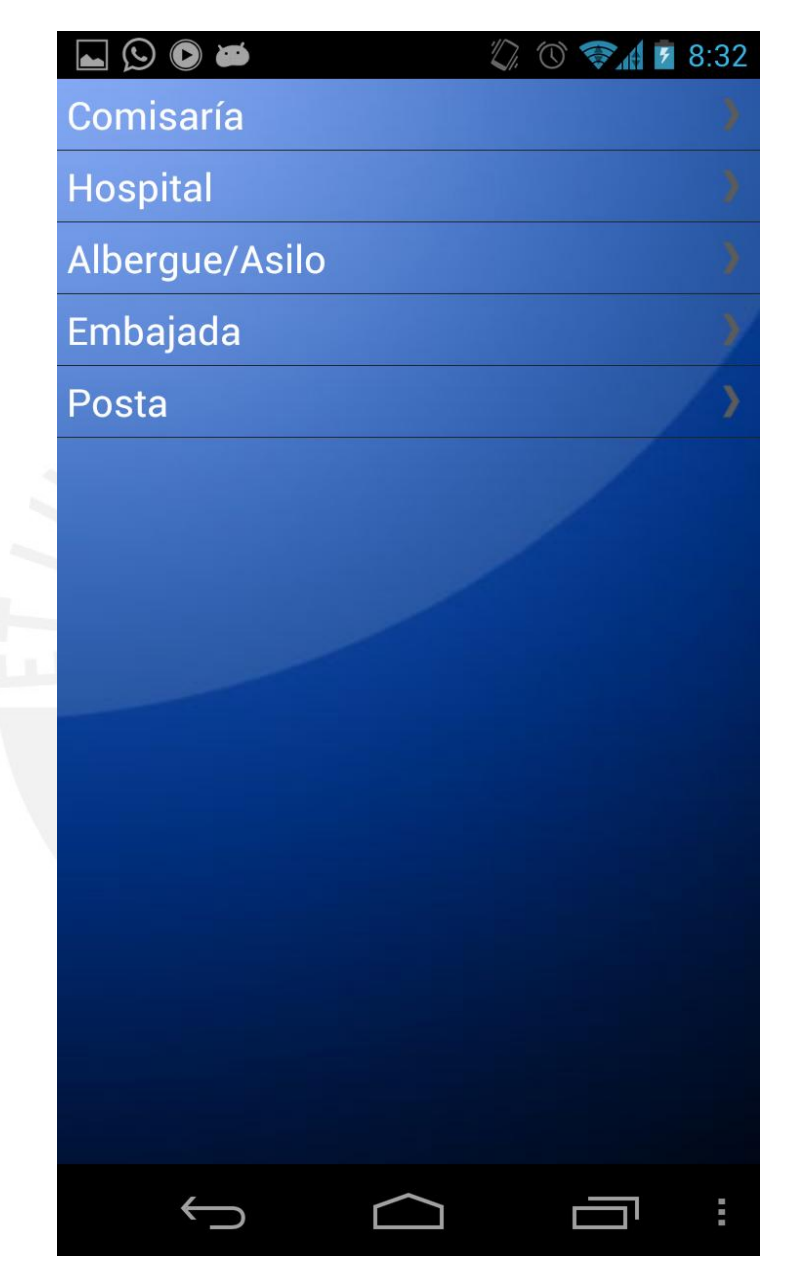

**Figura 4-4 : Pantalla de Tipos de Entidades.**

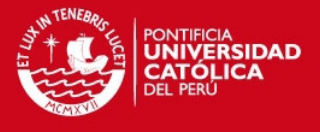

# **Pantalla de Búsqueda de Entidades**

En la figura 4.5 se presentan dos opciones para que el usuario visualice las entidades. La primera opción es un listado del tipo de entidades escogido y la segunda opción es la utilización de un mapa para ubicar en el todas las entidades del tipo escogido.

| $\overline{\mathbf{F}}$<br>خالفة  | <b><i>K</i> T T</b> 17:31 |
|-----------------------------------|---------------------------|
| Lista                             | Mapa                      |
| <b>Comisaría de Jesus María</b>   |                           |
| <b>Comisaría de Santa Beatriz</b> |                           |
| Comisaría de Breña                | ミミシンフンフ                   |
| <b>Comisaría de Lince</b>         |                           |
| <b>Comisaría de Pueblo Libre</b>  |                           |
| <b>Comisaría de San Isidro</b>    |                           |
| <b>Comisaría de Magdalena</b>     |                           |
| <b>Comisaría de Maranga</b>       |                           |
| Comisaría de Surquillo            |                           |
| Comisaría de San Borja            |                           |
| <b>Comisaría de Salamanca</b>     |                           |
|                                   |                           |
|                                   |                           |

**Figura 4-5 : Pantalla de Búsqueda de Comisarías.**

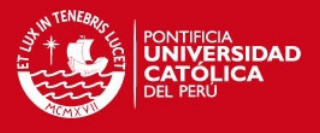

# **Menú de Opciones de Entidad**

En la figura 4.6 se presentan las opciones que el usuario tiene luego de hacer tap en algún ítem de la lista de entidades. La primera es "Mostrar ruta", la cual llevara al usuario a una pantalla con la ruta desde su ubicación actual hasta la ubicación de la entidad elegida. La segunda es "Llamar", la cual llamará automáticamente al número de la entidad registrado y la tercera es "Hacer denuncia", la cual llevará al usuario a la pantalla de registrar denuncia.

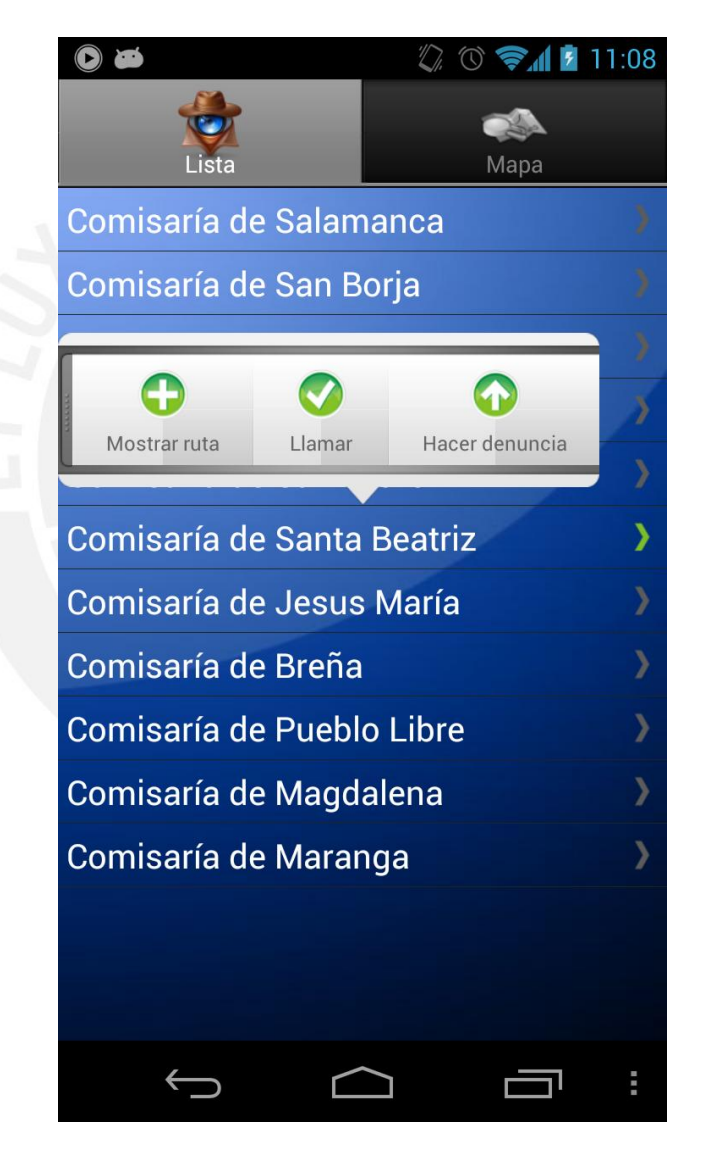

**Figura 4-6 : Menú de Opciones de Entidad.**

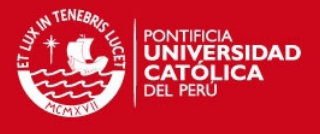

# **Pantalla de Mapa de Entidades**

En la figura 4.7 se presenta un mapa haciendo uso de la tecnología Google Maps, la cual permite ver gráficamente la ubicación de las entidades.

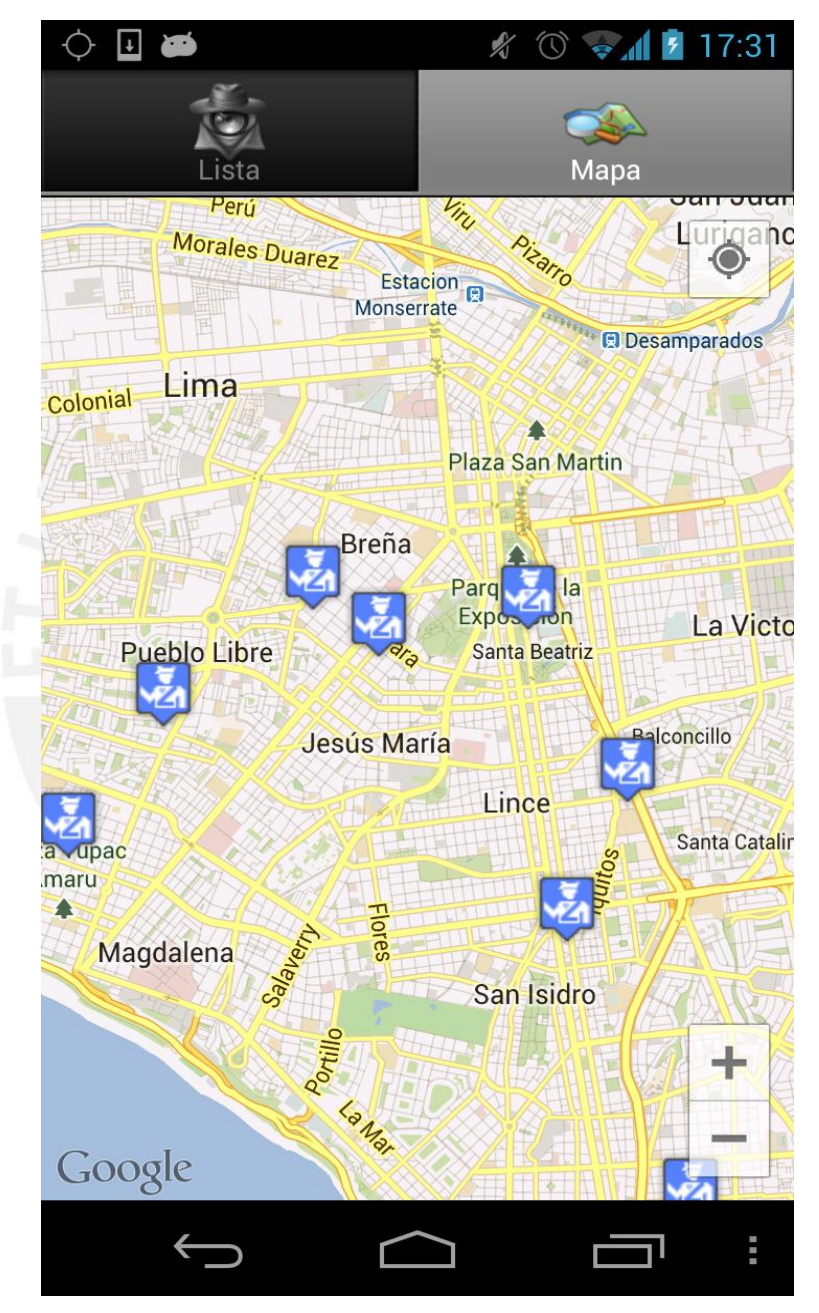

**Figura 4-7 : Pantalla de Ubicación de Entidades.**

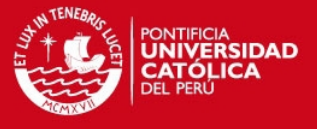

### **Pantalla de Mapa de Actividad Criminal**

En la figura 4.8 se presenta un mapa haciendo uso de la tecnología Google Maps, la cual permite ver gráficamente la ubicación de la actividad criminal. En los casos en donde los crímenes sean muy numerosos en una misma zona determinada estos se agrupan tal y como se ve en la figura.

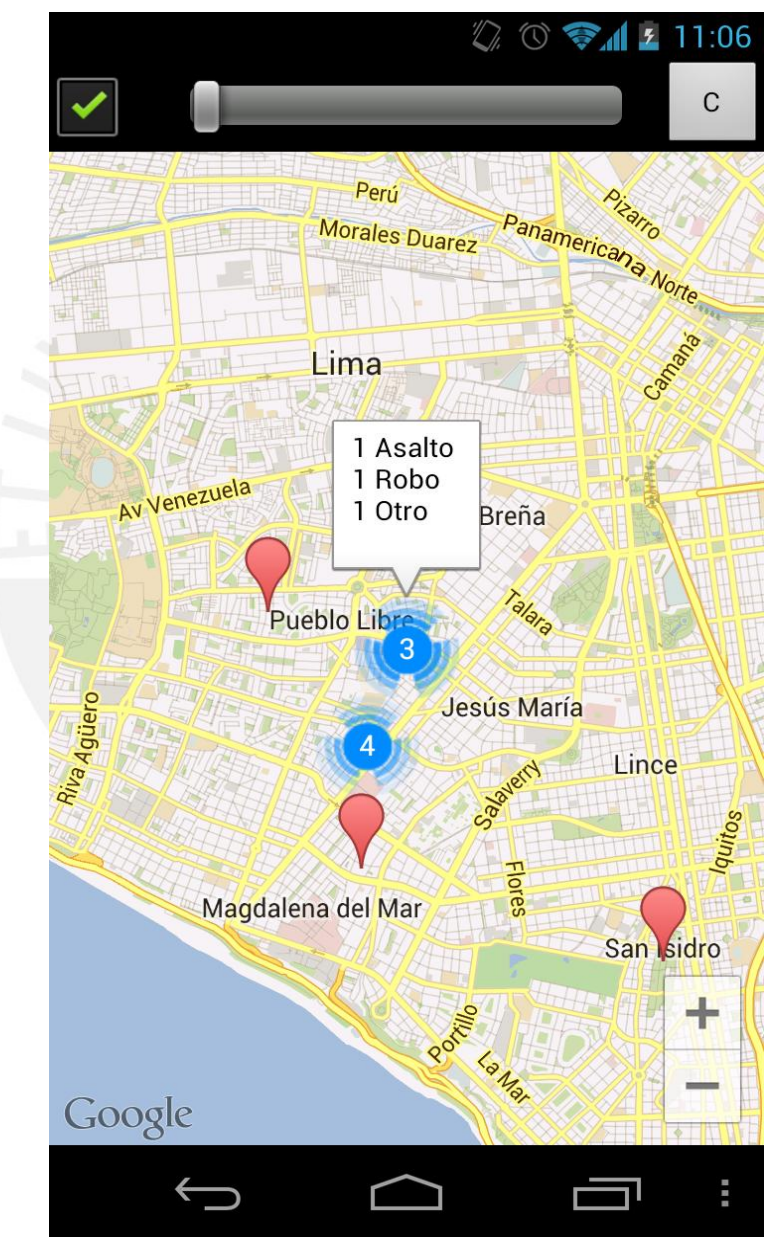

**Figura 4-8 : Pantalla de Actividad Criminal.**

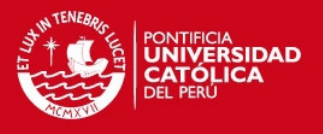

# **Pantalla de Registro de Alarma**

En la figura 4.9 se muestra un botón para mandar la señal de alarma en caso de emergencia y también se presentan las opciones siguientes: Activar Seguimiento GPS, Publicar en Facebook, Publicar en Twitter.

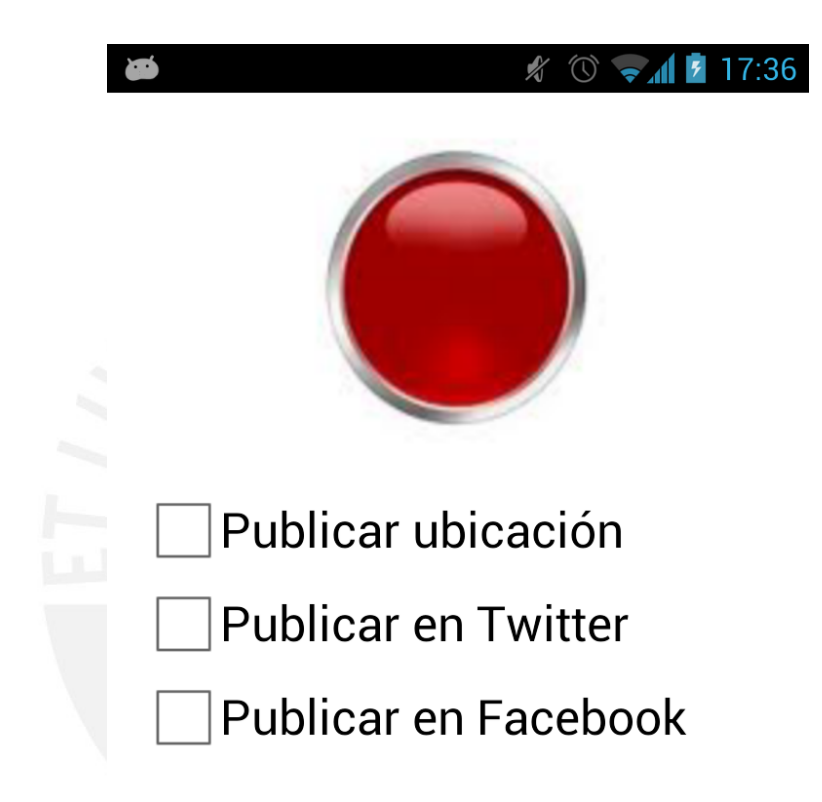

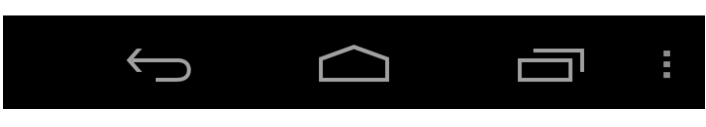

**Figura 4-9 : Pantalla de Registro de Alarma.** 

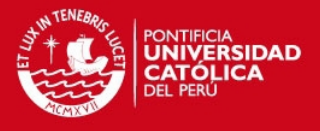

# **Pantalla de Registro de Pre-denuncia**

En figura 4.10 se muestra un formulario para que el usuario pueda registrar una pre-denuncia. Los campos a completar son: Nombres, Apellidos, DNI, Dirección, Email, Teléfono y el texto de la denuncia. De igual manera se puede adjuntar audio, video, foto y ubicación actual.

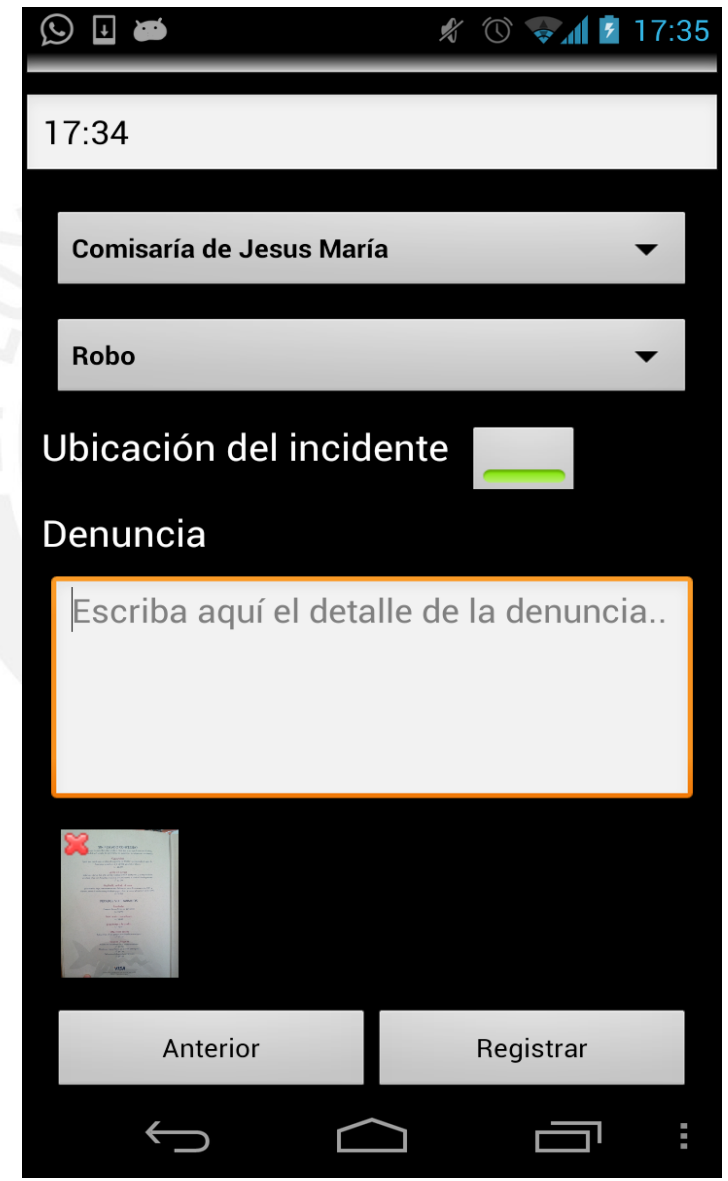

**Figura 4-10 : Pantalla de Registro de Pre-denuncia.** 

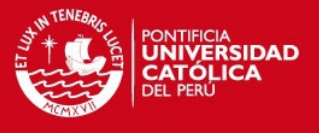

# **Pantalla de Listado de trámites**

En la figura 4.11 se muestra un listado de trámites que se ofrecen en las distintas entidades. Si el usuario desea ver el detalle del trámite deberá hacer "tap" en algún ítem de la lista.

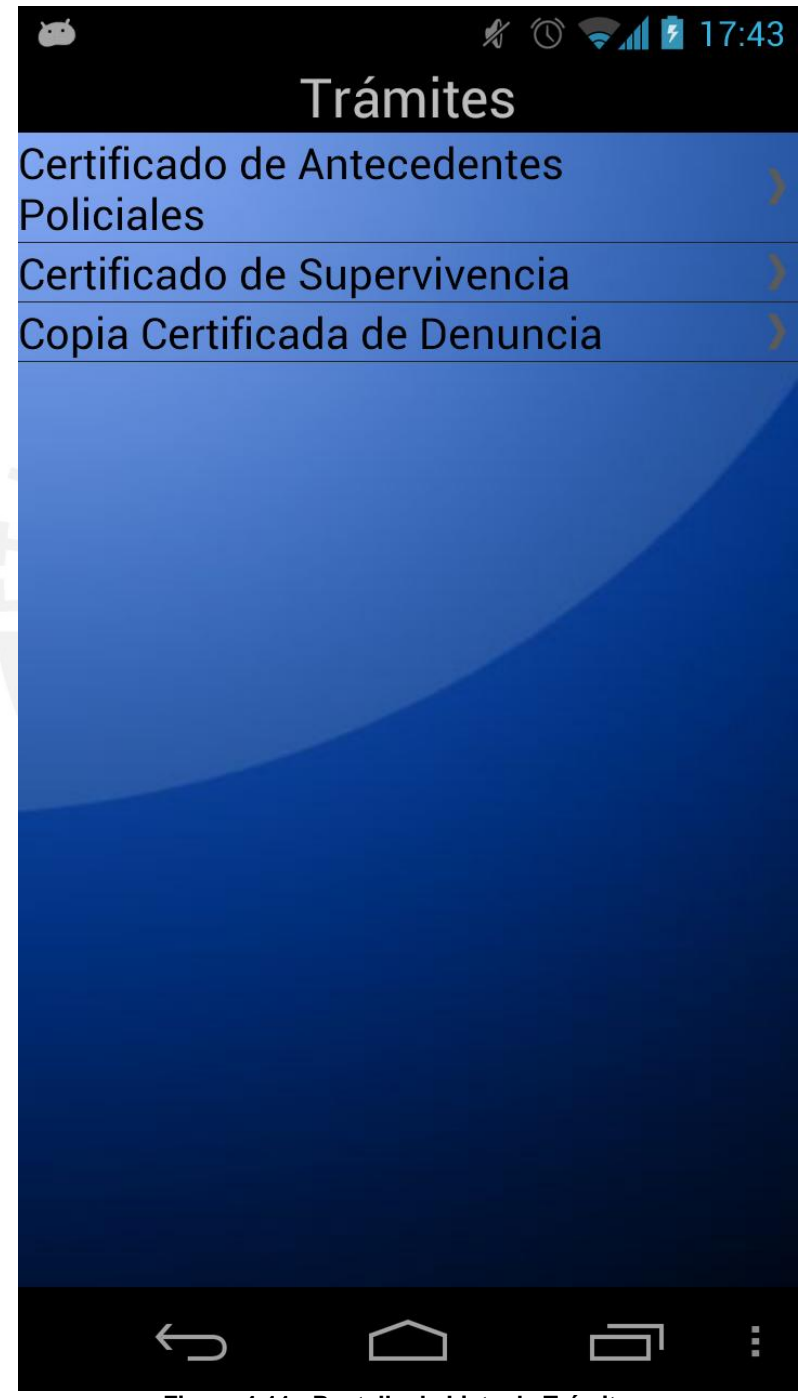

**Figura 4-11 : Pantalla de Lista de Trámites.** 

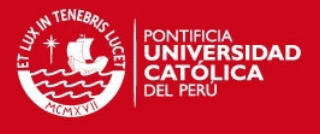

### **Pantalla de Detalle de Trámite**

En la figura 4.12 se visualiza los datos del trámite, tales como objetivos, costo, requisito, observaciones y los lugares en donde se puede acceder a este trámite.

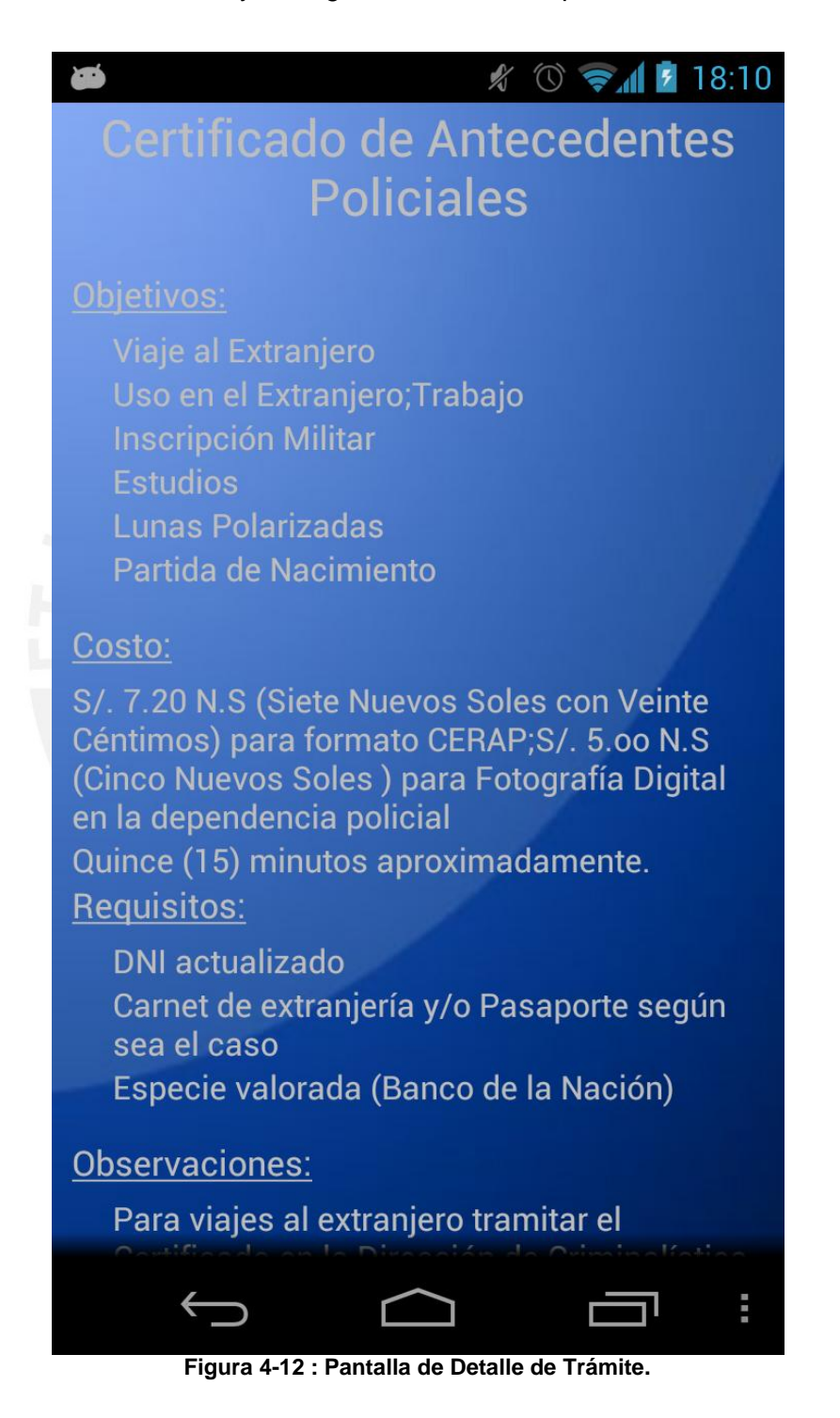

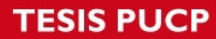

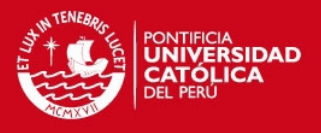

### **Pantalla de Inicio de la Aplicación Web "SeguriApp"**

La figura 4.13 muestra la pantalla inicial de la aplicación Web. En la esquina superior derecha se encuentra el link para iniciar sesión en caso se trate de un usuario interno, luego debajo del logo de la aplicación se presentan los menús disponibles para un usuario externo, es decir, a los servicios que tiene disponible sin necesidad de tener un usuario. Por defecto la aplicación comienza en la Pantalla de Mapa de Actividad Criminal.

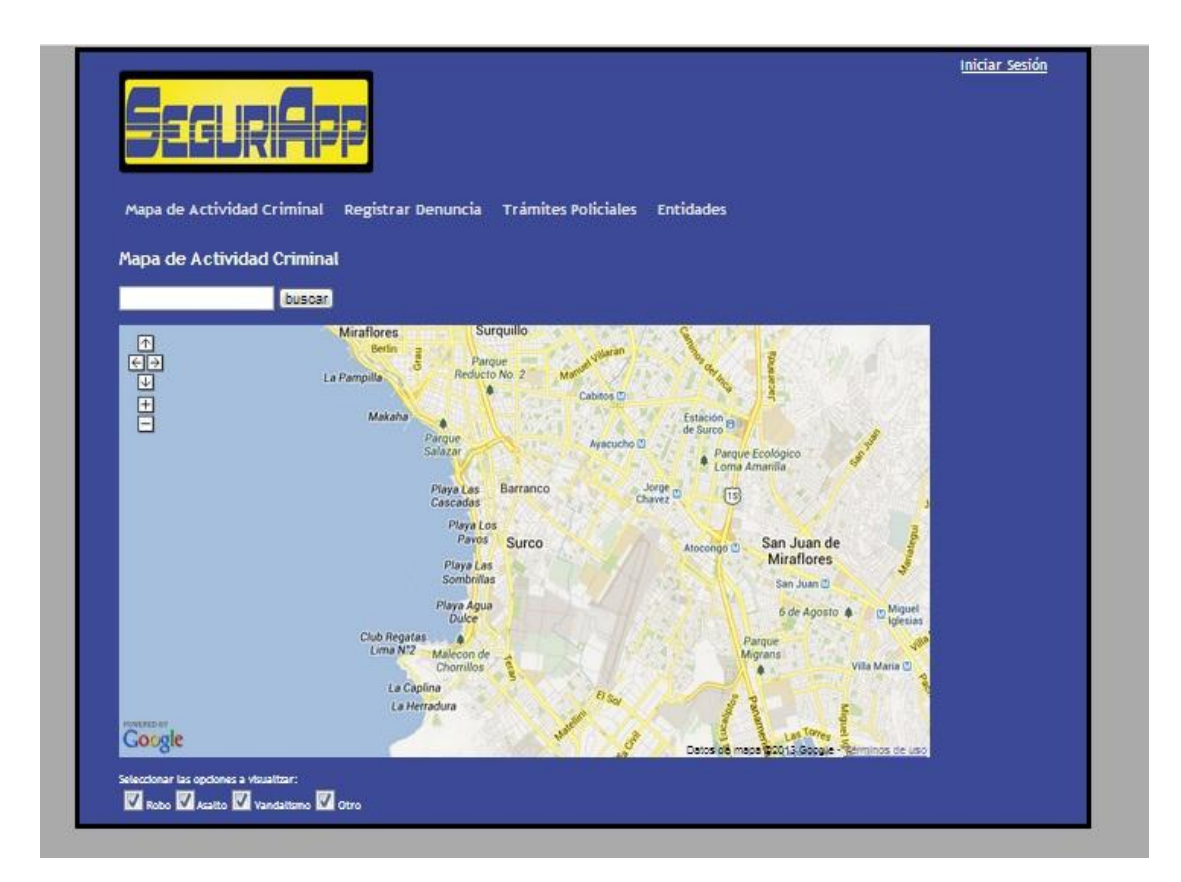

**Figura 4-13 : Pantalla de Inicio de la Aplicación Web.** 

#### **Pantalla de Inicio de Sesión**

Los usuarios internos pueden ingresar a más servicios de la aplicación iniciando sesión con sus credenciales respectivas. La figura 4.14 muestra el panel que se muestra cuando se usa el link "Iniciar Sesión".

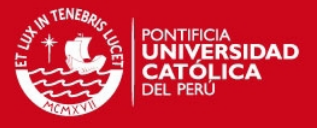

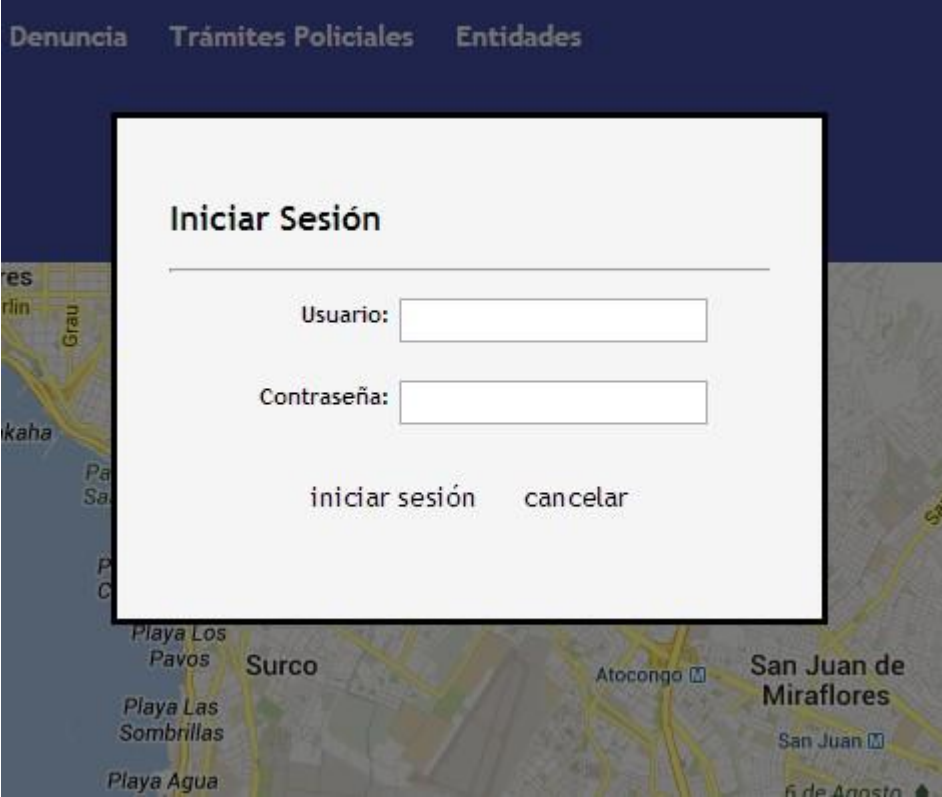

**Figura 4-14 : Pantalla de Inicio de Sesión.** 

#### **Pantalla de Bienvenida de un Usuario Interno.**

La figura 4.15 muestra la pantalla de bienvenida de un usuario interno. Esta contiene la información mostrada en la pantalla de inicio de la aplicación pero además se agrega un mensaje de bienvenida para el usuario en la esquina superior izquierda que presenta también al usuario la última vez que se ha logueado en el sistema y en la esquina superior derecha el link para cerrar la sesión. Además, se puede ver en la barra de menús que se agregan más opciones al usuario interno como el menú de Alertas y Denuncias.

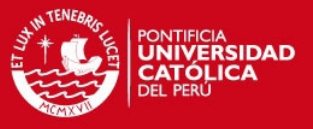

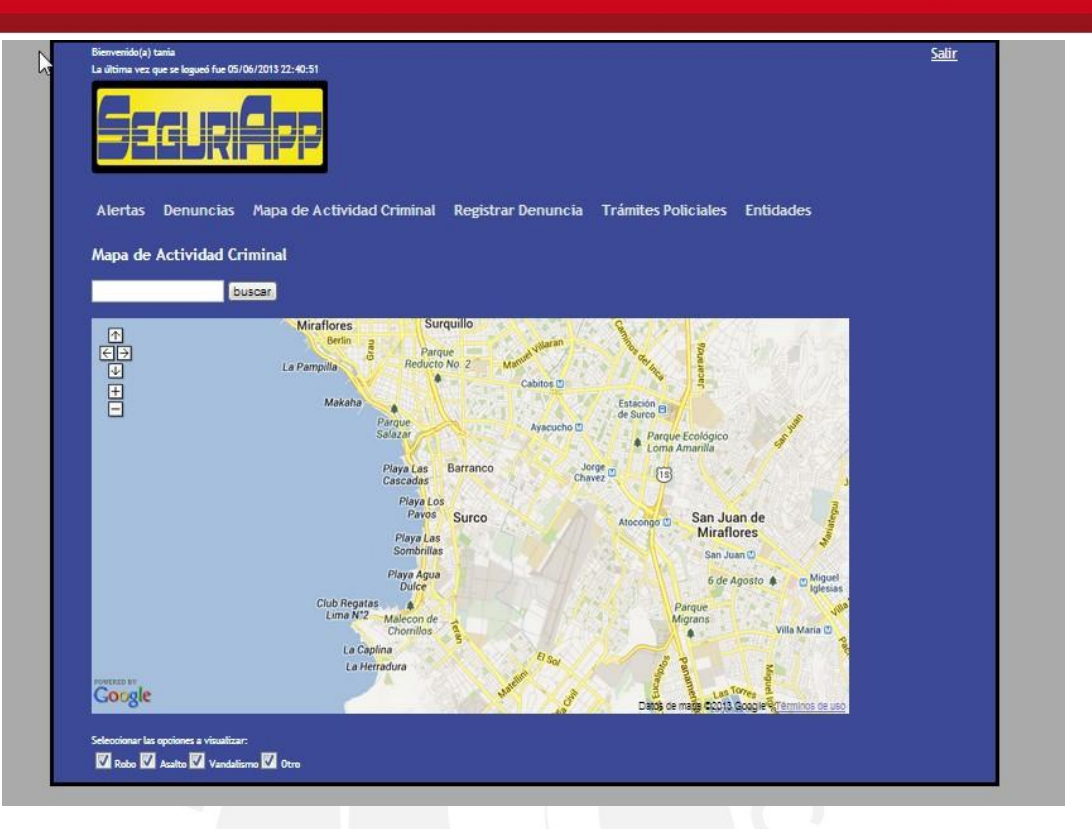

**Figura 4-15 : Pantalla de Bienvenida de un Usuario Interno.**

## **Pantalla de Lista de Denuncias**

En la figura 4.16 se muestra la lista de las denuncias registradas en orden descendente de acuerdo a la fecha. Los campos de la lista son: Nombres, DNI, Fecha, Comisaría a la cual pertenece la denuncia y el link para ver el detalle del mismo. También se cuenta con un control al lado izquierdo que permite refinar la búsqueda de denuncias con filtros como fechas, nombres, y la búsqueda por comisaría como se observa en la figura 4.17 o por ubicación como se observa en la figura 4.18. Además la lista presentada puede ser ordenada por cada una de las columnas que presenta.

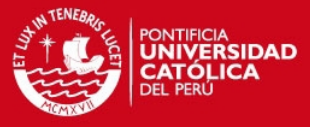

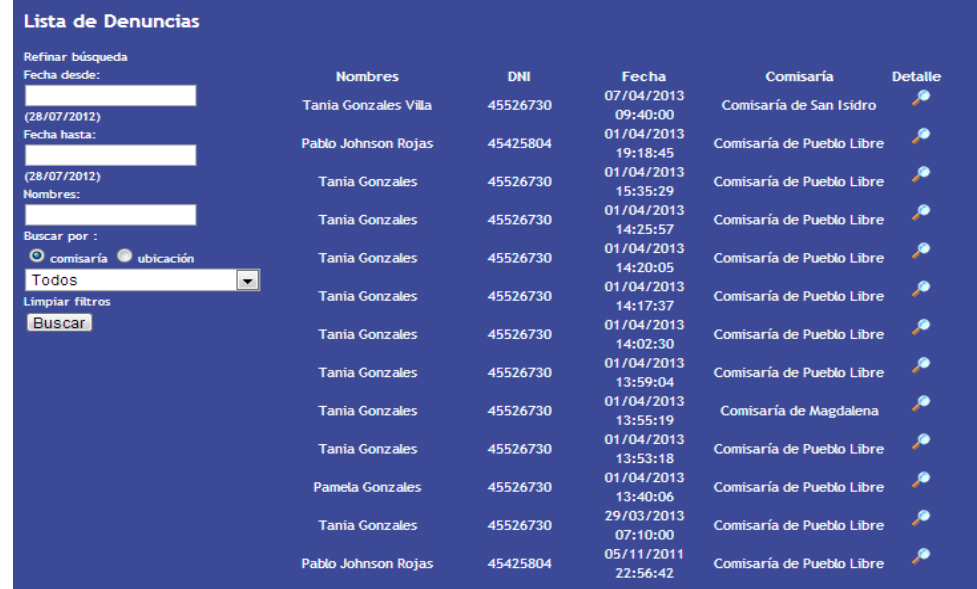

**Figura 4-16 : Pantalla de Lista de Denuncias.** 

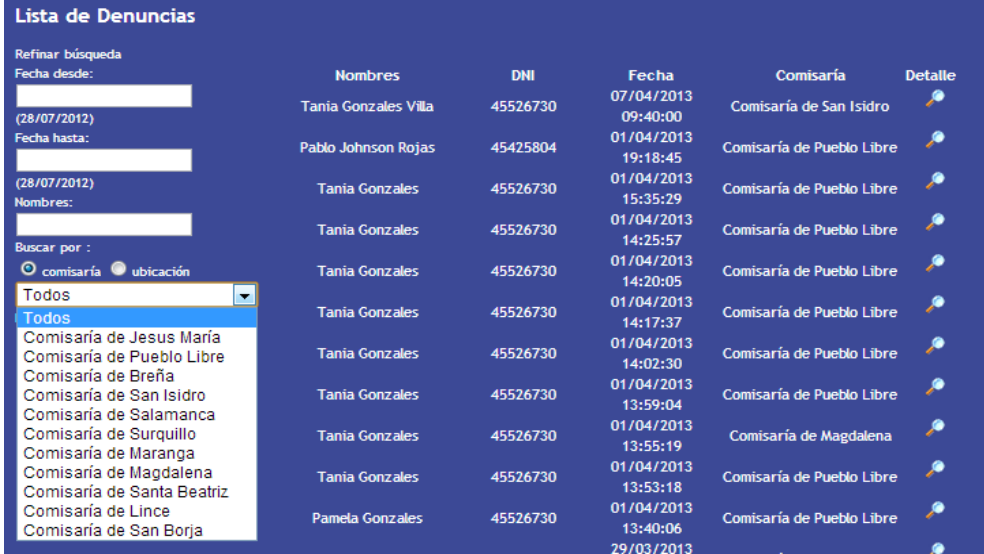

**Figura 4-17 : Pantalla de Lista de Denuncias por comisaría.** 

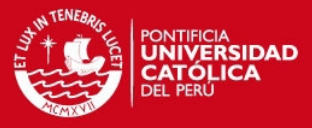

| Lista de Denuncias                             |                             |            |                        |                           |                |
|------------------------------------------------|-----------------------------|------------|------------------------|---------------------------|----------------|
| Refinar búsqueda                               |                             |            |                        |                           |                |
| Fecha desde:                                   | <b>Nombres</b>              | <b>DNI</b> | <b>Fecha</b>           | Comisaría                 | <b>Detalle</b> |
| (28/07/2012)                                   | <b>Tania Gonzales Villa</b> | 45526730   | 07/04/2013<br>09:40:00 | Comisaría de San Isidro   |                |
| Fecha hasta:                                   | Pablo Johnson Rojas         | 45425804   | 01/04/2013<br>19:18:45 | Comisaría de Pueblo Libre | Ø              |
| (28/07/2012)<br>Nombres:                       | <b>Tania Gonzales</b>       | 45526730   | 01/04/2013<br>15:35:29 | Comisaría de Pueblo Libre |                |
| <b>Buscar por:</b>                             | <b>Tanja Gonzales</b>       | 45526730   | 01/04/2013<br>14:25:57 | Comisaría de Pueblo Libre | ۹              |
| Comisaría <sup>O</sup> ubicación               | <b>Tania Gonzales</b>       | 45526730   | 01/04/2013<br>14:20:05 | Comisaría de Pueblo Libre |                |
| Seleccionar en mapa<br>个                       | <b>Tania Gonzales</b>       | 45526730   | 01/04/2013<br>14:17:37 | Comisaría de Pueblo Libre | p              |
| ⊢∥⇒                                            | <b>Tanja Gonzales</b>       | 45526730   | 01/04/2013<br>14:02:30 | Comisaría de Pueblo Libre |                |
| $^{+}$                                         | <b>Tania Gonzales</b>       | 45526730   | 01/04/2013<br>13:59:04 | Comisaría de Pueblo Libre | ۹              |
| POUERED BY                                     | <b>Tanja Gonzales</b>       | 45526730   | 01/04/2013<br>13:55:19 | Comisaría de Magdalena    | ۶              |
| - Terms of Use<br>Dentro de una distancia de : | <b>Tania Gonzales</b>       | 45526730   | 01/04/2013<br>13:53:18 | Comisaría de Pueblo Libre | o              |
| 5 km<br>▼<br>5 km                              | <b>Pamela Gonzales</b>      | 45526730   | 01/04/2013<br>13:40:06 | Comisaría de Pueblo Libre | هر             |
| 10 km<br><b>15 km</b>                          | <b>Tania Gonzales</b>       | 45526730   | 29/03/2013<br>07:10:00 | Comisaría de Pueblo Libre |                |
| 20 km                                          | Pablo Johnson Rojas         | 45425804   | 05/11/2011<br>22:56:42 | Comisaría de Pueblo Libre | ø              |

**Figura 4-18 : Pantalla de Lista de Denuncias por ubicación.** 

#### **Pantalla de Detalle de una Denuncia**

En la figura 4.19 se muestra el detalle de una denuncia Los campos mostrar son: Nombre Completo, DNI, Fecha, Lugar, Teléfono, Correo Electrónico y Descripción de la denuncia. De igual manera se muestra la ubicación exacta en un mapa de Google Maps. Finalmente, si el usuario ha añadido contenido media (imágenes, audios o videos) en la denuncia, se puede visualizar y/o escuchar las imágenes, videos y audios registrados, tal y como se observa en la figura 4.20. Se muestra también un link para manejar la visibilidad de la denuncia en el Mapa de Actividad Criminal.

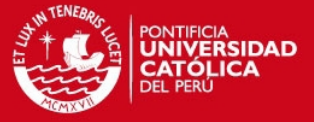

# Detalle de denuncia

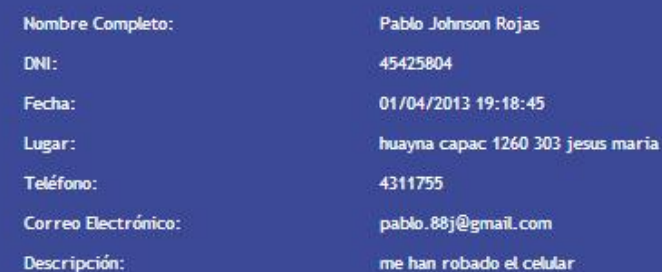

Hacer no visible la denuncia en mapa de actividad criminal

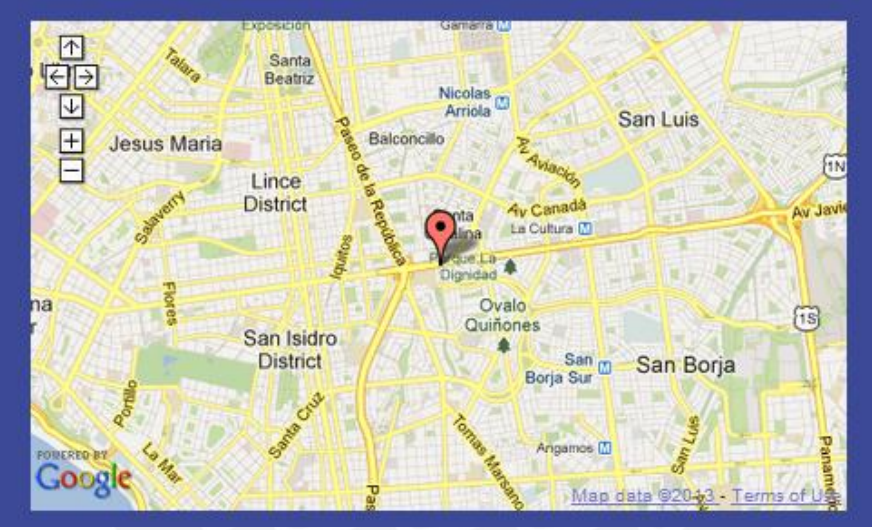

**Figura 4-19 : Pantalla de Detalle de una Denuncia.** 

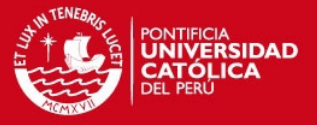

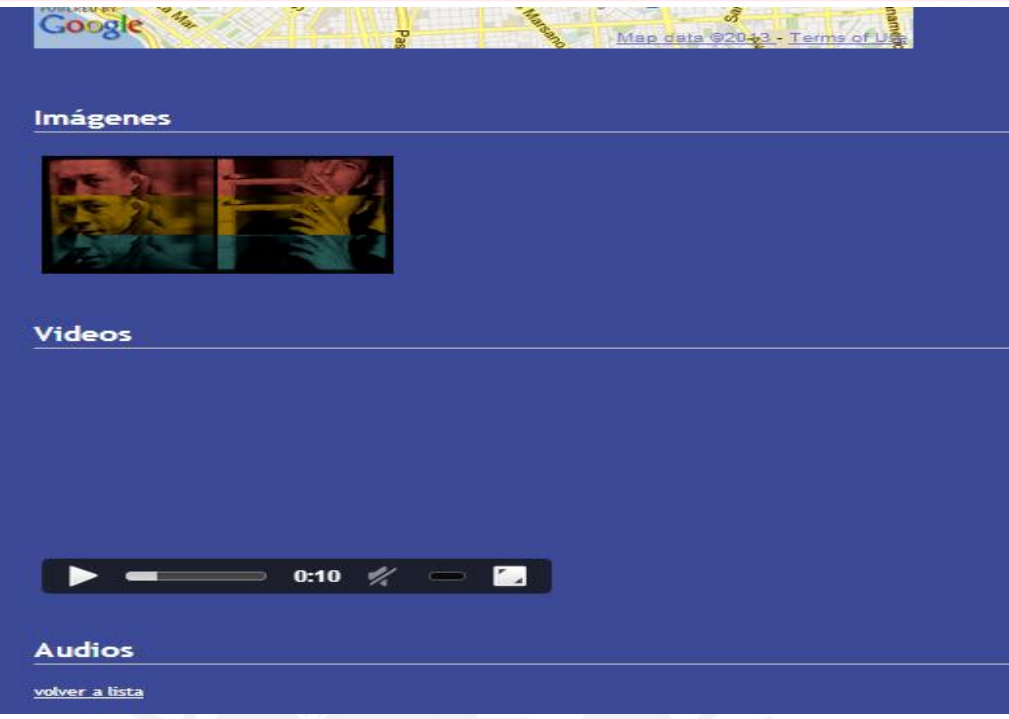

**Figura 4-20 : Pantalla de Detalle de media de una Denuncia.** 

### **Pantalla de Lista de Alertas**

En la figura 4.21 se muestra la lista de las alertas registradas en orden descendente de acuerdo a la fecha. Los campos de la lista son: Nombres, Apellidos, DNI, Fecha y Hora del Registro y el link para ver el detalle del mismo. La lista mostrará las alertas en línea para que sea atendido lo antes posible. En la figura 4.22 se muestra el panel que se pone a disposición para encontrar un punto central y luego seleccionar el radio y hacer una búsqueda por ubicación y el resultado puede verse en la figura 4.23.

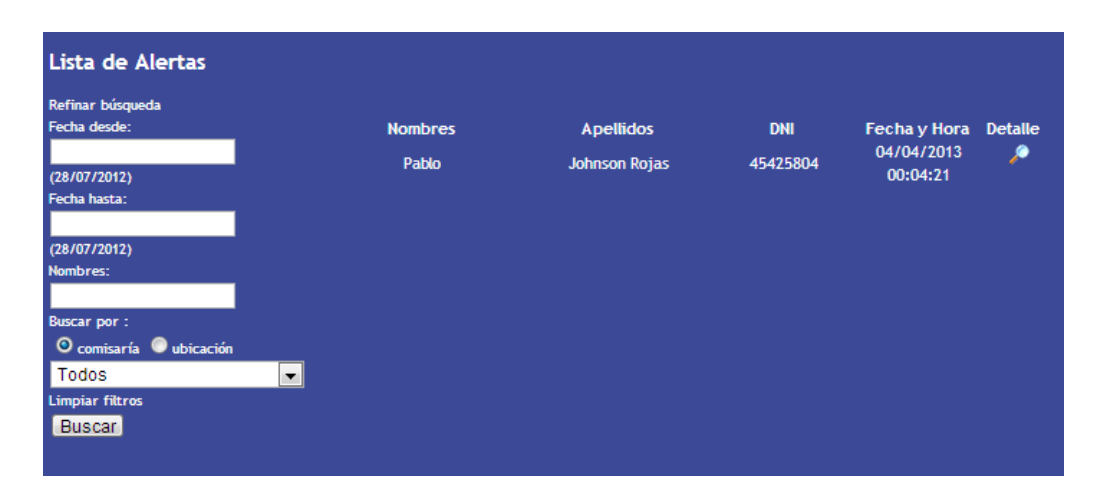

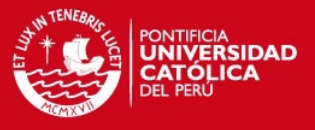

**Figura 4-21 : Pantalla de Lista de Alertas.** 

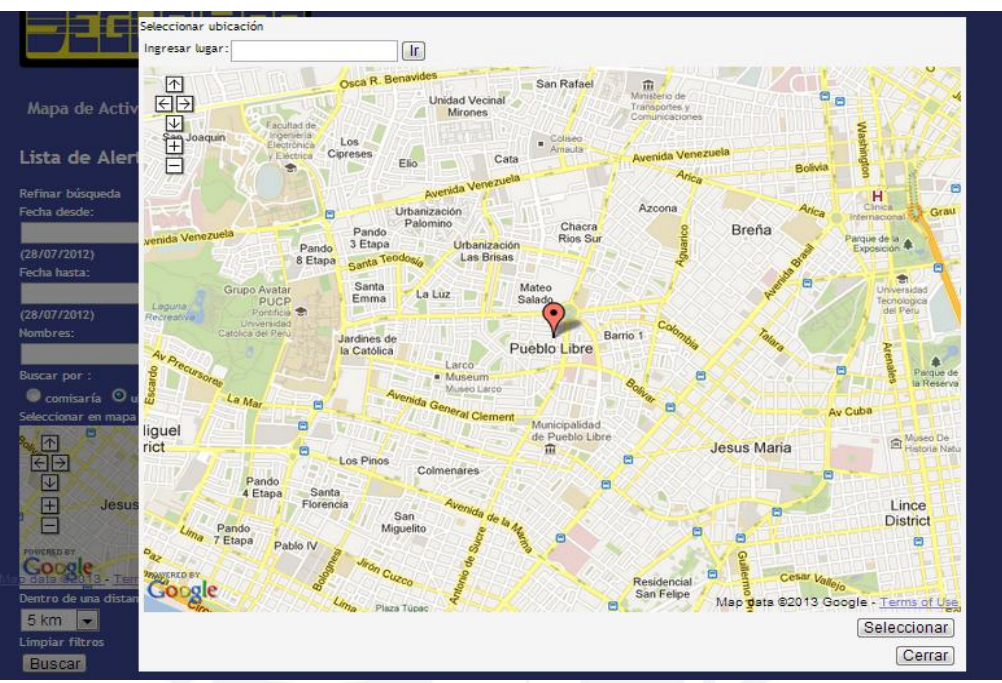

**Figura 4-22 : Pantalla de Lista de Alertas por ubicación.** 

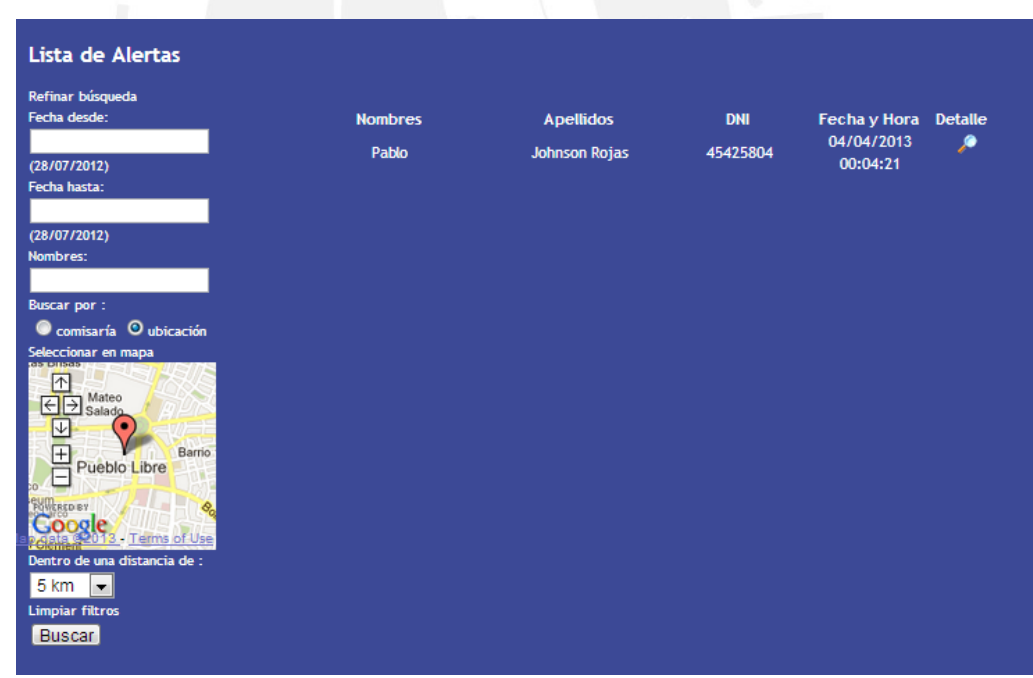

**Figura 4-23 : Pantalla de resultado de búsqueda de alerta por ubicación.** 

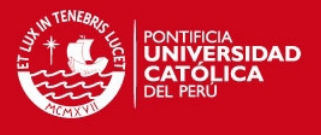

### **Pantalla de Detalle de una Alerta**

En la figura 4.24 se muestra el detalle de una denuncia Los campos a mostrar son: Nombre Completo, DNI, Fecha, y Teléfono. De igual manera se muestra la ubicación exacta en un mapa de Google Maps.

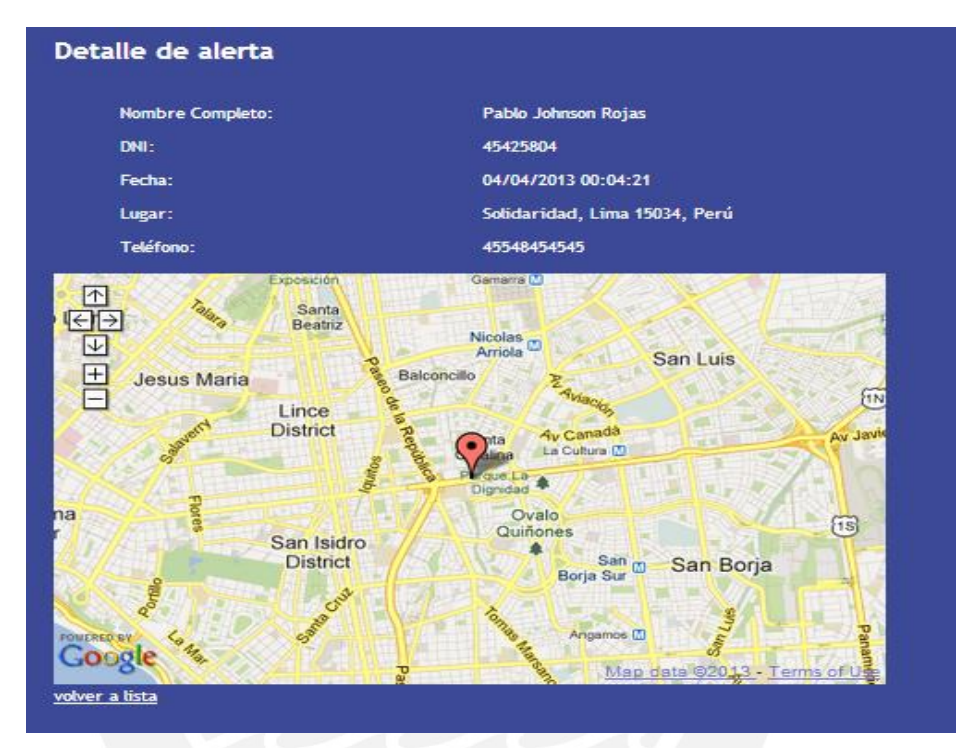

**Figura 4-24 : Pantalla de Detalle de una Alerta.** 

#### **Pantalla de Trámites Policiales**

En la figura 4.25 se tiene un combo donde se puede seleccionar el trámite del cual se requiere información y luego dependiendo de la selección se muestra información como costo, duración, objetivos, requisitos, etc del trámite.

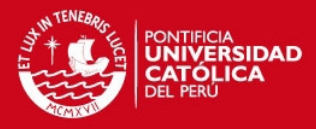

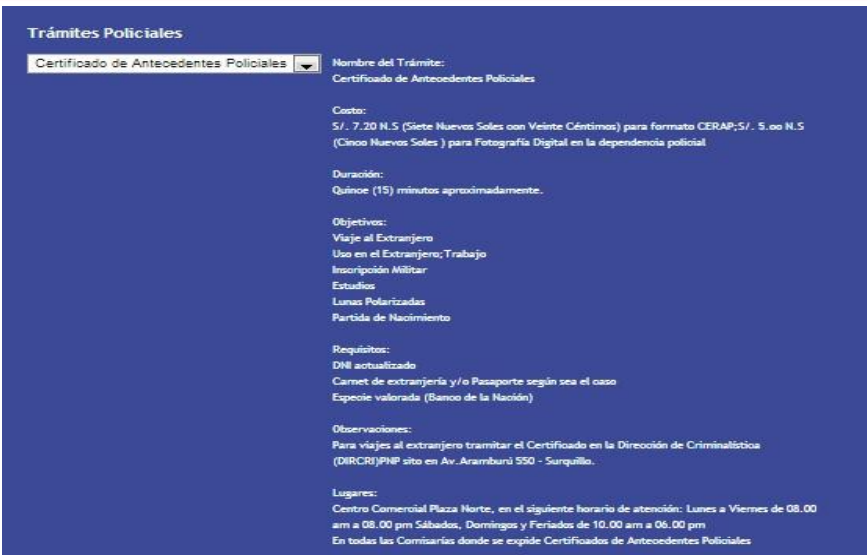

**Figura 4-25 : Pantalla de Trámites Policiales.** 

# **Pantalla de Lista de Entidades**

En la figura 4.26 se muestra la lista de las entidades agrupadas por tipo de entidad (comisaría, hospital, clínica, etc) y además se puede realizar un filtro por distrito. Las entidades encontradas se muestran de dos maneras: en forma de lista, como se observa en la figura 4.26 y en un mapa como se observa en la figura 4.27.

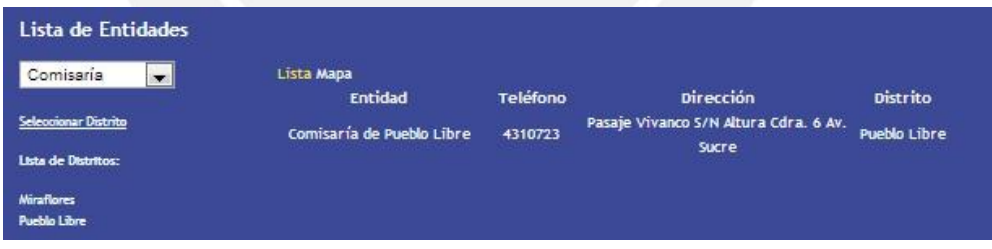

**Figura 4-26 : Pantalla de Lista de Entidades.** 

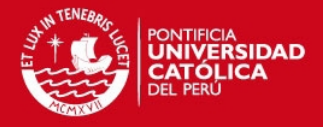

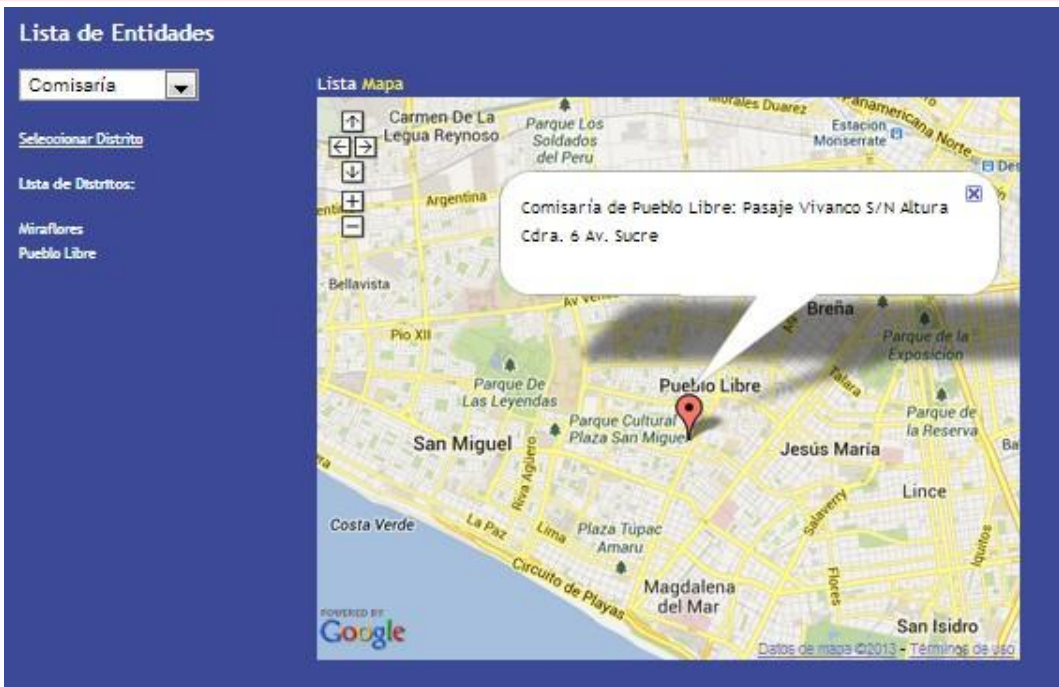

**Figura 4-27 : Pantalla de Mapa de Entidades.**

#### **Pantalla de Registro de Denuncia**

Esta funcionalidad es tanto como para un usuario interno como para un usuario externo. La figura 4.28 muestra los campos de los datos requeridos al momento de registrar una denuncia como nombres, documento, teléfono, entre otros. Debajo del formulario se muestra también un mapa donde se puede especificar el lugar del crimen o acto a denunciar, como se observa en la figura 4.29 y finalmente el botón registrar.

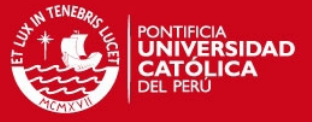

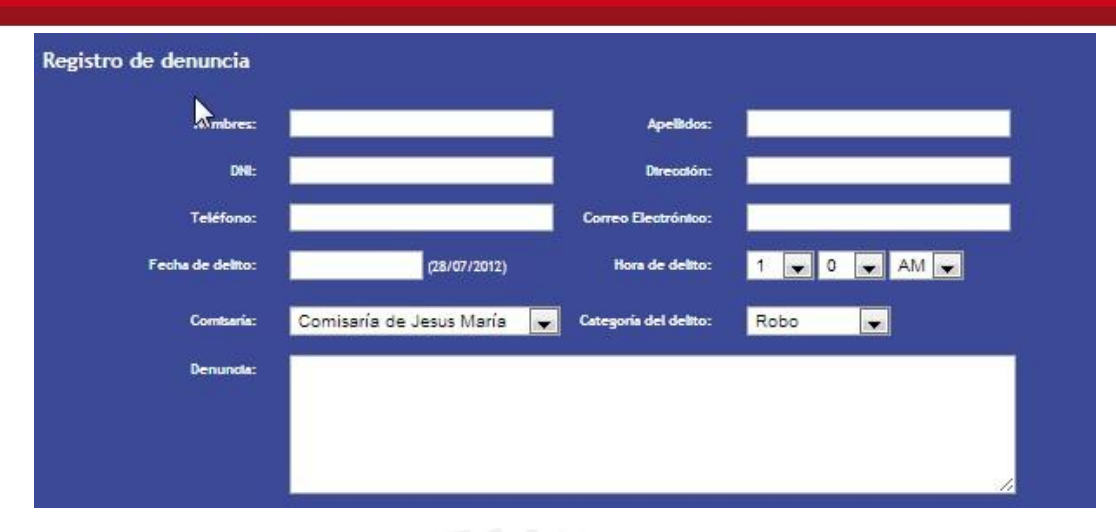

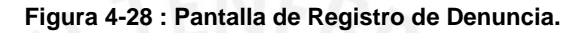

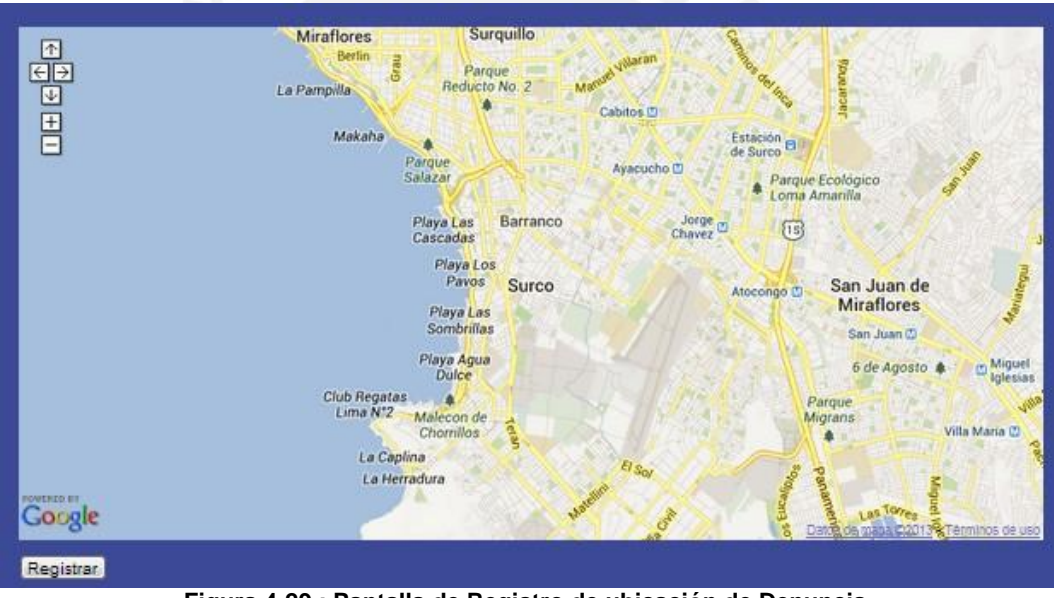

**Figura 4-29 : Pantalla de Registro de ubicación de Denuncia.** 

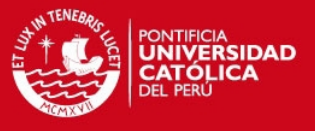

# **5. Capítulo 5: Construcción**

En este capítulo se detalla cómo se utilizaron las tecnologías mencionadas en el primer capítulo para la construcción del producto final.

Adicionalmente se plantea la estrategia de pruebas que se siguió en el producto para la validación y verificación correcta. La estrategia contiene los tipos de pruebas a utilizar y el catálogo de pruebas.

# **5.1. Construcción de la Aplicación Móvil**

La aplicación Móvil se desarrolló usando como entorno de desarrollo Eclipse junto con el plugin Android Development Tools diseñado específicamente para el desarrollo de aplicaciones Android.

Se tuvo en cuenta el desarrollo por capas, separando de esta forma la parte del modelo, con la lógica del negocio y el controlador. Además se manejaron servicios REST para el envío y recepción de información hacia el backend de SeguriApp. Se usó Json como modelado de datos entre el backend y la aplicación Móvil.
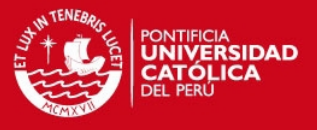

Para el desarrollo del mapa de actividad criminal se integró con los servicios de Google Maps, los cuales permiten visualizar un mapa en el dispositivo móvil. Estos mapas se alimentaron de las denunciadas ingresadas por los usuarios de SeguriApp vía Web y Móvil.

En el caso de la visualización de la actividad criminal mediante la tecnología de realidad aumentada se optó por el uso del motor de realidad aumentada Mixare [MIX 2013]. Luego de algunas modificaciones en su código fuente se adaptó para que reciba como fuente de datos los servicios proporcionados por la aplicación backend de SeguriApp.

Para la funcionalidad de la alerta se usaron los servicios de geolocalización que provee el mismo Android SDK y se integró con los SDK's de Facebook y Twitter con el fin de aprovechar la gran audiencia que estas redes sociales acaparan y de esta forma poder publicar información que el usuario desee.

Y finalmente para la funcionalidad de información acerca de trámites se trabajó con los controladores que brinda el SDK de Android. Cabe especificar que solo algunos trámites podrán ser descargados, esto depende de la naturaleza del trámite.

En la figura 5.1 se visualiza la relación entre los componentes de software de la aplicación móvil.

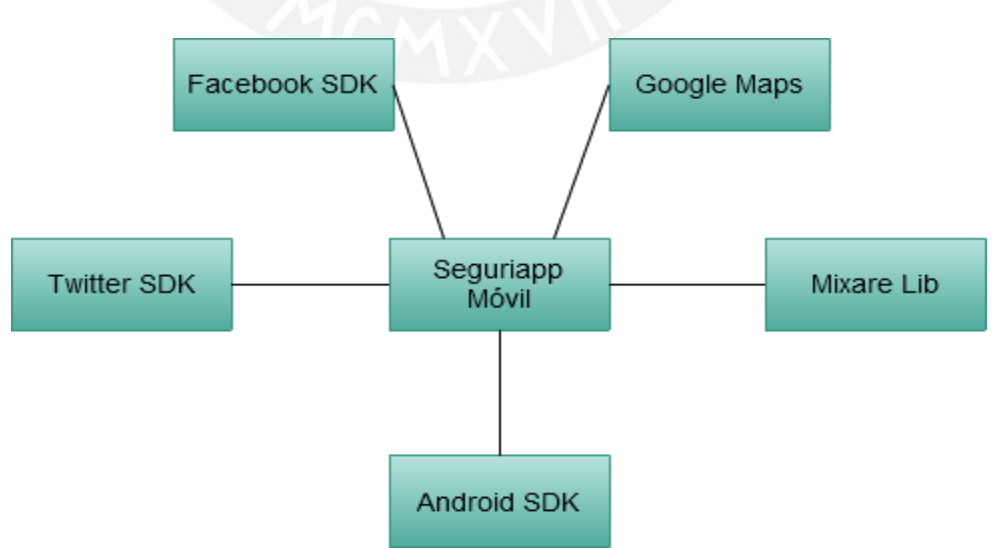

**Figura 5-1 : Diagrama de Componentes de la Aplicación Móvil.** 

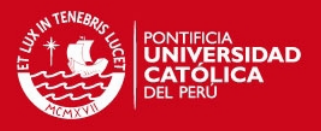

# **5.2. Construcción de la Aplicación Web**

La aplicación Web se desarrolló como ya se ha mencionado anteriormente en el lenguaje de programación Java. Se desarrolló también un componente llamado SeguriApp BackEnd que es básicamente una conexión entre las aplicaciones Web y Móvil y la base de datos del producto. La comunicación con este proyecto es mediante servicios REST. En algunos casos como la lista de trámites, ambas aplicaciones Web y Móvil utilizan el mismo servicio porque tienen los mismos parámetros de entrada y de salida pero en otros casos como el registro de alerta se tiene un servicio específico para la aplicación Web.

En la capa de presentación de la aplicación Web se utilizó un framework de Google llamado Google Web Toolkit que permite crear las pantallas del sistema en código java con funcionalidad AJAX y luego en el momento de compilación lo transforma a archivos JavaScript.

Para la funcionalidad del Mapa de actividad criminal, el registro de una denuncia y el Mapa de entidades se utilizó Google Maps.

Para la funcionalidad de la recepción de la alerta en línea se utilizó el proyecto CometD que permite la comunicación entre el cliente y servidor en línea, es decir, cuando el usuario registre una alerta en el Móvil, el backend registrará la alerta en la base de datos y mandará un mensaje a la aplicación Web para que el usuario interno reciba la información.

En la figura 5.2 se visualiza la relación entre los componentes de software de la aplicación Web.

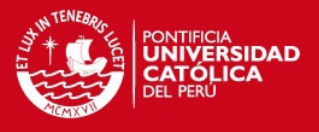

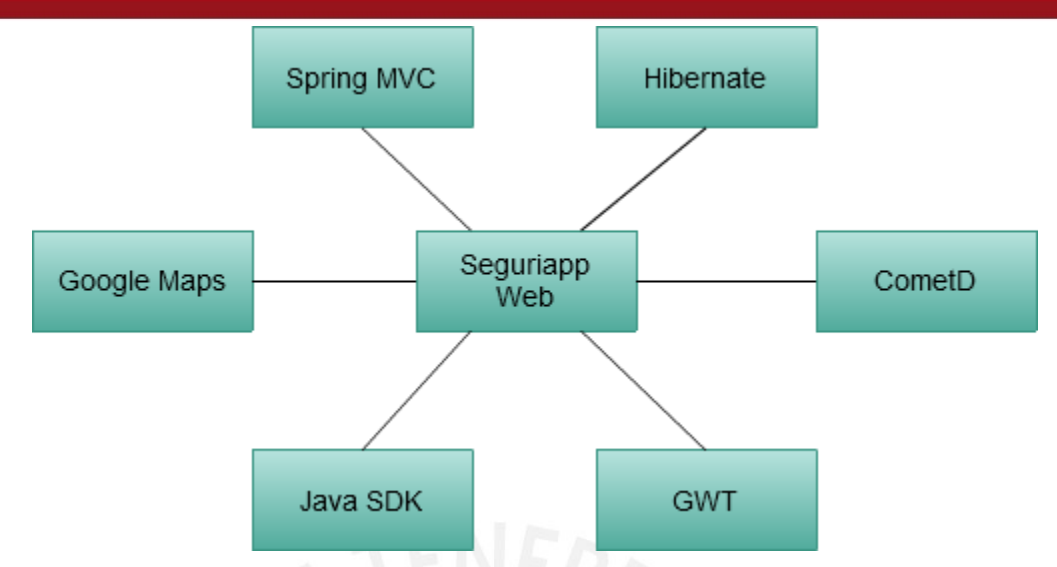

**Figura 5-2 : Diagrama de Componentes de la Aplicación Web.**

#### **5.3. Pruebas**

En esta sección del documento se presenta la estrategia de pruebas a utilizar, los tipos de pruebas a realizar, el catálogo de las principales pruebas de la aplicación y el reporte de las pruebas ejecutadas.

#### **5.3.1. Estrategia de Pruebas**

La estrategia de pruebas a utilizar será de forma incremental. En el momento de desarrollo se crearán pruebas unitarias con el framework JUnit [JUT 2013] de cada método en la capa DAO y la capa Service. [ESW 2006] Luego se harán pruebas a casos de usos completos e integrados en el sistema. Finalmente se realizarán pruebas a toda la aplicación integrada que permitirá validar y verificar la correcta construcción y desempeño de la solución.

#### **5.3.2. Tipos de Pruebas**

Los tipos de pruebas que se realizó fueron los siguientes:

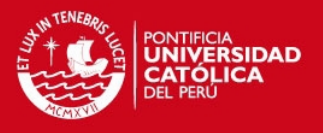

#### **Pruebas Unitarias**

Consiste en probar cada componente del sistema de manera individual para corroborar su correcto funcionamiento. Estas pruebas se aplicarán por ejemplo a las pantallas de la aplicación Web y la aplicación móvil para validar campos obligatorios y validaciones que se tengan que tomar en cuenta en el momento del desarrollo.

#### **Pruebas de Integración**

Las pruebas de integración sirven para determinar si los diferentes componentes integrados en el sistema funcionan de manera correcta. Puede darse el caso de que un componente funcione muy bien por sí sólo pero integrado cause algunos problemas por lo que estas pruebas de integración son importantes para poder determinar la calidad de la solución.

#### **5.3.3. Catálogos de Pruebas**

A continuación se presentan los casos de prueba funcionales y de interfaz de usuario más relevantes para el sistema. Los casos de prueba restantes se encuentran en el anexo.

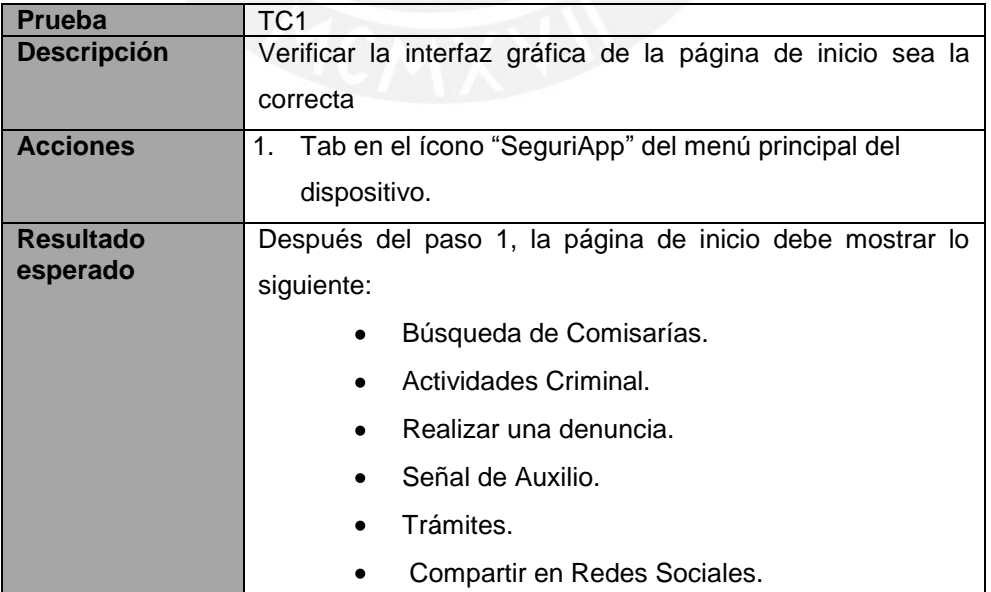

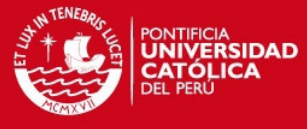

Fallo **Cuando no se cumpla con la condición anterior** 

**Tabla 5-1 : Caso de Prueba TC1.** 

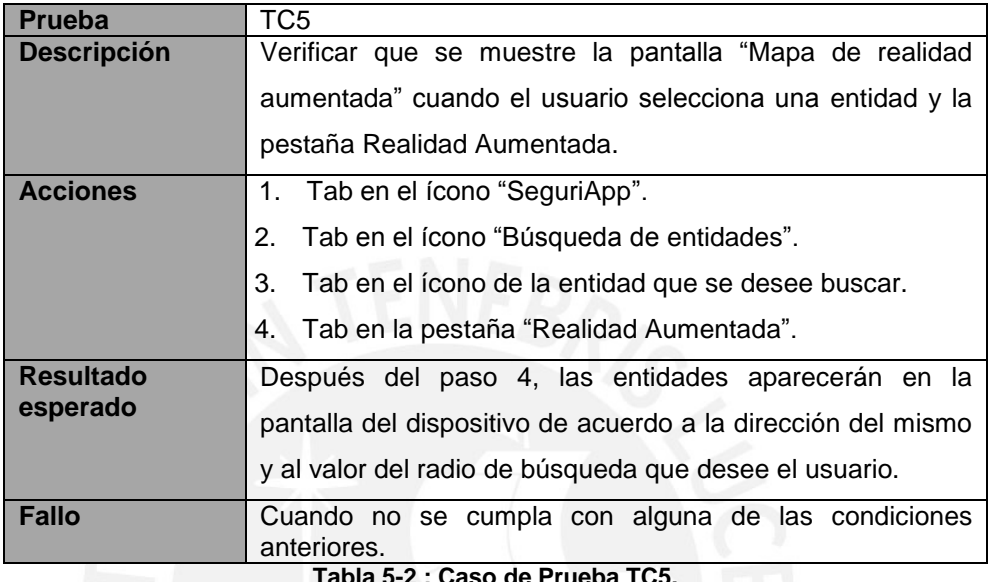

**Tabla 5-2 : Caso de Prueba TC5.** 

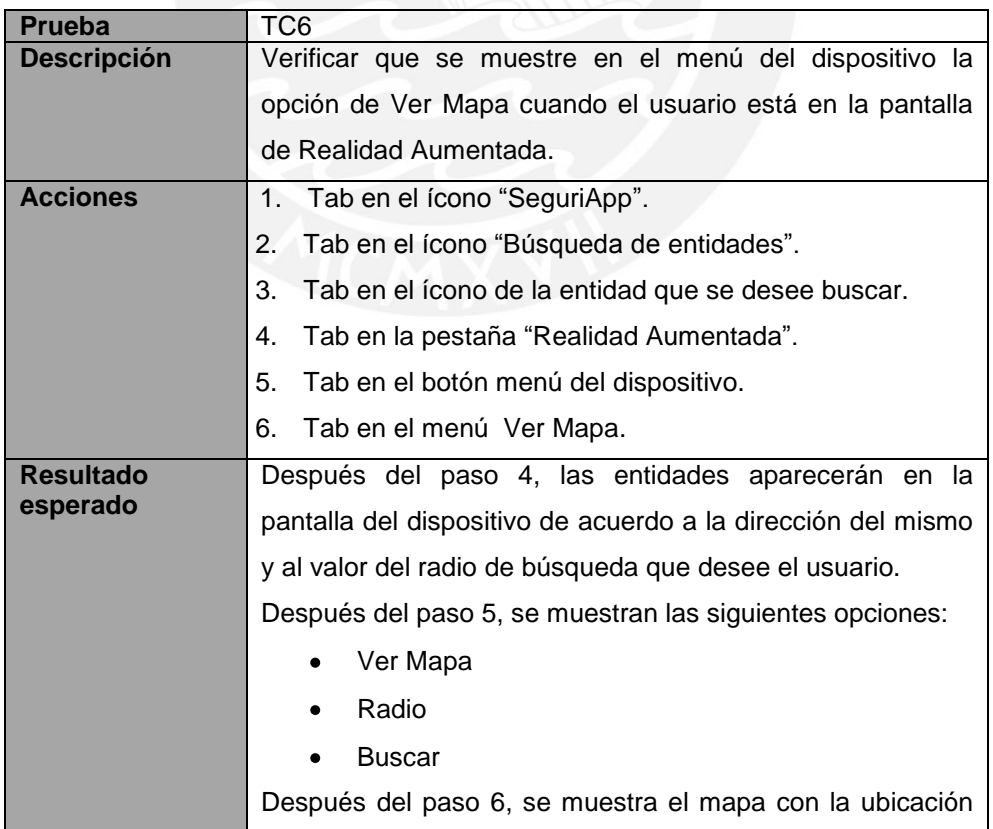

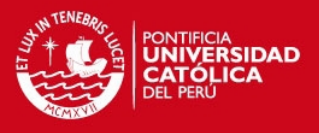

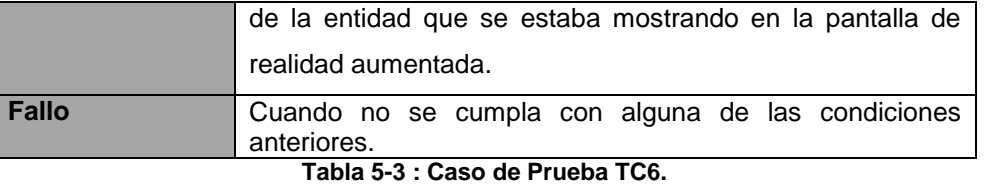

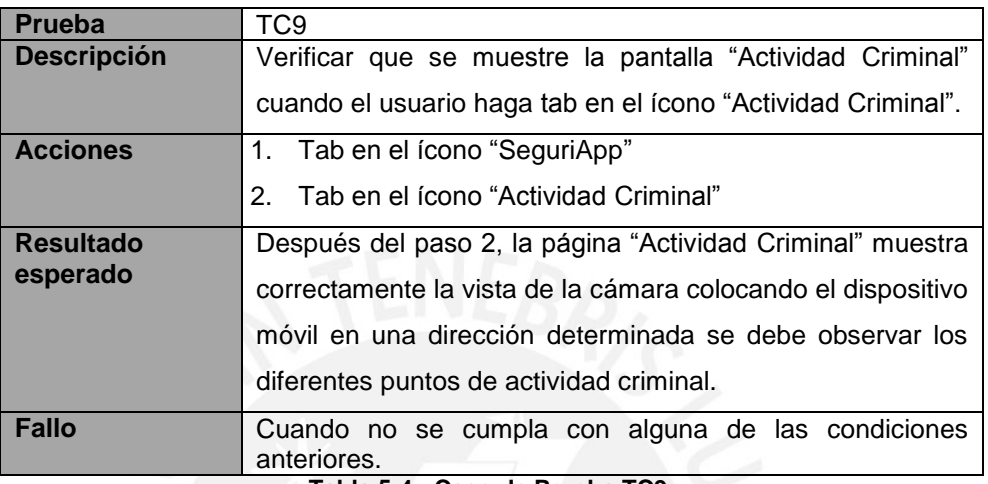

**Tabla 5-4 : Caso de Prueba TC9.** 

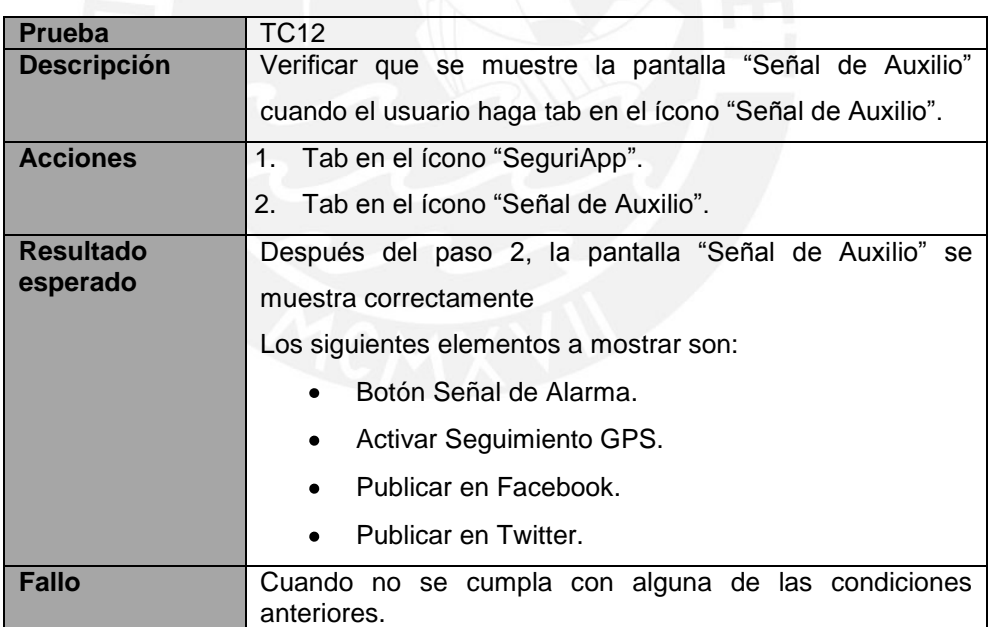

**Tabla 5-5 : Caso de Prueba TC12.** 

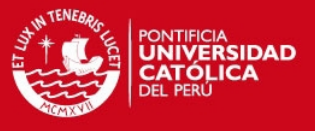

# **6. Capítulo 6: Observaciones, conclusiones y recomendaciones**

En el presente capítulo se presentan las observaciones, conclusiones y recomendaciones que se pueden resaltar del presente proyecto de fin de carrera.

#### **6.1. Observaciones**

Las principales observaciones que se han podido realizar durante el desarrollo del proyecto de carrera son las siguientes:

- La arquitectura elegida por este proyecto permite el soporte para la implementación en otras plataformas móviles de manera que sólo se tenga que implementar el cliente y reutilizar los servicios que ya existen. Por ejemplo otro cliente sería iPhone o Blackberry.
- La utilización de software libre hizo posible que se acelerará el desarrollo del producto, ya que al no partir desde cero otorga una gran ayuda y genera una disminución del tiempo de desarrollo considerable.

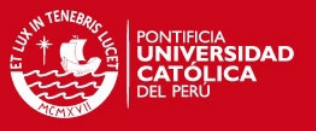

- Por otro lado, el uso de herramientas libres también tiene la desventaja de no tener mucho soporte o documentación.
- El uso de realidad aumentada en la solución propuesta se hace con el objetivo que la aplicación sea de mayor utilidad y gusto para los usuarios pues esta tecnología se caracteriza por brindar información extra a los usuarios sobre lo que en realidad existe y esta información es apreciada para su mejor utilización.
- Por otro lado, el uso de Google Maps se hace también porque el usuario está ya familiarizado con esta tecnología y las librerías que ofrece Google contienen varias funcionalidades que pueden añadir valor a la solución.

#### **6.2. Conclusiones**

Las conclusiones que se pueden obtener del proyecto son las siguientes:

- Se realizó el análisis comparativo entre los modelos del proceso sobre atención en comisarías de otros lugares del planeta y se pudo observar que no existe una solución que resuelva completamente el problema planteado.
- Se implementó una herramienta que gestiona eficientemente las actividades de los procesos que se realizan en una comisaría con respecto al servicio que ofrecen a la ciudadanía para cumplir con las funcionalidades requeridas.
- Se integró un servicio de mapas de Google a la solución para brindar información actualizada sobre la actividad criminal y entidades de manera rápida.
- Se implementó una herramienta que brinda al usuario la funcionalidad de registrar una alarma por el dispositivo móvil y que esta se visualice en la web en línea por los usuarios registrados.

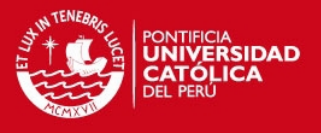

 Se realizaron las actividades que son parte de la metodología seleccionada para la gestión del proyecto como por ejemplo las reuniones de sprint, los demo al final de cada sprint y el seguimiento del plan de proyecto.

#### **6.3. Recomendaciones**

Las recomendaciones que se pueden brindar son las siguientes:

- Desarrollar el cliente para los móviles iPhone y Windows Mobile que en la actualidad también poseen gran cantidad de usuarios que podrían interesarse por esta aplicación.
- Si se desea agregar funcionalidad a la aplicación se debe seguir los estándares de programación de Java.
- Para las siguientes funcionalidades se debe probar el sistema Web en los diferentes browsers que son los más utilizados por los usuarios finales para validar que todo funcione correctamente. De igual manera con respecto a la aplicación móvil se debe probar con las diferentes versiones de los dispositivos pues puede haber variaciones entre unos y otros.
- Se recomienda realizar un video demostrativo de cómo utilizar de manera adecuada la aplicación móvil para difundir todas las funcionalidades que la aplicación ofrece.
- Finalmente, se propone que se pueda desarrollar una aplicación similar pero orientada a otros tipos de entidades que sean de interés para la comunidad, como por ejemplo restaurantes, bancos, supermercados, etc.

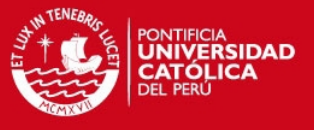

# **7. Capítulo 7: Bibliografía**

- 1. [AUI 2011] GOOGLE INC. Android User Interface Guidelines Consulta: domingo 25 de Setiembre de 2011. En: http://developer.android.com/guide/practices/ui\_guidelines/index.html
- 2. [AST 2011] The Apache Software Foundation. Apache Tomcat. 2011. Web. Consulta: domingo 11 de Setiembre de 2011. En: http://tomcat.apache.org/
- 3. [CXP 2011] Ciclo de vida de un proyecto XP. 2011. Web. Consulta: domingo 25 de Setiembre de 2011. En: http://oness.sourceforge.net/proyecto/html/ch05s02.html
- 4. [DIS 2007] Basombrio Iglesias Carlos, Delito e Inseguridad Ciudadana, Lima: Bellido Ediciones E.I.R.L, 2007, 79 pp. ISBN 978-9972-2862-7-8.

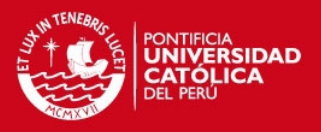

- 5. [DSC 2011] Democracia y Seguridad Ciudadana. 2011. Web. Consulta: martes 27 de Setiembre de 2011. En: http://pdba.georgetown.edu/Security/citizensecurity/citizensec\_s.html
- 6. [EIT 2013] Eclipse/Installation 2013. Web. Consulta: lunes 08 de abril de 2013. En: http://wiki.eclipse.org/Eclipse/Installation
- 7. [ESW 2006] LADD Seth, DAVISON Darren, DEVIJVER Steven y YATES Colin 2006. *Expert Spring MVC and Web Flow*. New York: Apress. Consulta: 09 de abril de 2013.

En:<http://books.google.com.pe/books?id=L7d0LNpSrRwC>

- 8. [EVI 2004] GALLARDO, David 2004. *Migrating to Eclipse: a developer's guide to evaluating Eclipse vs. IntelliJ IDEA*. Consulta: 09 de abril de 2013. En: http://www.ibm.com/developerworks/library/os-ecidea/?ca=dnt-536
- 9. [EVN 2004] GALLARDO, David 2004. *Migrating to Eclipse: a developer's guide to evaluating Eclipse vs. Netbeans*. Consulta: 09 de abril de 2013. En: http://www.ibm.com/developerworks/library/os-ecnbeans/
- 10. [GSF 2013] GlassFish Open Source Application Server Java.net 2013. Web. Consulta: lunes 08 de abril de 2013. En: http://glassfish.java.net/
- 11. [HBN 2013] Hibernate 2013. Web. Consulta: lunes 08 de abril de 2013. En: http://www.hibernate.org/about

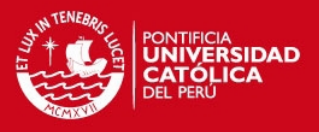

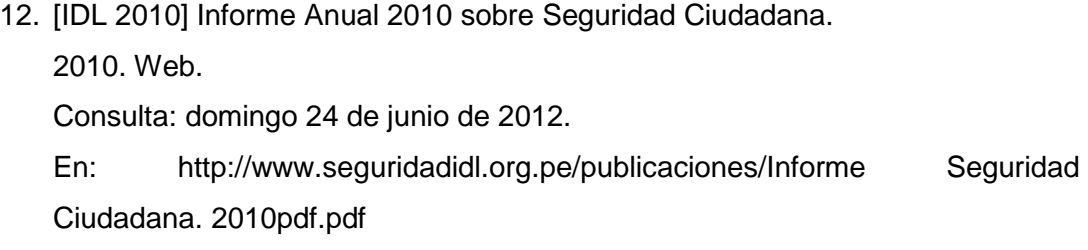

13. [IDL 2011] Inseguridad ciudadana: La indignación debe dar paso a la eficacia, no a la demagogia. 2011. Web. Consulta: domingo 24 de junio de 2012. En: http://www.seguridadidl.org.pe/destacados/2011/09- 08/inseguridad\_ciudadana.htm

- 14. [ITS 2011] Introduction to SCRUM An agile process. 2011. Web. Consulta: domingo 25 de setiembre de 2011. En: http://www.mountaingoatsoftware.com/topics/scrum
- 15. [JLE 2011] James Gosling, Henry McGilton. White Paper: The Java Language Environment. 1996. Web. Consulta: domingo 11 de setiembre de 2011. En: http://java.sun.com/docs/white/langenv/
- 16. [JSB 2013] Jboss Community 2013. Web. Consulta: lunes 08 de abril de 2013. En: http://www.jboss.org/overview/
- 17. [JSP 2013] JavaServer Pages Technologies. Web. Consulta: lunes 08 de abril de 2013. En: http://www.oracle.com/technetwork/java/javaee/jsp/index.html
- 18. [JTY 2013] Jetty 2013. Web. Consulta: lunes 08 de abril de 2013. En: http://www.eclipse.org/jetty/

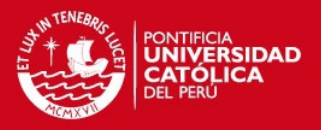

- 19. [JUT 2013] JUnit 2013. Web. Consulta: lunes 08 de abril de 2013. En: http://junit.org/
- 20. [MSA 2011] MySQL AB. Reference Manual: Panorámica del sistema de gestión de base de datos MySQL. 2011. Web. Consulta: domingo 11 de setiembre de 2011.

En: http://dev.mysql.com/doc/refman/5.0/es/what-is.html

- 21. [OTI 2003] Object Technology International. Eclipse Platform Technical Overview. 2003. Estados Unidos de América. Consulta: domingo 11 de setiembre de 2011. En: http://www.eclipse.org/whitepapers/eclipse-overview.pdf
- 22. [PDS 2011] Plan Distrital de Seguridad Ciudadana de Santiago de Surco 2007. 2007. Web. Consulta: domingo 24 de junio de 2012 En: http://www.munisurco.gob.pe/municipio/surcoSeguro/planDistritalSeguridadCi udadana/planDistritalSeguridadCiudadana.pdf
- 23. [PSC 2011] Plan Operativo Nacional de Seguridad Ciudadana 2010. 2011. Web. Consulta: domingo 25 de setiembre de 2011. En: [http://conasec.mininter.gob.pe/pdfs/plan\\_operativo2010.pdf](http://conasec.mininter.gob.pe/pdfs/plan_operativo2010.pdf)
- 24. [REP 2011] 2000. Planificando la Programación eXtrema (Planning Extreme Programming). Kent Beck, Martin Fowler, Addison-Wesley (ISBN 978- 0201710915, ISBN 0-201-71091-9).
- 25. [SCP 2005] Gonzales Posada Luis, Seguridad Ciudadana Política de Estado, Lima: Fondo Editorial del Congreso del Perú, 2005, 144 pp. ISBN 9972-890- 91-0.

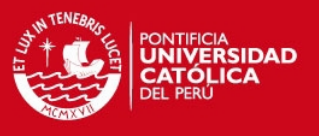

26. [SDN 2011] Sun Developer Network - The JavaTM Tutorial. About the Java Technology. 2008. Web.

Consulta: domingo 11 de setiembre de 2011.

En: http://java.sun.com/docs/books/tutorial/getStarted/intro/definition.html

- 27. [STS 2013] Struts. The Apache Software Foundation. 2008. Web. Consulta: lunes 8 de abril de 2013. En: http://struts.apache.org/
- 28. [SWD 2011] Scrum Is an Innovative Approach to Getting Work Done 2011. Web. Consulta: domingo 25 de setiembre de 2011. En: http://www.scrumalliance.org/pages/what\_is\_scrum
- 29. [SWI 2013] Servidor Web 2013. Web. Consulta: domingo 8 de abril de 2013. En: http://www.brendingdesigners.com.ar/articulos/servidorweb.html
- 30. [TAG 2011] Woodrow Barfield, y Thomas Caudell, eds. Fundamentos de Informática usable y Realidad Aumentada. Mahwah, NJ: Lawrence Erlbaum, 2001. ISBN 0-8058-2901-6.
- 31. [WMD 2011] Mikkonen, Tommi 2007 Programming mobile devices, an introduction for Practitioners
- 32. [WMF 2011] Web MVC framework: Introduction to Spring Web MVC framework. 2011. Web. Consulta: domingo 11 de setiembre de 2011. En: http://static.springsource.org/spring/docs/current/spring-frameworkreference/html/mvc.html
- 33. [CNC 2012] INEI Perú: I Censo Nacional De Comisarias 2012. Consulta: domingo 26 de Mayo de 2013. En:

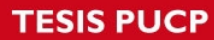

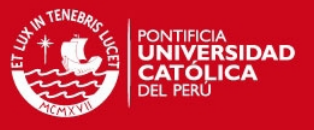

http://www.inei.gob.pe/biblioineipub/bancopub/Est/Lib1058/index.html

34. [PNP 2013] Policía Nacional del Peru. Consulta: lunes 02 de Julio de 2013. En:

<http://www.pnp.gob.pe/nosotros.html>

- 35. [PMO 2004] Guía de los Fundamentos de la Dirección de Proyectos Tercera Edición (Guía del PMBOK ®) 2004 Project Management Institute, Four Campus Boulevard, Newtowns Square, PA19073-3299 EE.UU,
- 36. [ENT 001] JOHNSON ROJAS, PABLO GONZALES VILLA, TANIA 2012 Comisaría Jesús María Entrevista del 24 de Agosto a Comisario de turno.
- 37. [MIX 2013] Mixare: Augmented Reality Engine. Consulta: lunes 04 de Julio de 2013. En: http://www.mixare.org/
- 38. [CMT 2008] Crane,Dave; McCarthy, Phil. Comet and Reverse Ajax: The Next-Generation Ajax 2.0. Apress. ISBN 978-1-59059-998-3.
- 39. [PNP 2011] Comisaría virtual, Policía Nacional del Perú Consulta: sábado 05 de Noviembre de 2011. En: <http://www.pnp.gob.pe/comisariavirtual>
- 40. [MEX 2011] Secretaría de Seguridad Pública DF (México) Consulta: viernes 04 de Noviembre de 2011. En:

http://portal.ssp.df.gob.mx/portal

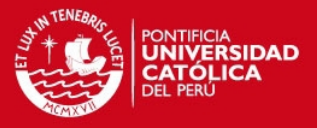

- 41. [CHI 2011] Carabineros de Chile Consulta: viernes 04 de Noviembre de 2011. En: http://www.carabineros.cl/
- 42. [ESP 2011] Cuerpo Nacional de Policía (España) Consulta: viernes 04 de Noviembre de 2011. En: http://www.policia.es/
- 43. [FFR 2011] Fast Food Reality Consulta: viernes 04 de Noviembre de 2011. En:

http://www.appbrain.com/app/fast-food-reality/org.android10.fastfoodfinder

44. [LKT 2011] Lookator Consulta: viernes 04 de Noviembre de 2011. En:

http://www.appbrain.com/app/lookator/com.loft.lookator2